# SYNTHESIZER/ **VOCODER**

**HATON** 

**CERIT** 

**KORG** 

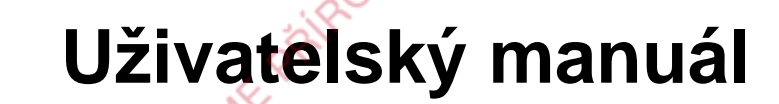

Way of

Way of

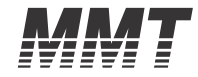

 $( ) ( )$ 

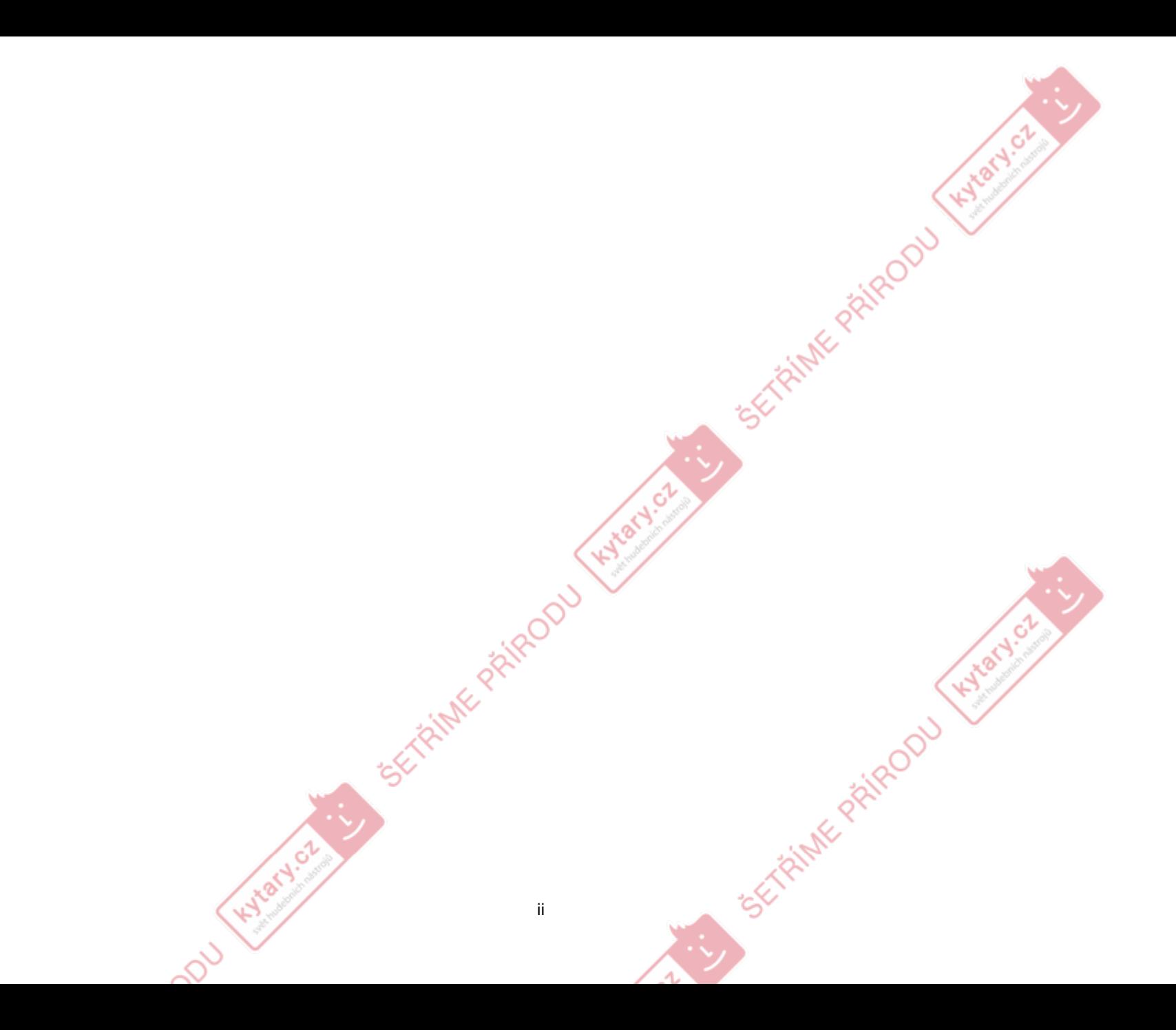

#### Upozorněníí se proteína a proteína a constante de la constante de la constante de la proteína de la proteína de la const

#### **Umístění**

Použijete-li nástroj v následujících místech, může dojít k poškození.

- Na přímém slunečním světle
- V místech s extrémní teplotou nebo vlhkostí
- Na příliš špinavých a prašných místech
- Kde dochází k silným otřesům
- V uzavřeném magnetickém poli

#### **Napájení**

Zapojte k tomu určený AC adaptér do zásuvky se právným napětím. Nezapojujte jej do zásuvky s jiným napětím, než pro jaké je určený.

### **Interference s jinými elektrickými zařízeními**

Rádio <sup>a</sup> televize, umístěné poblíž mohou mít rušený příjem signálu. Proto přesuňte nástroj do příslušné vzdálenosti od rádia a televize.

#### **Obsluha**

 Abyste předešli poškození, obsluhujte přepínače a další prvky na panelu decentně.

#### **Péče**

 Potřebujete-li přístroj vyčistit, použijte pouze suchý hadřík.Nepoužívejte tekuté čističe, jako je benzín <sup>č</sup>i rozpouštědlo, nebo hořlavé čistící prostředky.

#### **Uchování manuálu**

 Po přečtení manuálu jej uchovejte pro případné další použití.

#### **Nástroj musí stát vždycky samostatně**

 Nikdy nestavějte žádné nádoby s vodou poblíž nástroje. Tekutina by se mohla dostat dovnitř, což může způsobit poškození, požár nebo elektrický šok.

Dbejte na to, aby dovnitř nezapadly žádné kovové předměty. Pokud cokoliv zapadne dovnitř, odpojte adaptér ze zásuvky. Potom kontaktujte dealera Korg nebo obchodníka, kde jste nástroj zakoupili.**Hydrets** 

### **CE znak pro Evropský Harmonizační Standard**

CE znak pro Europský Harmonizační Standard CE znak, kterým jsou označeny elektrické spotřebiče naší výroby do data 31.12.1996 značí, že vyhovují Směrnicím EMC(89/336/EEC) <sup>a</sup> CE mark (93/68/EEC). CE znak, který je doplněn po datu 1.1.1997 značí, že produkt vyhovuje Směrnicím EMC Directive (89/336/ EEC), CE mark Directive (93/68/EEC) <sup>a</sup> Low Voltage Directive (73/23/EEC). CE znak, kterým jsou označeny elektrické spotřebiče naší výroby, které pracují na baterie značí, že vyhovují Směrnicím EMC Directive (89/336/EEC) <sup>a</sup> CE mark Directive (93/68/EEC).

Hydrycz

Náhlé poškození může způsobit ztrátu obsahu paměti. Zajistěte uložení důležitých dat na externí datové medium (do úložného prostoru). Korg nepřijímá žádnou odpovědnost za ztrátu nebo poškození, které povede ke ztrátě dat.

Dohodnutá symbolika v tomto manuále

### **Parametry " "**

Parametry jsou uzavřeny ve "dvojitých uvozovkách"

**Symboly , ,**

Tyto symboly zastupují upozornění, poznámku a s MIDI souvisejícím vysvětlením.

#### **MIDI-související vysvětlení**

CC# je zkratka pro Control Change Number. U MIDI vysvětlení jsou hodnoty v hranatých závorkách [ ] hexadecimální.

#### **Indikace na displeji**

Numerické hodnoty různých parametrů se v to<mark>mto manu</mark>ale objevují pouze z důvodů vysvětlení. Nemusí přesně odpovídat tomu, co vidíte na displeji vaší R3.

### **Pozice knobů <sup>a</sup> parametry**

Polohy knobů a hodnoty parametrů, které vidíte v příkladech v manuálu, jsou orientační. Mohou se lehce lišit od skutečných poloh knobů a hodnot parametrů.

\* Jména dalších společností, produktů nebo standardů jsou známkami nebo ochrannými známkami jejich majitelů.

iii

TRINK PRIRODU

Děkujeme za zakoupení produktu Korg R3 syntezátor/vokodér. Abyste si jej bez problémů užívali, přečtěte si tento manuál pečlivě a používejte produkt správně.

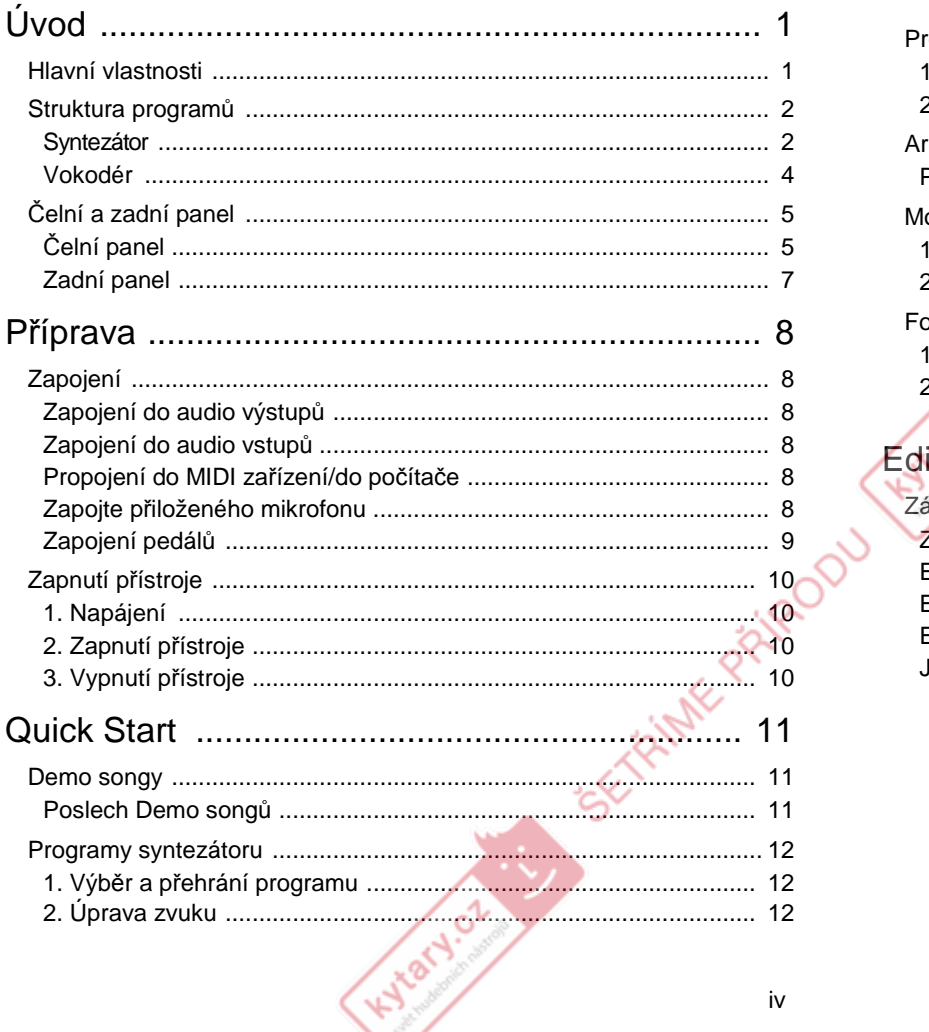

# Obsah

 $iv$ 

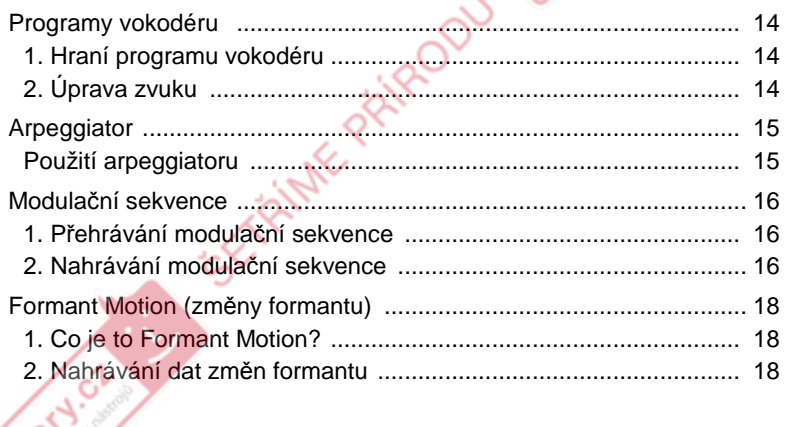

Kytary.co

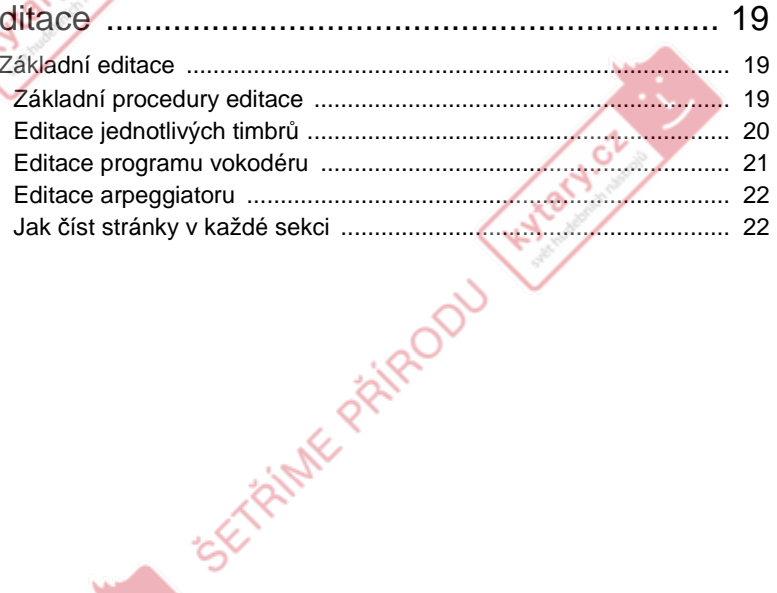

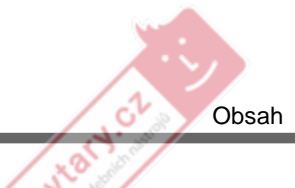

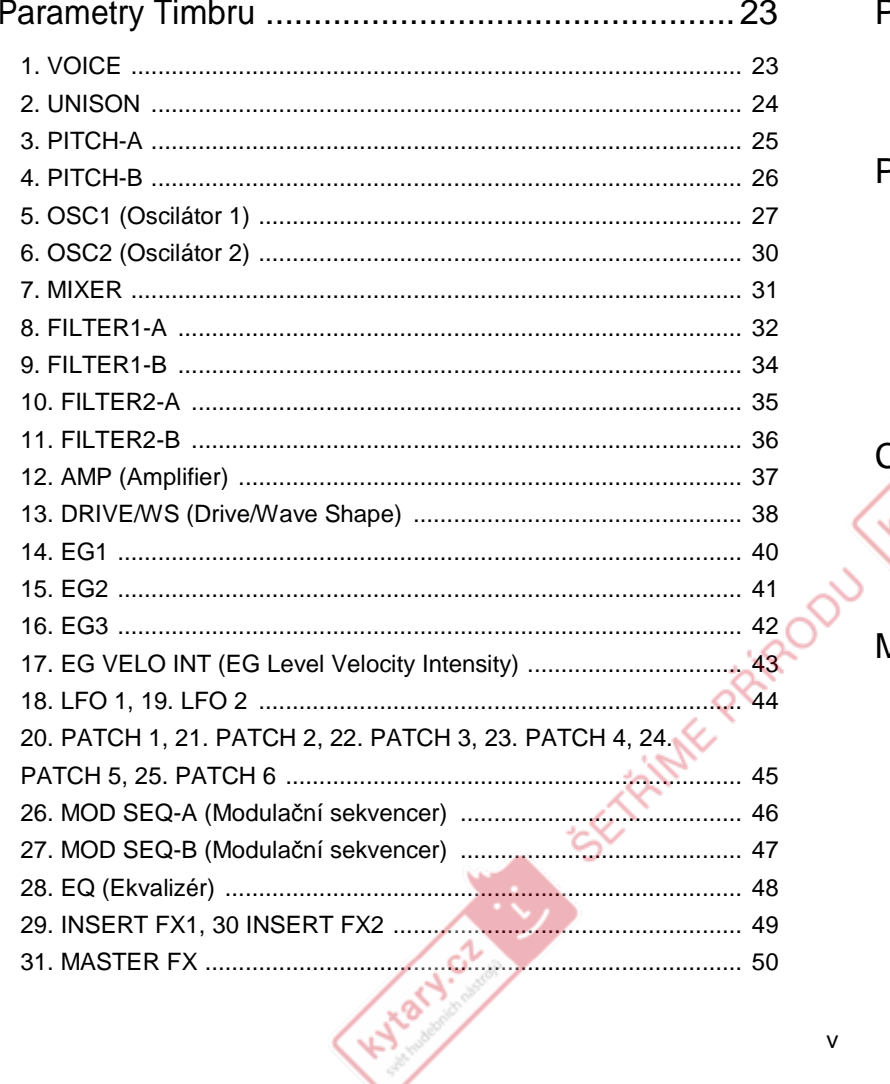

 $\mathsf{v}$ 

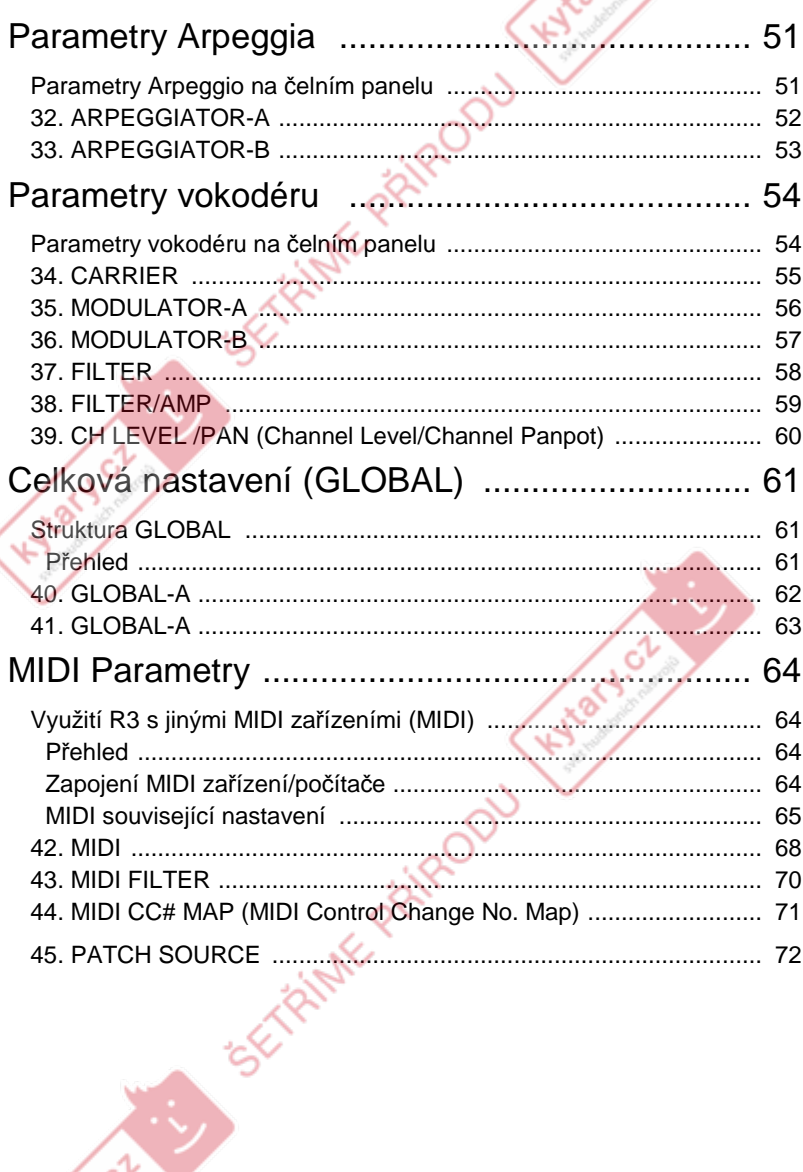

Obsah

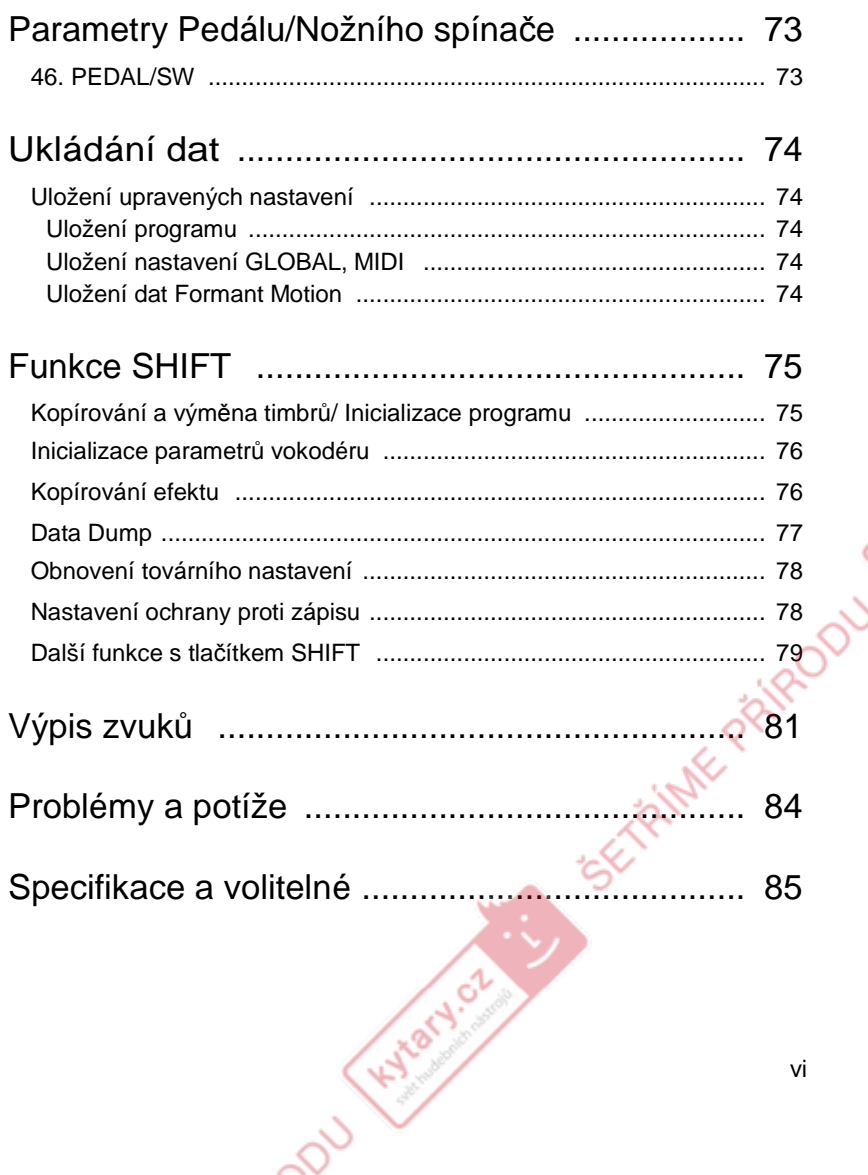

Kylar of

Hydary.cz

SEY RAINE PRIRODU

55-FRIME PAIROOU

Hytary.cz

 $\sim$ 

# Úvod

1. MMT (Multi Modeling Technology) engine syntezátoru Kromě tradičních analogových vzorků syntezátoru, R3 také nabízí široký rozsah algoritmů oscilátoru, včetně vzorků formantu, šumů a 64 DWGS (Digital Waveform Generator System) vzorků. S touto bohatou výbavou algoritmů oscilátoru R3 může produkovat velké množství zvukových variací.

### 2. Pokročilé úpravy formantu u vokodéru

R3 nabízí 16-band vokodér. Kromě simulace klasického zvuku "mluvícího nástroje" vokodéru, známého odedávna, můžete posouvat frekvence filtru a nastavit úroveň a stereo pozici každého pásma a vytvořit tak mimořádně originální zvuky vokodéru. Kromě toho vlastnost Formant Motion umožňuje zachytit změny formantů – jinými slovy – barvy hlasu a reprodukovat je později při hraní na klávesy, dokonce bez aktuálního signálu z mikrofonu!

### 3. 128 snadno editovatelných program<sup>ů</sup>

Při odchodu z výroby R3 obsahuje 128 připravených programů. Banky A–N obsahují 112 programů syntezátoru, zatímco banky O a P obsahují 16 programů vokodéru. Výběrem stránky a otočením některého ze čtyř knobů můžete rychle a intuitivně tyto zvuky editovat. Kromě podrobné editace, tyto stejné knoby lze využít jako Performance Edit kontrolery k úpravě zvuku při hraní samotném.

### 4. Externí zpracování zvuku

 Do R3 můžete zapojit libovolný externí audio zdroj přes jacky AUDIO INPUT 1 a 2 a zpracovat signál stejně jako interní vzorky.

### 5. Virtuální Patche

Modulátory a kontrolery, jako filtr EG, zesilovač EG, LFO 1/2, keyboard tracking a modulační kolečko, lze nasměrovat k ovládání parametrů, jako je pitch, cutoff a zesílení. Tyto virtuální úpravy patchů připomínají modulární analogové syntezátory (bez použití patch kablíků) a umožňují větší kreativitu a flexibilitu.

KNOTACZ CZ

# Hlavní vlastnosti

### 6. Modulační sekvencery

 Stejně jako krokové sekvencery dodávají nová data o výšce do oscilátoru průběžně, modulační sekvencery dodávají data o změnách modulace průběžně, způsobem podobným klasickému analogovému sekvenceru. Každou modulační sekvenci můžete nastavit tak, aby dávala novou diskrétní hodnotu v každém kroku, nebo vysílala souvislé změny hodnot, s využitím hodnot, přiřazených jednotlivým krokům jako "mapy". Modulační sekvence lze nahrávat krokově nebo v reálném čase.

 $\sqrt{2}$ 

310

### 7. Vlastní EQ a efekty pro úpravy zvuku

 Každý timbre je vybaven dvěma inzertními efekty a 2-band ekvalizérem. Každý 2-timbre program nabízí master efekt, který umožňuje přidat finální úpravy celkovému zvuku. K dispozici máte 32 efektových algoritmů.

### 8. Arpeggiator

1

Můžete nastavit arpeggiator R3 tak, aby vyráběl arpeggiovaný pattern z not jednoduchým podržením akordu. Je zde šest typů arpeggia a můžete nastavit gate time, hodnotu rotace a tónu u arpeggiovaných not. Rovněž můžete tvořit rytmické variace vypnutím specifických kroků patternu arpeggia.

### 9. Editor/Librarian software

Zapojením R3 dpo počítače můžete využít Editor/Librarian software (přiložený) a editovat všechny parametry R3 v počítači. R3 je také vybaven USB/MIDI, což eliminuje nutnost MIDI převodníku.

**ETRINE PRIPODU** 

### **Syntezátor**

 Každý z programů R3 sestává ze dvou timbrů, master efektu a arpeggiatoru (Obr. 0-1).

○ ○ ○ ○ ○ ○ ○ ○ ○ ○ ○ ○ ○ ○ ○ ○ ○ ○ ○ ○ ○ ○ ○ ○ ○ ○ ○ ○ ○ ○ ○ ○ ○ ○ ○ ○

### **Obr. 0-1**

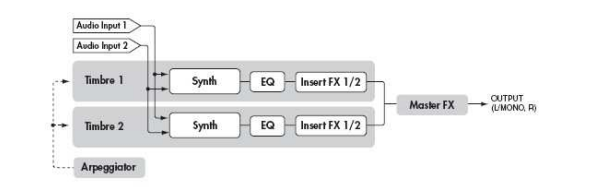

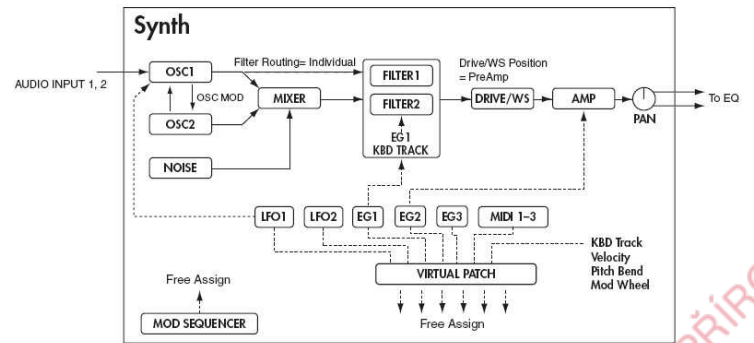

### Timbre 1/2

 Na horním obrázku vidíte, že každý timbre sestává ze syntezátoru, EQ a dvou inzertních efektů (IFX). Dolní obrázek nabízí strukturu každého timbreu sekce syntezátoru.

### **Oscilátor (OSC1/OSC2/NOISE)**

Jsou zde tři zdroje oscilátorů; Oscillator 1, Oscillator 2 a šumový generátor. Oscilátor 1 (OSC1) umožňuje vybrat ze sedmi různých algoritmů oscilátoru. Ty obsahují běžné vzorky analogového syntezátoru, DWGS vzorky, formanty, šumy, plus externí audio signál.

**HATON** 

Oscilátor 2 (OSC2) umožňuje vybrat si ze čtyř různých vzorků oscilátoru sinus, trojúhelník, čtverec a pila. Šumový generátor (NOISE) vyrábí bílý šum. Můžete jej využít při různých situacích ke tvarování zvuku, jako je přidání dechu u dechových nástrojů, nebo jalp součást speciálního efektu. Modulaci jako je cross-modulation, unison a VPM (Variable Phase Modulation) můžete aplikovat na vzorky analogového syntezátoru u Oscilátoru 1. Oscilátor 2 využijete jako modulační oscilátor při synchronizaci modulace (SYNC) nebo kruhové modulaci (RING), která patří mezi klasické techniky analogových syntezátorů.

Nejlepší prvky SYNC a RING modulace lze kombinovat pomocí třetí možnosti: RING SYNC.

### **Voice / Unison / Pitch**

 Tyto sekce nabízejí přídavné parametry, související s oscilátory, jakou jsou režim trigger, unison stacking, transpose, portamento, bend Analog Tune parametr, které využijete při simulaci změn u oscilátoru.

### **Mix (MIXER)**

 Mixer nastavuje úrovně hlasitosti oscilátoru 1 (OSC1), oscilátoru 2 (OSC2) i šumového generátoru (NOISE) a vysílá kombinovaný signál do filtru (FILTER).

### **Filtr (FILTER1/FILTER2)**

Sekce filtru sestává ze dvou vícerežimových, rezonančních filtrů. Tyto dva filtry můžete směrovat sériově nebo paralelně, nebo je dokonce naaranžovat jako "jeden oscilátor na filtr". Filtry nastavují tón zvuku, který přichází z oscilátorů zesílením či ořezáním specifických frekvenčních oblastí. Nastavení filtru má hlavní vliv na zvuk. Standardně je generátor obálek 1 (EG1) nastaven na změny cutoff frekvence filtrů v čase.

### **Amp (AMP)**

 Tradičně sekce zesilovače ovládá výstupní hlasitost (AMP) a stereo pozici (PAN), nebo pozici ve stereo poli. Generátor obálek 2 (EG1) bývá nastaven na změny úrovně hlasitosti v čase.

### **Drive/Wave Shape (DRIVE/WS)**

 R3 nabízí další vlastnosti, jež přidávají zvuku komplexnost a "tvar" – včetně Drive a Wave Shape (DRIVE/WS).

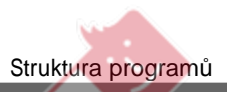

Hydret Cz

### **Generátory obálek (EG1/EG2/EG3)**

 Generátory obálek (EG) se využívají při aplikaci časově proměnných změn zvukových parametrů. Každý EG sestává ze čtyř parametrů: attack time (ATTACK), decay time (DECAY), sustain level (SUSTAIN) a release time (RELEASE). Každý timbre obsahuje tři takové EG. EG1 je přiřazen k ovládání cutoff frekvence filtru a EG2 ovládá hlasitost zesilovače. Můžete také využít virtuální patching (VIRTUAL PATCH) a přiřadit tyto EG jako zdroje obálek pro jiné parametry.

### **Sekce LFO (LFO1/LFO2)**

 LFO (Low Frequency Oscillator) aplikuje cyklické změny parametrů zvuku. Každý timbre obsahuje dva LFO a pro každý LFO si můžete zvolit jeden z pěti vzorků. Standardně má LFO1 přiřazeny analogové algoritmy oscilátoru 1 jako knob, označený "OSCCtr2" a LFO2 pak ovládá modulační kolečko. Můžete dále využít nastavení virtuálního patche (VIRTUAL PATCH) a přiřadit LFO jako modulační zdroje pro jiné parametry.

### **Virtuální Patch (VIRTUAL PATCH)**

 Sekce virtuálního patche umožňuje volně přiřadit modulační zdroje těm parametrům, které lze modulovat, což dává větší flexibilitu při tvorbě zvuků. U každého timbru můžete nastavit šest virtuálních parametrů patche.

#### **Modulační sekvencer (MOD SEQUENCER)**

 Pomocí modulačního sekvenceru můžete aplikovat až 16 diskrétních hodnot (kroků) modulatelným parametrům v čase, způsobem podobným vintage analogovým synthezátorům. Modulační sekvence může hrát jednou, opakovaně, ve smyčce vpřed i vzad, apod. – umožňuje ovládat pohyb a komplexnost zvuku. Tato hodnota dokáže provést náhlou změnu kroku, nebo plynule přecházet z jedné hodnoty do jiné. Hodnotu každého kroku můžete nastavit pomocí knobů na čelním panelu, nebo využít funkci Motion Rec a nahrát pohyby knobu (změny hodnot parametrů) v reálném čase.

### **Ekvalizér (EQ) a inzertní efekty (INSERT FX1/FX2)**

 Každý timbre je vybaven 2-band ekvalizérem pro ovládání celkového zvuku. Navíc, každý timbre obsahuje dva inzertní efekty.

 Máte k dispozici třicet různých typů efektů a jejich 128 volitelných pamětí pro efektové programy, kam své oblíbené můžete uložit. Určité efekty lze synchronizovat k tempu interních hodin, které běží u arpeggiatoru nebo k externím MIDI hodinám. Efekty BPM Sync lze jednoduše nastavit v hodnotách not (půlová, čtvrťová, atd.).

### Master efekt (MFX)

Každý program obsahuje jeden master efekt. Můžete jej využít pro aplikaci reverbu nebo delay efektu na celkový kombinovaný zvuk programu, včetně zpracování, aplikovaného inzertními efekty u každého timbru, přidáním konečných úprav na kompletní program. Můžete si vybrat ze třiceti různých typů efektů a 128 editovatelných programů efektů.

### Arpeggiator

Wary of

 Arpeggiator můžete aplikovat na timbre. Jestliže program využívá dva timbry, můžete arpeggiator aplikovat na jeden či oba timbry. Je to krokový arpeggiator se šesti typy arpeggia.

**EXTRAME PRIMODU** 

### Vokodér

Vokodér je zařízení, které analyzuje charakter (frekvenční odezvu každého pásma) signálu "modulátoru" (typicky lidského hlasu z mikrofonu) a aplikuje filtr s analyzovanou charakteristikou na "nosný" signál (typicky vzorek,

○ ○ ○ ○ ○ ○ ○ ○ ○ ○ ○ ○ ○ ○ ○ ○ ○ ○ ○ ○ ○ ○ ○ ○ ○ ○ ○ ○ ○ ○ ○ ○ ○ ○ ○ ○

vyrobený oscilátorem), využívající vokálový charakter tohoto vzorku, takže to vypadá jako kdyby nástroj hovořil.

 Jak vidíte na obr. 0-2, program vokodéru sestává ze dvou signálů; nosné (signálu, který upravujete) a modulátoru (signálu, který moduluje nosnou). Tyto signály jsou směrovány do sekce vokodéru.

### **Obr. 0-2**

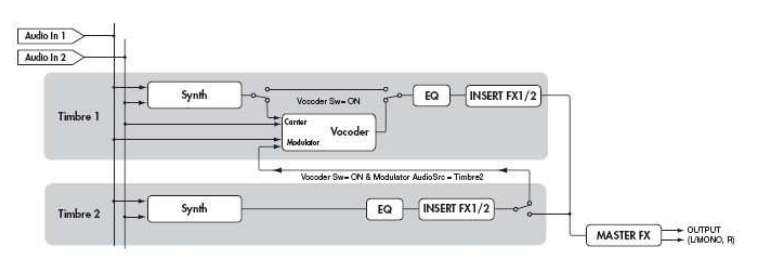

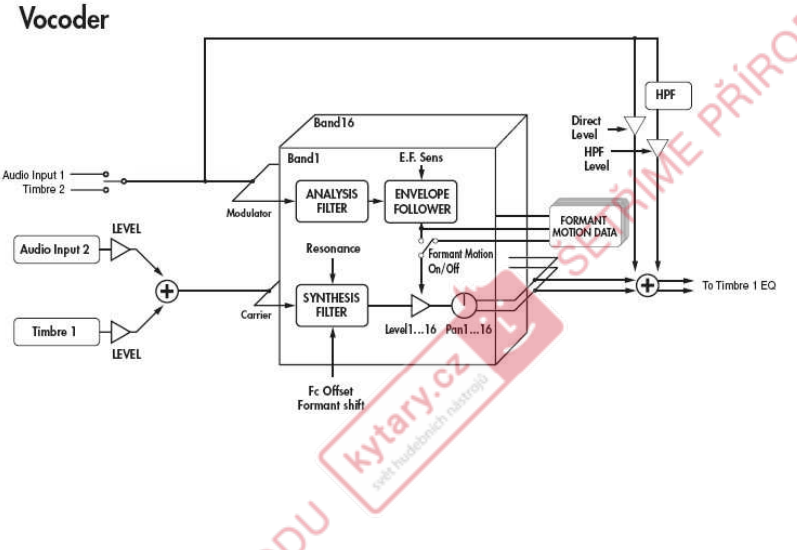

### **Sekce vokodéru (VOCODER)**

 Vokodér rozděluje audio spektrum do "pásem". U R3 vokodér využívá 16 pásem. Jsou zde dvě sady 16-ti pásem; první se využívá pro analýzu zvukových charakteristik jednoho zvuku (Modulator) a druhá sada aplikuje stejné charakteristiky na jiný zvuk (Nosnou). Každé analyzované pásmo obsahuje bandpass filtr a sledování obálky. Každé syntetizované pásmo obsahuje bandpass filtr, jehož výstup je ovládán odpovídajícím sledováním obálky analyzovaného pásma. Audio signál modulátoru se posílá přes 16 bandpass filtrů (analyzující filtry) a sledování obálek detekuje obálku hlasitosti (časové změny) pro každé z těchto frekvenčních pásem.

 $\overline{c^{\prime}}$ 

 Nosný audio signál je vysílán do druhé sady 16-ti bandpass filtrů (syntetizujících filtrů) a obálka detekovaná každým z analyzujících filtrůse aplikuje na každý syntetizující filtr, čímž moduluje zvuk a působí dojmem, že zvuk nosné tzv. "hovoří" (typický efekt vokodéru). Můžete využít parametry "FrmntSft (posun formantu)" a "FcOffset (Cutoff)" k frekvenčnímu posunu bandpass filtrů nosné. Tím zvýšíte nebo snížíte frekvenční odezvu přičemž zachováte charakter modulátoru a tak tvoříte hlavní změny u zvuku.

### **Modulátor (MODULATOR)**

Nejčastěji bude na vstupu váš hlas jako modulátor, ale zajímavé výsledky získáte také vstupem rytmického zvuku jako vzorku modulátoru. Můžete ale využít i signál z Audio Input1, Timbre2 nebo Formant Motion jako modulátoru.

### **Nosná (CARRIER)**

 Vzorek pily (SAW) či jiný, bohatý na harmonické, je nejlepší volbou pro nosnou. Jako nosnou můžete využít i kombinaci ze dvou zdrojů (např. Timbre1 a Audio Input2). E-Ritule PittleDD

# Čelní a zadní panel

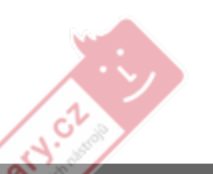

# Čelní panel

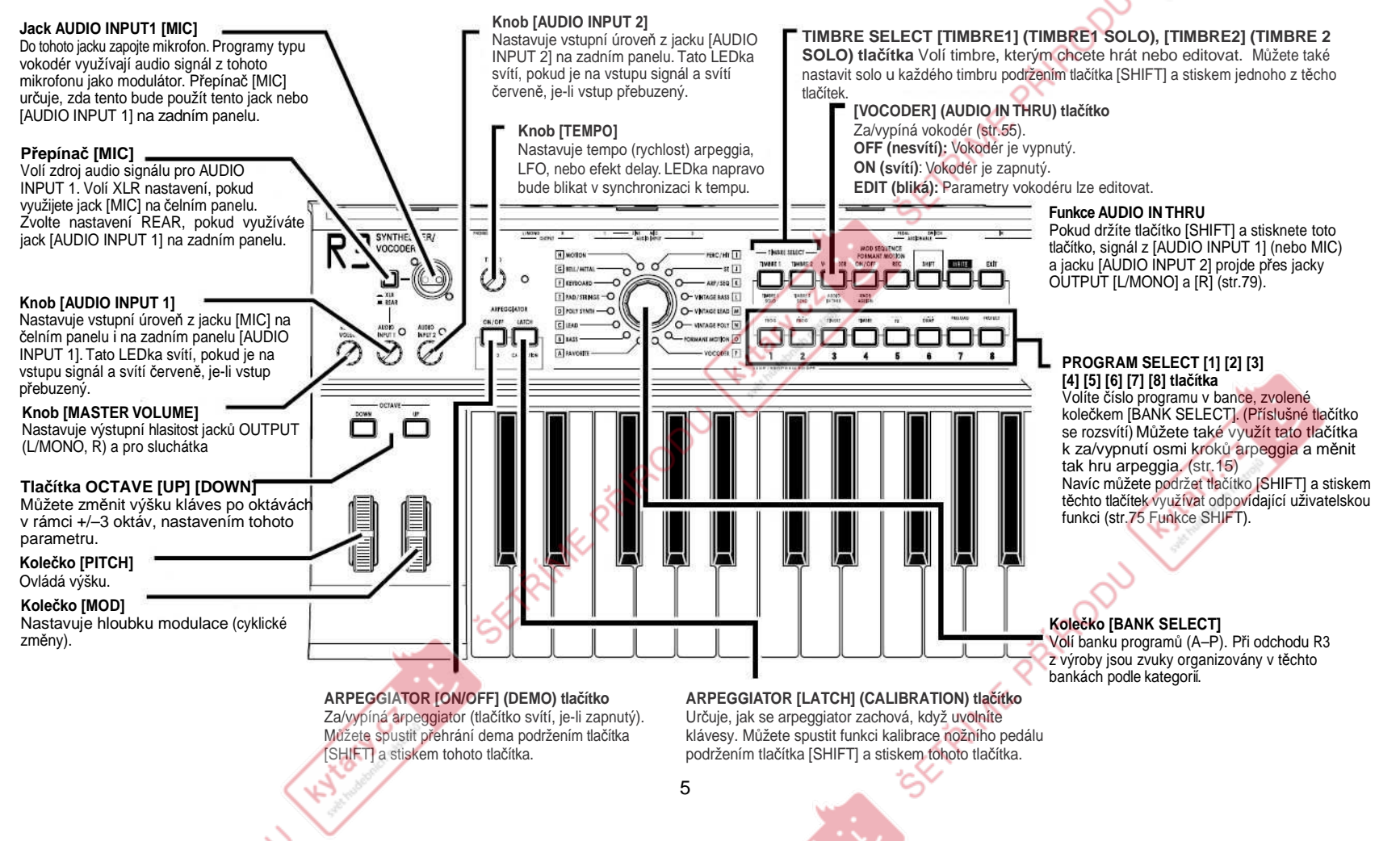

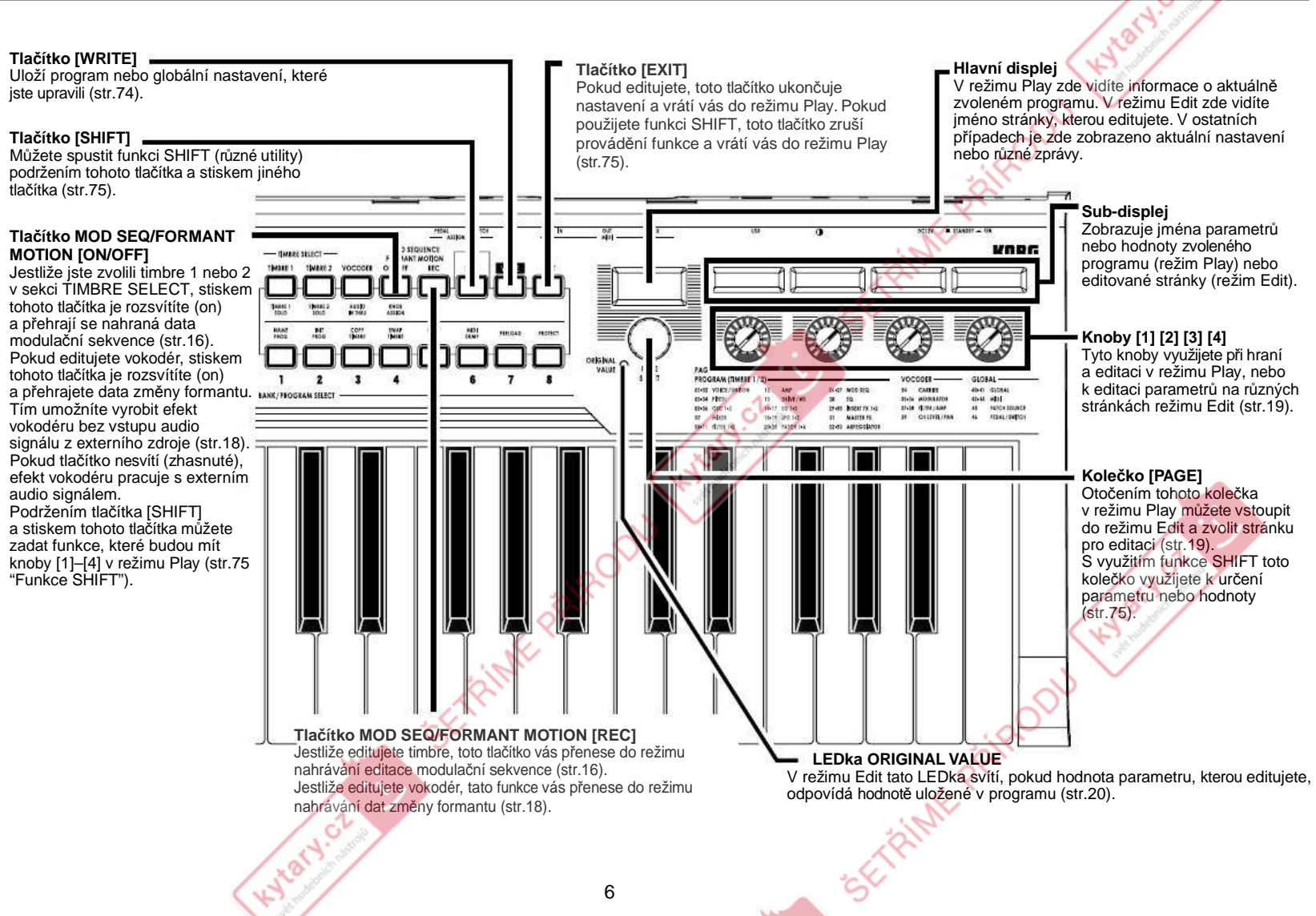

C.V

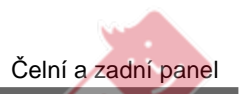

G

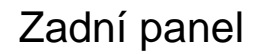

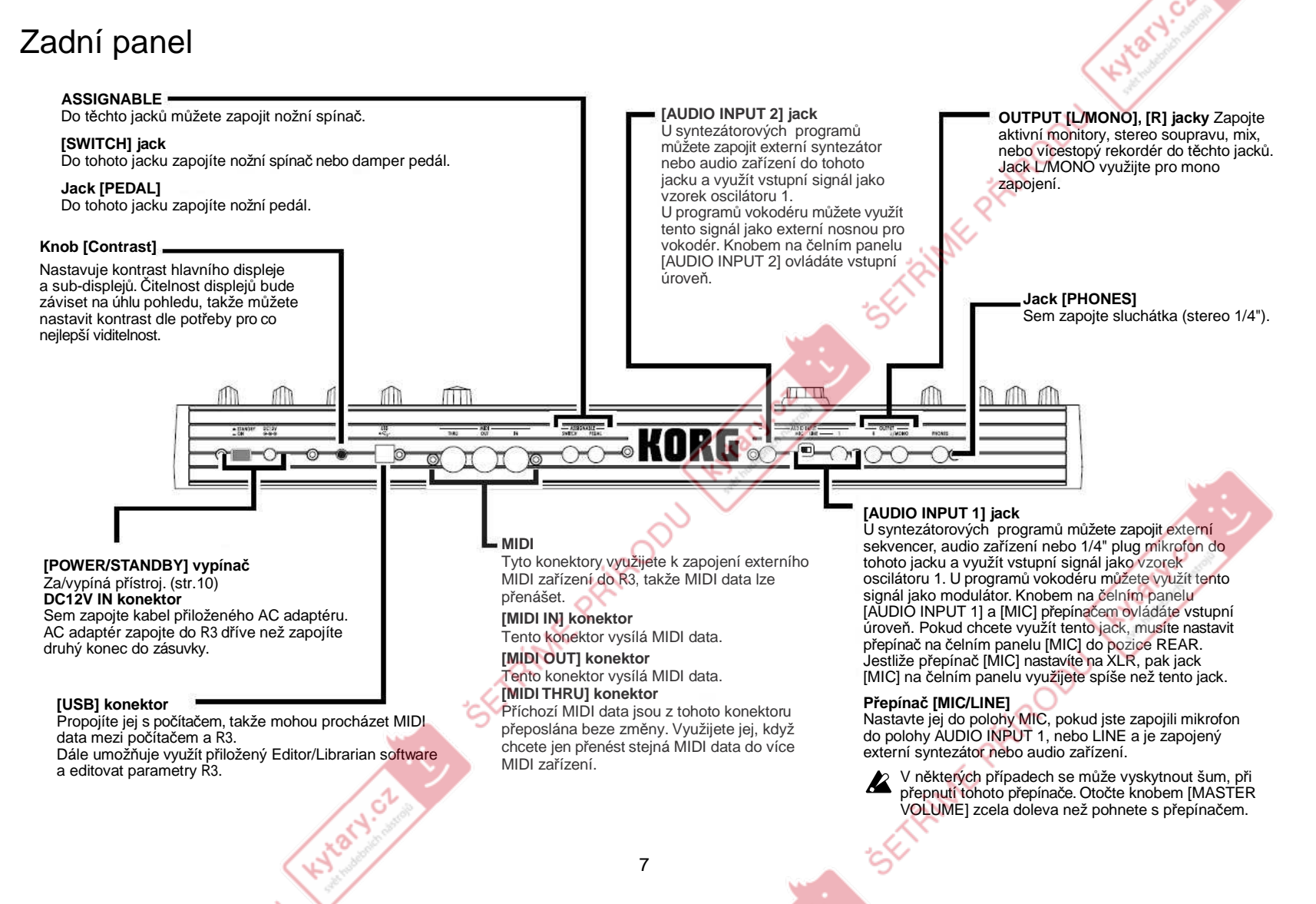

# Příprava

 Obrázek níže zobrazuje základní zapojení do R3. Pro vaše zařízení si schéma příslušně upravte.

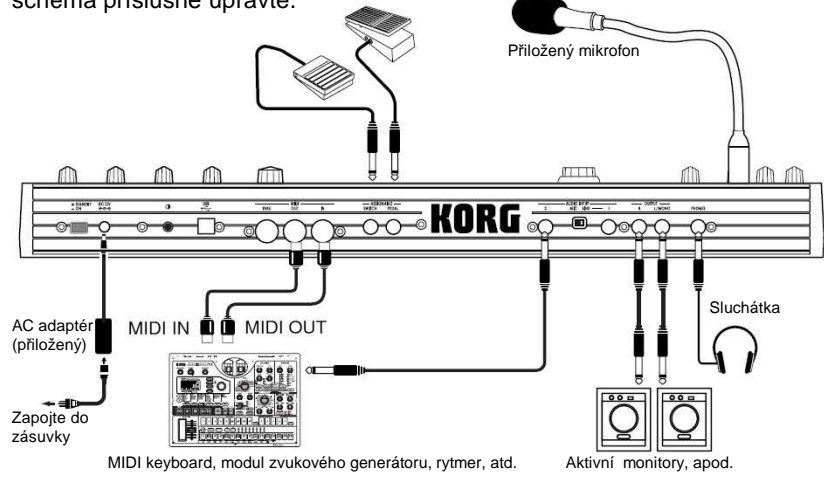

Vypněte všechna zařízení, než provedete zapojení. **P**  Pokud byste nedbali tohoto upozornění, mohlo by dojít ke zničení reprosoustavy, nebo k jinému poškození.

### ○ ○ ○ ○ ○ ○ ○ ○ ○ ○ ○ ○ ○ ○ ○ ○ ○ ○ ○ ○ ○ ○ ○ ○ ○ ○ ○ ○ ○ ○ ○ ○ ○ ○ Zapojení do audio výstupů

 Zapojte OUTPUT [L/MONO] a [R] jacků u R3 do vstupů mixu nebo aktivních monitorů.

Abyste si užili všech schopností, nabízených R3, doporučujeme využít zapojení ve stereo.

Chcete-li mít na výstupu mono signál, použijte L (MONO) jack.

### ○ ○ ○ ○ ○ ○ ○ ○ ○ ○ ○ ○ ○ ○ ○ ○ ○ ○ ○ ○ ○ ○ ○ ○ ○ ○ ○ ○ ○ ○ ○ ○ ○ ○ Zapojení do audio vstupů

 Chcete-li využít R3 jako vokodér, zapojte mikrofon nebo jiné audio zařízení do AUDIO INPUT 1 a tento audio zdroj využijte jako modulátor (str.14). Chcete-li využít externí sekvencer, rytmer či jiný audio zdroj jako nosnou pro vokodér, zapojte toto zařízení do AUDIO INPUT 2.

# Zapojení

Pokud chcete zpracovat vzorek ze syntezátoru nebo sampleru, propojte mikrofon nebo výstupní jack z externího zařízení do jacků AUDIO INPUT 1 a 2 (str.29).

# Zapojení do MIDI zařízení / počítače

Klaviatura, kontrolery, atd. u R3 lze využít k ovládání externího MIDI zvukového generátoru. Naopak, jinou MIDI klaviaturou nebo sekvencerem můžete ovládat zvukový generátor u R3 a získat tak zvuk. (str.64)

○ ○ ○ ○ ○ ○ ○ ○ ○ ○ ○ ○ ○ ○ ○ ○ ○ ○ ○ ○ ○ ○ ○ ○ ○ ○ ○ ○ ○ ○ ○ ○ ○ ○

# ○ ○ ○ ○ ○ ○ ○ ○ ○ ○ ○ ○ ○ ○ ○ ○ ○ ○ ○ ○ ○ ○ ○ ○ ○ ○ ○ ○ ○ ○ ○ ○ ○ ○ Zapojení přiloženého mikrofonu

Mikrofon, který využijete při práci s vokodérem, je k R3 přibalený. Zde se dovíte, jak připojit přiložený mikrofon do R3.

 Vyhněte se přílišné síle při uchopení krku mikrofonu, nebo opakovanému ohýbání do všech stran, pokud to není nutné. Mohlo by dojít k poškození, např. zlomení interních kabelů.

**1** Uchopte konektor mikrofonu a zapojte jej do jacku **[MIC]** na čelním panelu.Nepoužívejte extrémní sílu při zapojování.

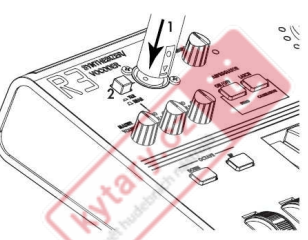

- Chcete-li přiložený mikrofon odpojit, uchopte jej za konektor a vytáhněte.
- **2** Nastavte přepínač **[MIC]** na **XLR**.
- **3** Podržte tlačítko **[SHIFT]** a stiskněte tlačítko **[VOCODER]**; vstupní signál z mikrofonu půjde na výstup OUTPUT [L/MONO] [R] a do sluchátek [PHONES]. (Jde o funkci AUDIO IN THRU) Podržte tlačítko **[SHIFT]**  a stiskněte tlačítko **[VOCODER]** znovu, tím se vrátíte do normálního stavu. Při nastavení vstupní a výstupní úrovně buďte opatrní.

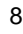

### Zapojení pedálů

### ASSIGNABLE PEDAL jack<br>Zanajta padál, jako Kara EXP.

Zapojte pedál, jako Korg EXP-2 nebo XVP-10 do tohoto jacku. Můžete tak vysílat řídící zprávy např. Breath control, Volume, Pan, Expression, atd. a vaše ruce zůstávají volné pro hraní. Funkce, ovládaná pedálem je určena na str. 46 (Stránka Pedal/Sw "A.Pedal"). Standardní tovární nastavení přiřazení pedálu je Expression (Exp Pedal). (str.73)

### ASSIGNABLE SWITCH jack<br>Tente jack vaužijete k přepoutí t

Tento jack využijete k přepnutí typu pedálu, např. Korg PS-1 pedálu nebo Korg DS-1H damper pedálu. Nožní spínač využijete pro různé funkce, včetněpřepínání programů, změnu oktáv nebo za/vypínání portamenta či arpeggiatoru. Pedál můžete nastavit tak, aby fungoval jako momentary pedál, nebo jako toggle typ přepínače. Funkce, ovládaná pedálem je určena na str. 46 (Stránka Pedal/Sw "A.SwFunc"). Standardní tovární nastavení přiřazení pedálu je Damper. (str.73)

Hydret of

SETAINTE PAIROOU

Hylacy.cz

Zapojení

Hylan or

Hydracy.cz

ETRINE PRIMPOOL

EXTRANE PRIRODU

# Zapnutí přístroje

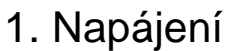

**R3** 

 Dříve než zapojíte napájení, musí být vypínač **[POWER/ STANDBY]** vypnutý (tedy v horní poloze).

### Zapojení AC Adaptéru

 Pevně zasuňte konektor AC adaptéru do jacku. Potom zapojte AC adaptér do zásuvky 220V.

 Nikdy nepoužívejte jiný AC adaptér, než je tento doporučený.  $\boldsymbol{z}$ 

#### ○ ○ ○ ○ ○ ○ ○ ○ ○ ○ ○ ○ ○ ○ ○ ○ ○ ○ ○ ○ ○ ○ ○ ○ ○ ○ ○ ○ ○ ○ ○ ○ ○ ○ ○ ○ 2. Zapnutí přístroje

ŐŐ

 $\overline{\mathcal{O}}$  $\ddot{\circ}$ 

 Dříve než zapnete R3, stáhněte úroveň monitorů <sup>č</sup>i audio zařízení, Ł zapojeného na výstupu.

- **1** Stáhněte **[MASTER VOLUME] knob** úplně doleva.
- **2** Stiskem vypínače **[POWER/STANDBY]** zapněte nástroj. Na displeji se zobrazí číslo programu a jeho jméno.
- **3** Otočte knobem **[MASTER VOLUME] R3** doprava na odpovídající hodnotu. Nastavte hlasitost externího výstupního zařízení.

68883688

### 3. Vypnutí přístroje

IRBY

 Po uložení všech důležitých dat (např. editovaných programů) vypněte nástroj v opačném pořadí operací než při zapnutí.

Nikdy nevypínejte nástroj, dokud se data ukládají (tedy dokud se provádí funkce Write). Můžete tak zničit interní data.

**ETRINE PRIRODU** 

# Quick Start

# Demo songy

KNatycz

Hylacy cz

Hotel of

ETRINE PRIFODU

EFFETHER PRIMPOOL

### Poslech Demo songů

R3 obsahuje několik demo songů, které předvádějí bohatost zvukůa výrazový potenciál nástroje.

- **1** Chcete-li si poslechnout demo songy, podržte tlačítko **[SHIFT]** a stiskněte tlačítko **ARPEGGIATOR [ON/OFF]**. Spustí se přehrání dema. Tlačítko PROGRAM NUMBER bude svítit a tlačítko ARPEGGIATOR [ON/OFF] bude svítit.
- **2** Chcete-li přepnout demo songy při přehrávání, stiskněte tlačítka **PROGRAM NUMBER [1]–[8]**.
- **3** Pokud stisknete tlačítko **[SHIFT]**, přehrávání dema se zastaví. R3 se pak vrátí do normálního režimu přehrávání.

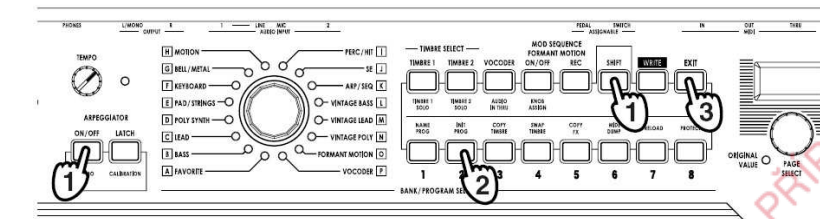

KNOT OF

# Programy syntezátoru

### 1. Výběr a přehrání programu

 R3 obsahuje 128 programů. pro snadnější výběr jsou programy aranžovány do 16 bank (A-P). Každá banka obsahuje osm programů. Chcete-li si zvolit jiný program, použijte knob PROGRAM SELECT a tlačítka PROGRAM NUMBER. Jako příklad si uveďme, jak zvolit zvuk "D–4 Trancer".

- **1** Natočte **PROGRAM SELECT knob** do polohy "**D–POLY SYNTH**".
- **2** Stiskněte tlačítko **PROGRAM NUMBER [4]** a zvolte číslo programu.

Na displeji je zobrazeno číslo a jméno zvoleného programu.

- Program se změní ve chvíli, kdy přepnete banky nebo zvolíte jiné note číslo.
- **3** Hrajte na klávesy a poslechněte si zvuk.
- **4** Pomocí tlačítek **OCTAVE [UP] nebo [DOWN]** změňte rozsah výšky kláves. (str.13)

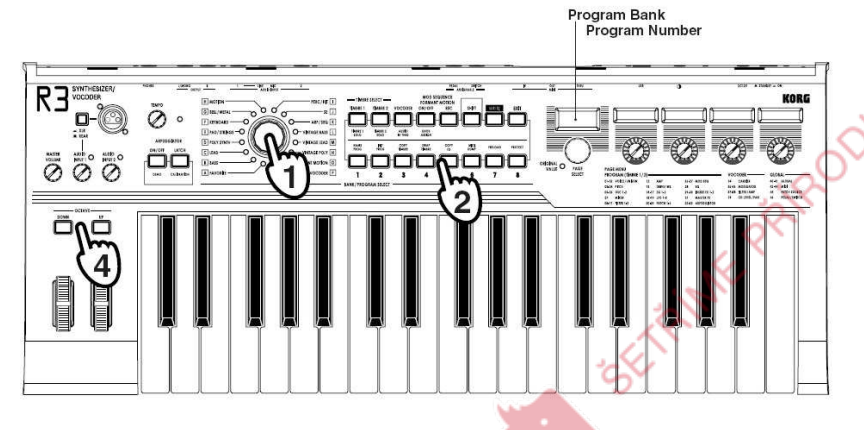

KNatycz

# 2. Úprava zvuku

 U R3 můžete měnit zvuk přidáním výrazu své hře otočením **knobů [1]– [4]**, otočením kolečka **[PITCH]** nebo **[MOD]**, popř. způsobem hry na klávesy. Vyzkoušejte si různé způsoby, jakými lze upravit vybraný program.

### Využití funkce Performance Edit

V normálním stavu R3 (kdy hlavní displej zobrazuje jméno programu), můžete využít **knoby [1]–[4]** k ovládání specifických parametrů vybraného programu v reálném čase. To se nazývá Performance Editace. Touto funkcímůžete u každého knobu individuálně nastavit různé "sekce" (Timbre 1, Timbre 2 a Vocoder). Viz str. 80, kde je více informací. U továrního nastavení jsou u funkcí Performance Edit pro **knoby [1]–[4]** obecněnastaveny následující parametry.

K. Ritale Privado

Hotel of

### Timbre 1/Timbre 2:

**Knob [1]:** Filter1 Cutoff Frequency (Cutoff1) **Knob [2]:** Filter1 Resonance Amount (Reso1) **Knob [3]:** Filter Envelope (EG1) Intensity (EG1 Int1)**Knob [4]:** Master Effect Dry/Wet (MFX D/W)

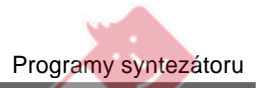

### Použití koleček [PITCH] a [MOD]

### Kolečko [PITCH]:

 Normálně toto kolečko využijete pro ohýbání výšky. Otočením kolečka směrem od sebe výšku zvedne; otočením kolečka směrem k sobě výšku klesne. Je-li kolečko ve střední poloze, je to jeho stálá pozice.

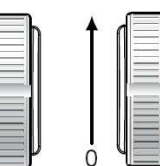

**MOD** 

**PITCH** 

### Kolečko [MOD]:

 Toto kolečko umožňuje ručně ovládat hloubku modulace. Otočením kolečka směrem od sebe hloubku modulace zvýšíte. Otočením kolečka směrem k sobě hloubku modulace snížíte. V nejnižší poloze není žádná modulace aplikována.

 Kolečka [PITCH] a [MOD] můžete využít jako virtuální zdroje patchů, note umí vyrobit i řadu efektů, jiných než je popsáno výše. (str.45)

### Použití tlačítek OCTAVE **SHIFT UP** a **DOWN**

 Můžete změnit výšku kláves po oktávách v rámci +/-3 oktáv nastavením těchto tlačítek.

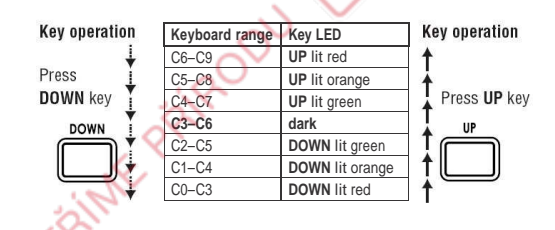

### Použití klaviatury

### Keyboard Tracking:

Tato funkce využívá polohu noty na klaviatuře k ovlivnění zvuku. Normálně je využívána k vyjasnění zvuku při hraní směrem nahoru, nebo k vytvoření rozdílu v hlasitosti mezi vyššími a nižšími tóny.

### Velocity:

Silou úhozu na klávesy můžete rovněž ovlivnit zvuk.

 Normálně dynamiky vaší hry ovlivní zvuk i hlasitost. Jelikož dynamika a keyboard tracking lze využít jako virtuální zdroje patchů, můžete je využívat k produkci různých efektů, jiných než jsou ty, popsané výše. (str.45) Klaviatura u R3 negeneruje data aftertouch.

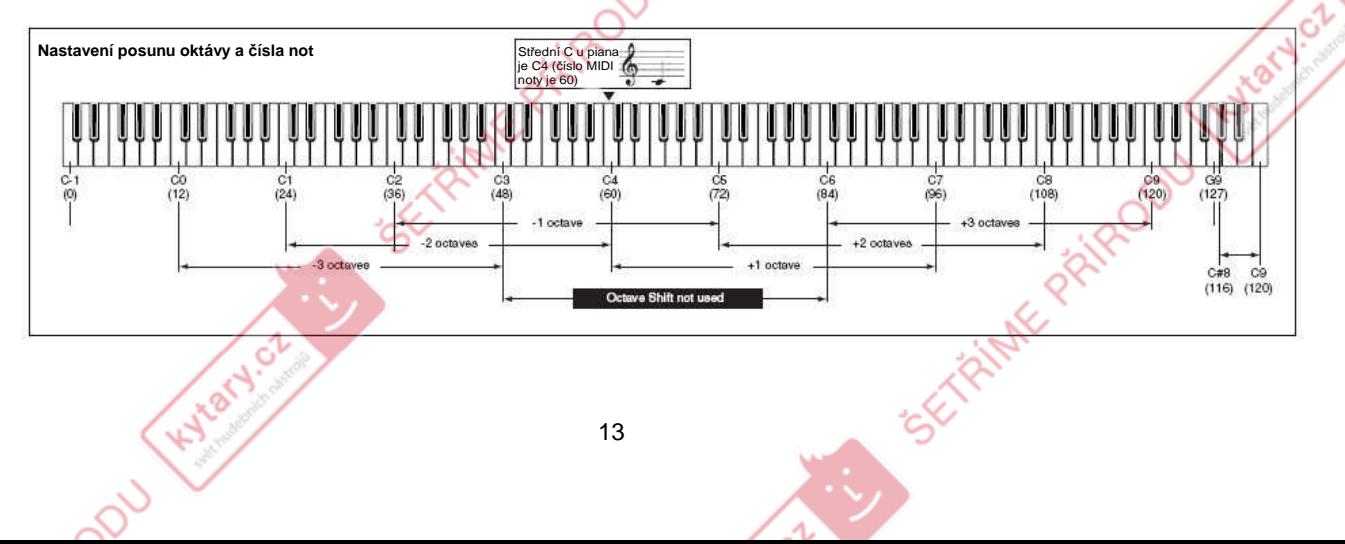

# Programy vokodéru

### 1. Hraní programu vokodéru

 Vokodér aplikuje spektrální charakter externího vstupu hlasu ("modulátor") na oscilátor nebo jiný zvuk ("nosnou") a na výstupu je výsledek. Při nejpopulárnějším využitím vokodéru můžete hovořit nebo zpívat do mokrofonu a hrát akordy na klávesy, tím vytváříte dojem, že nástroj hovoří nebo zpívá. Můžete rovněž tvořit množství zajímavých efektů využitím audio signálů, jiných než lidský hlas (např. rytmických zvuků).

- **1** Otočte knob **[AUDIO INPUT 1]** zcela doleva a nastavením přepínače [MIC] na XLR.
- **2** Zapojte přiložený mikrofon do konektoru **[MIC]** (str.8).
- **3** Vyberte program vokodéru z **banky P (VOCODER)**.

Tlačítko [VOCODER] se rozsvítí.

- U továrního nastavení banka P (VOCODER) obsahuje připravené note programy.
- **4** Zpívejte nebo mluvte do mikrofonu a otáčejte knobem **[AUDIO INPUT 1]** nahoru (doprava) kam až můžete, než se rozsvítí LEDka AUDIO INPUT 1 červeně.

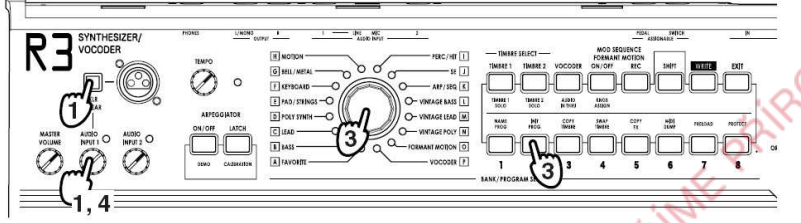

**5** Zpívejte nebo mluvte do mikrofonu a hrajte na klávesy.

Zkuste mluvit nebo zpívat různá slova a hrajte různými akordy, abyste si poslechli efekt vokodéru.

Programy Formant Motion (Bank O) vyrábí efekt vokodéru jednoduše note hraním na klávesy; žádný vokální vstup není nutný. Tyto programy využívají uložená při vytváření efektu vokodéru data formantu.

# 2. Úprava zvuku

 Právě jako u zvuků syntezátoru můžete měnit zvuk programu vokodéru otočením **knobů [1]–[4]**, otočením kolečka **[PITCH]** nebo **[MOD]**, popř. způsobem hry na klávesy. Zkuste některou touto metodou změnit zvolený program, dle popisu na předchozích stránkách. U továrního nastavení jsou u funkcí Performance Edit pro **knoby [1]–[4]** obecně nastaveny následující parametry.

CELENTARY PRIPADO

Hylacy.cz

Vokodér:

Hotel Ct.

- **Knob [1]:** Formant Offset (FcOffset)
- **Knob [2]:** Vocoder Resonance (Vcd Reso)
- **Knob [3]:** Envelope Follower Sensitivity (E.F. Sens)
- **Knob [4]:** Formant Motion Data Set Number (Frmnt No)

# Arpeggiator

### Použití arpeggiatoru

 Arpeggiator detekuje tóny, hrané na klávesy a automaticky je přehrává po jedné v různých obměnách arpeggiovaných stylů. Arpeggiator u R3 nabízí šest patternů arpeggiatoru a umožňuje nastavit trvání (gate time) arpeggiovaných not. R3 rovněž umožňuje specifikovat stav on/off každé noty v akordu až pro osm kroků, takže můžete tvořit ještě širší rozsah patternůarpeggia.

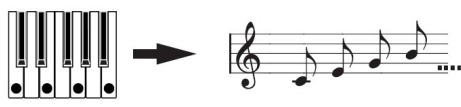

Pokud zahrajete na klávesy akord, zobrazený výše, notybudou znít podle zobrazení napravo. (TYPE: UP)

15

**Hydry's** 

**1** Zvolte program. (str.12)

 Arpeggiator můžete využít buď s programem syntezátoru nebo vokodéru, ale my si zvolíme program **"K–2 ArpPulse"** jako příklad.

- **2** Stiskněte tlačítko **ARPEGGIATOR [ON/OFF],** tím arpeggiator zapnete (tlačítko svítí).
- **3** Podržte akord na klaviatuře a spustí se arpeggiator.

### Úprava arpeggia

- **4** Otočte kolečkem **[PAGE]** a zvolte buď stránku 32. Arpeggiator-A nebo 33. Arpeggiator-B.
- **5** Otočením **knobů [1]–[4]** nastavíte parametry arpeggiatoru, změnou způsobu, jak bude arpeggiator znít. Tempo nastavíte knobem [TEMPO].

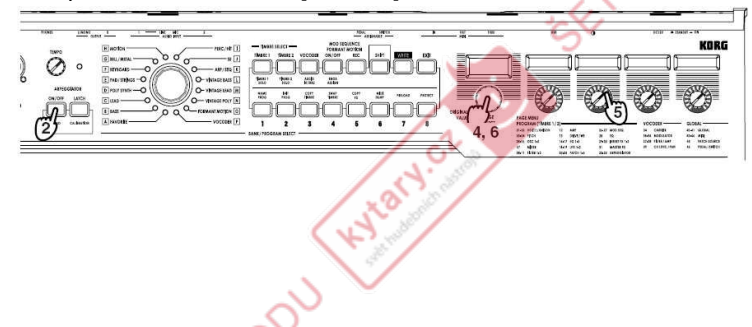

Za/vypnutí individuálních kroků kvůli změn<sup>ě</sup> arpeggia

**6** Kolečkem **[PAGE]** nastavte stránku 32. Arpeggiator-A nebo 33. Arpeggiator-B v předchozím kroku, tlačítka **PROGRAM NUMBER [1]–[8]** nyní fungují jako tlačítka krokového arpeggiatoru on/off a budou svítit (stav "on") pro daný počet platných kroků. Vypnutím kroku (indikováno blikajícím tlačítkem) se odpovídající krok změní na zbývající a arpeggio se změní také (viz obrázek níže). Stav on/off u každého kroku můžete nastavit individuálně, což nabízí větší rytmické možnosti.

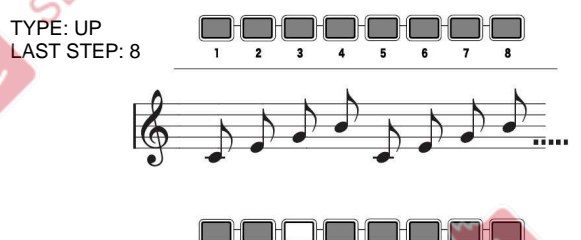

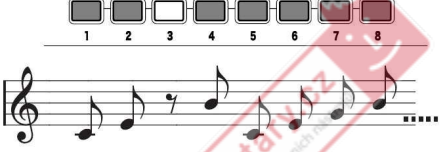

**7** Stiskem tlačítka **ARPEGGIATOR [ON/OFF]** vypnete arpeggiator (tlačítko zhasne). **EXTRAME PRODUCT** 

# Modulační sekvence

### 1. Přehrávání modulační sekvence

 Timbre 1 a timbre 2 nabízejí "modulační sekvenci", kam můžete nahrát změny parametrů v čase. Použijte presetový program a poslechněte si, jak může modulační sekvence znít.

**1** Zvolte program syntezátoru.

Modulační sekvenci můžete využít s programem syntezátoru, my si proto zvolíme program **"K**-5 **RezoBeat"** jako příklad.

**2** Modulační sekvence začne hrát, jakmile sáhnete na klávesy; poslechněte si výsledek.

Kylary.or

**3** Vypněte modulační sekvenci stiskem tlačítka **MOD SEQ [ON/ OFF]**(tlačítko zhasne).

### 2. Nahrávání modulační sekvence

Zkuste si nahrát modulační sekvenci.

### Nahrávání v režimu Play

 V režimu Play můžete nahrát i pohyb jednoho ze čtyř four knobůPerformance Edit.

- **1** Zvolte program syntezátoru.
- **2** Vyberte timbre stiskem buď **[TIMBRE1] nebo [TIMBRE2]**. Indikátor zvoleného timbru bude blikat.
- **3** Zapněte modulační sekvencer stiskem tlačítka **MOD SEQ [ON/ OFF]**. Tlačítko se rozsvítí.
- **4** Stiskem tlačítka **MOD SEQ [REC]** připravíte modulační sekvencer pro nahrávání.
- **5** Podržte noty na klaviatuře, otočte **knobem,** který ovládá parametr, který chcete změnit (one knob; [1], [2], [3] nebo [4]). Nahrávání se spustí ihned po otočení knobu. Jakmile jste dosáhli posledního kroku, tlačítko [REC] zhasne a nahrávání skončí.
- **6** Pokud zahrajete na klaviaturu, modulační sekvence začne hrát a bude
	-
	- pokračovat ve smyčce. Poslechněte si výsledný zvuk.<br><sub>Z</sub> Modulační sekvencer nahraje pouze pohyb knobu, který inicializoval nahrávání. Dokonce i když pohnete jinými knoby po zahájení nahrávání, jejich pohyby nebudou nahrány.

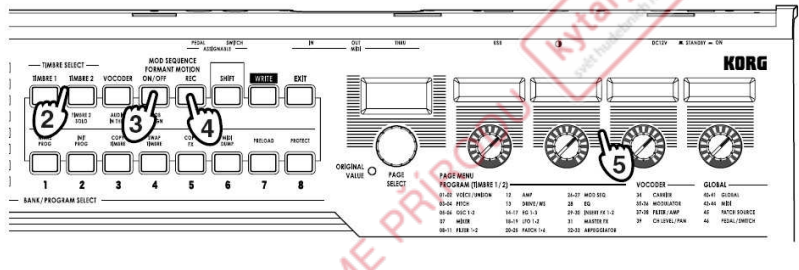

TRINK PRIX

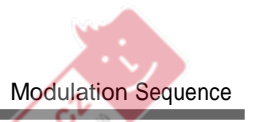

Hyland

Hylaty.cz

**ETRINE PRIROD** 

**EXTRIME PRIPODU** 

### Nahrávání v režimu Edit

 V režimu Edit můžete zvolit libovolný jeden parametr, který je dostupný pro přiřazení pomocí Knob Assign (s funkcí SHIFT) a nahrát jeho pohyb.

**1** Zvolte program syntezátoru. Vyberte program, který není uložen v modulační sekvenci (MOD SEQ [ON/ OFF] tlačítko nesvítí).

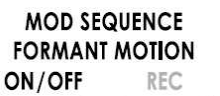

- **2** Vyberte timbre stiskem buď **[TIMBRE1] nebo [TIMBRE2]**. Indikátor zvoleného timbru bude blikat.
- **3** Zapněte modulační sekvencer stiskem tlačítka **MOD SEQ [ON/ OFF]**. Tlačítko se rozsvítí.
- **4** Otočte kolečkem **[PAGE]**, vstoupíte do režimu Edit a vyberte stránku, který obsahuje parametr, který chcete nahrát.
- **5** Stiskem tlačítka **MOD SEQ [REC]** připravíte modulační sekvencer pro nahrávání.
- **6** Držte stále tóny na klaviatuře a otočte jedním z **knobů [1]–[4**]. Nahrávání se spustí ihned po otočení knobu. Jakmile jste dosáhli posledního kroku, tlačítko [REC] zhasne a nahrávání skončí.
- Otočením knobu parametru, který nelze nahrát, se nespustí nahrávání. **7** Pokud zahrajete na klaviaturu, modulační sekvence začne hrát a bude pokračovat ve smyčce. Poslechněte si výsledný zvuk.

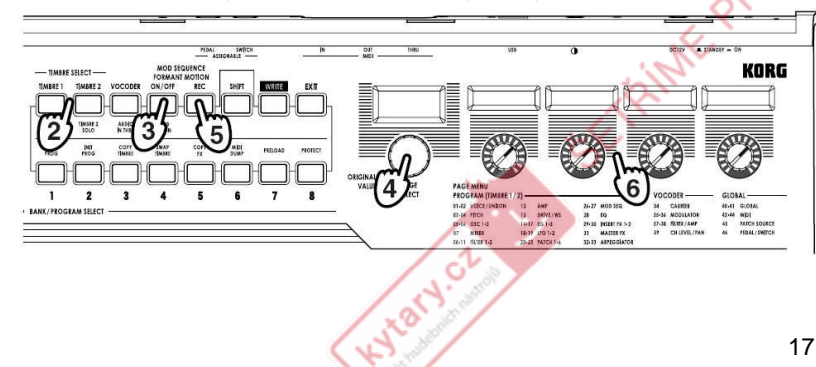

Kylary of

# Formant Motion

### 1. Co je to Formant Motion?

 V podstatě funkce Formant Motion nahrává a ukládá "analýzu" změny signálu modulátoru vokodéru. Tato uložená data změny formantu lze využít k produkci efektů vokodéru, aniž byste museli mluvit/zpívat do mikrofonu pokaždé. Do interní paměti R3 může uložit až 16 sad změn formantu, každou až 7.5 sekundy slouhou. Programy vokodéru (programy, pro které svítí tlačítko [VOCODER]) mohou tato data využít. Když R3 odchází z výroby, banka O (FORMANT MOTION) obsahuje připravené programy, které využívají data změn formantu. Můžete si zvolit a přehrát programy z této banky a poslechnout si efekt změn formantu.

### 2. Nahrávání dat změn formantu

Příprava nahrávání

- **1** Otočte knobem **[AUDIO INPUT 1]** zcela doleva a nastavte přepínač **[MIC]**  na **XLR**.
- **2** Zapojte přiložený mikrofon do konektoru **[MIC]** (str.8).
- **3** Vyberte program vokodéru z **banky P (VOCODER)**. Tlačítko [VOCODER] se rozsvítí.
- **4** Zpívejte nebo mluvte do mikrofonu a otáčejte knobem **[AUDIO INPUT 1]**  nahoru (doprava) kam až můžete, než se rozsvítí LEDka AUDIO INPUT 1 červeně.

### Nahrávání

- **5** Stiskněte tlačítko **[VOCODER]**.Indikátor začne blikat.
- **6** Stiskněte tlačítko **FORMANT MOTION [REC]**.
- Tlačítko bude blikat a vy jste v režimu standby pro nahrávání.**7** Stiskněte tlačítko **FORMANT MOTION [REC]** znovu. Ve chvíli, kdy stisknete tlačítko [REC], se spustí nahrávání a tlačítko se rozsvítí.
- **8** Mluvte nebo zpívejte do mikrofonu.
- **9** Stiskněte tlačítko **FORMANT MOTION [REC]** a nahrávání se zastaví. <sub>ma</sub> Nahrávání se automaticky ukončí samo, je-li paměť plná.
- **10** Stiskněte tlačítko **FORMANT MOTION [ON/OFF]** (rozsvítí se). Nyní můžete přehrát program vokodéru pomocí dat změny formantu, která jste právě nahráli.

### Ukládání

- Nyní o tom, jak uložit data změn formantu, která jste nahráli.
- **11** Stiskněte tlačítko **[WRITE]**.

Na hlavním displeji musí být "Formant" (tedy že data změn formantu jsou ta data, která se budou ukládat).

 Jestliže na displeji vidíte "Program" nebo "Global", pomocí kolečka [PAGE] vyberte Formant.

**12** Stiskněte znovu tlačítko **[WRITE]**.

Na displeji se zobrazí číslo cílové paměti pro uložení.

- **13** Kolečkem **[PAGE]** zadejte číslo paměti (1-16), kam chcete data změn formantu uložit.
- **14** Stiskněte tlačítko **[WRITE]**.

 Data změn formantu budou uložena do příslušné paměti, kterou jste zadali.

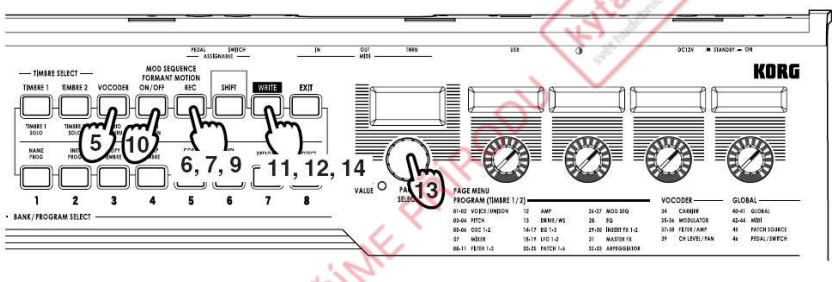

# **Editace**

### Základní procedury editace

U R3 jsou dva základní způsoby, jak vytvořit vlastní zvuky.

- Volbou programu, který se blíží zvuku, který hledáte a změnou parametrůtohoto programu dosáhnete zvuku, který vám vyhovuje.
- Začnete tvořit nový program (stav "blank slate") a zvuk od začátku. Všechny editovatelné parametry jsou organizovány do sekcí a parametry v každé sekci jsou přístupné volbou na různých editačních stránkách. Tvoříte-li zvuk od začátku, pamatujte, že editační stránky jsou organizovány způsobem, který sleduje logické pořadí editace. Můžete otáčet kolečkem a procházet tyto sekce v daném pořadí. Stručně <sup>ř</sup>ečeno, procedura je následující:
- **1** Zvolte program, ze kterého chcete začít. (str.12) Pokud chcete začít od začátku, spusťte operaci Initialize. (str.75) Pomocí tlačítek **TIMBRE SELECT [TIMBRE1], [TIMBRE2]** nebo **[VOCODER]** vyberte část, kterou chcete editovat.
- **2** Otočte kolečkem **[PAGE]**, vstoupíte do režimu Edit a vyberte parametr, který chcete editovat. Uvědomte si, jak se aktuální program liší od zvuku, který máte na mysli a vyberte parametr, který chcete editovat.
- **3** Editujte hodnotu parametrů v daném rozsahu na zvolené stránce, pomocí **knobů [1], [2], [3] a [4]**. Parametr, ovládaný každým z knobůvidíte na sub-displeji, nad každým knobem.

 Např. pokud editujete program syntezátoru a zvolili jste stránku 8. Filt-A v kroku 2, knob [1] nastavuje cutoff frekvenci, knob [2] nastavuje rezonanci, knob [3] nastavuje poměr filtrů a knob [4] ovládá směrování filtrů.

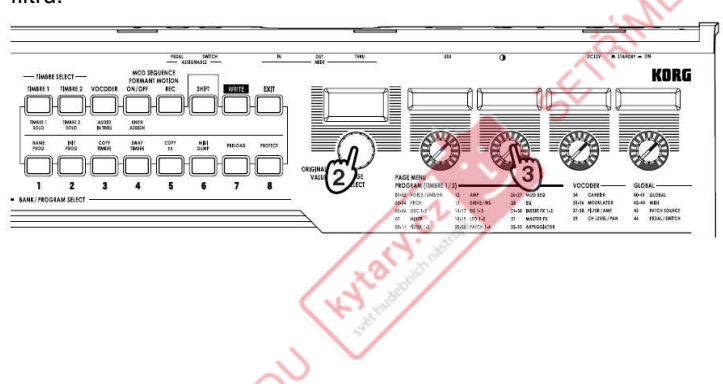

# Základní editace

Pokročte dále a zkuste editovat na stránce **15. EG2** parametry "Attack2" a "Decay2" (str. 41), **3. Pitch-A** parametr "Portamnt" (str. 25) nebo **29. Insert FX1** parametr "Type" a poslechněte si výsledek (str.49).

**CALCH** 

- **4** Opakujte kroky 2–3 podle potřeby a vytvořte požadovaný zvuk.
- **5** Zapište program do paměti. (str.74)

 Pokud zvolíte jiný program nebo vypnete nástroj, než zapíšete program do paměti, vaše editace bude ztracena.

### **Rozdíl mezi režimy Catch a Jump**

 V některých případech se hodnoty parametrů nemění, i když otáčíte knoby [1]–[4]. To se může stát, pokud je "KnobMode" (stránka 41. Global-B) nastaven na Catch. V režimu Catch se musí knob fyzicky otočit do polohy odpovídající uložené hodnotě (zobrazené LEDkami po obvodu každého knobu) než můžete pokračovat v editaci tohoto parametru. Tím umožníte provádět jemná nastavení bez náhlých nebo nepřirozeněznějících "skoků" ve zvuku.

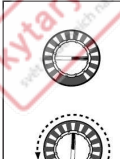

Např. předpokládejme, že než začnete editovat, je knob v poloze jak vidíte nalevo.

Aktuální hodnota tohoto parametru se uloží na pozici, vyznačené trojúhelníkem na obrázku vlevo. V režimu Catch se hodnota parametru nezmění, dokud otáčíte knobem až do této pozice.

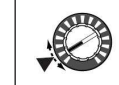

Jakmile dosáhne knob této pozice aktuálně uložené hodnoty, knob a hodnota parametru se začne měnit současně a můžete začít editovat hodnotu.

Na druhou stranu, pokud je "KnobMode" nastaven na Jump, otočením knobu způsobí náhlý skok parametru knobu do aktuální pozice knobu.

#### Základní editace

Vraťte hodnotu parametru na původní hodnotu.

 Během editace můžete vždy vrátit libovolný editovaný parametr na jeho originální hodnotu. Prostě otočíte knobem s tímto přiřazeným parametrem, až zůstane LEDka **ORIGINAL VALUE** trvale svítit.

note

 Jestliže zvolíte jiný program nebo zvolíte stejný program během editace, veškeré editace budou ztraceny, pokud nejprve neuložíte provedené změny. Provedené změny těchto nastavení budou vypnutím rovněž ztraceny, takže je musíte nejdřív zapsat, pokud je chcete zachovat.

### Editace jednotlivých timbrů

 Program může využít dva timbry. Timbre sestává z parametrů na stránkách 1. Voice – 30. Ins FX2. Chcete-li editovat parametr, musíte nejprve vybrat timbre, který chcete editovat (tlačítko [TIMBRE 1] nebo [TIMBRE 2] bude blikat).

Parametry na stránce **1. Voice** "Mode" se aplikují na celý program. note

### Využití obou timbrů (Layer)

Pokud využíváte dva timbry, můžete zvolit jeden ze tří režimů, podle potřeby, ale nastavte "Mode" na Layer.

● Otočte kolečkem **[PAGE]** a zvolte stránku 1. Voice, pak otočte **knobem [1]** a zvolte Layer.

### Výběr timbru pro editaci

 Jestliže editujete program, který využívá oba timbry, povíme si, jak zvolit timbre pro editaci.

● Stiskněte tlačítko **TIMBRE SELECT [TIMBRE1]** a zvolte timbre 1 jako ten, který chcete editovat.

 Tlačítko TIMBRE SELECT [TIMBRE1] se rozsvítí. Vaše editace má vliv na zvolený timbre.

Kylary or

### Poslech pouze jednoho timbru (Solo)

U programu, který využívá oba timbry, můžete využít funkci Solo a poslechnout si jeden z nich. To se hodí, pokud chcete slyšet právě jeden timbre během editace.

- **1** Podržte tlačítko **[SHIFT]** a stiskněte tlačítko **TIMBRE SELECT [TIMBRE 1]**. Editace se aplikuje na Timbre 1 a pouze Timbre 1 bude znít.
- **2** Pokud chcete, aby zněl jen Timbre 2, podržte tlačítko **[SHIFT]** a stiskněte tlačítko **TIMBRE SELECT [TIMBRE 2]**. Editace se aplikuje na Timbre 2 a pouze Timbre 2 bude znít.
- **3** Pokud chcete zrušit funkci Solo, podržte tlačítko **[SHIFT]** a stiskněte tlačítko **[TIMBRE 1]** nebo **[TIMBRE 2]** .
- Stav Solo není možné uložit.

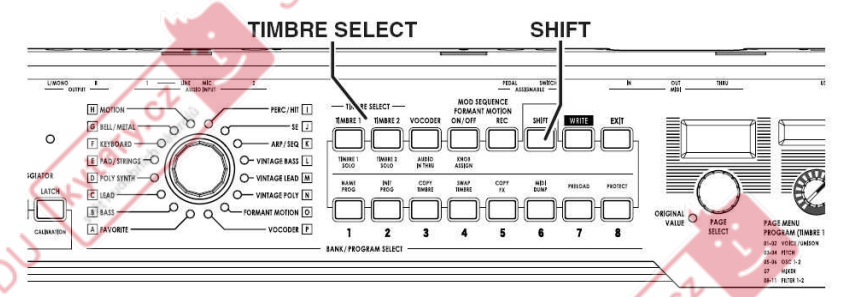

### Výměna a kopírování nastavení timbrů(funkce SHIFT)

Můžete vyměnit nastavení dvou timbrů nebo zkopírovat nastavení timbru z jiného programu. (str.75)

**EXPIRITE PRIZE** 

**Head** 

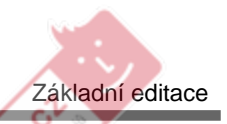

Hylacy.cz

### Editace programu vokodéru

### Nosná

 Zpracování signálu nosné je založeno na harmonickém obsahu modulátoru, takže dobrou volbou nosné byste měli zvolit vzorek, bohatý na harmonické, jako je pilová vlna nebo čtvercová vlna s pevnou šířkou pulsu. Tyto parametry můžete editovat na stránce 34. Carrier.

 Chcete-li zadat pilový vzorek jako nosnou, editujte Timbre 1 a nastavte note na stránce 5. OSC1 parametr "Wave" na Saw; potom editujte Vocoder na stránce 34. Carrier, parametr "Tmbr1Lvl" a nastavte výstupní úroveň Timbre 1.

### Modulátor

 Typicky použijete hlas jako vstupní modulátor. Ovšem, zajímavé efekty lze také získat vstupem rytmického zvuku u R3, kdy si můžete vybrat, zda bude modulátor na externím vstupu jako mikrofon, nebo rytmický zvuk (AUDIO INPUT 1), Timbre 2 nebo data změny formantu.

 Jestliže zvolíte Timbre 2, pak výstup inzertního efektu Timbre 2 půjde na vstup do modulátoru vokodéru (Obr. v - 1 ). Můžete editovat tyto parametry na stránkách 35. Modulator-A–36. Modulator-B.

### **Obr. v-1**

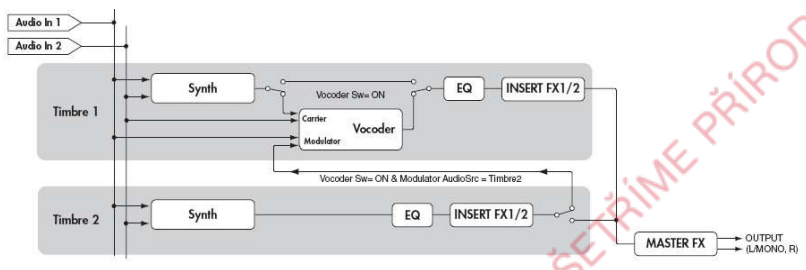

Pokud je na vstupu hlas jako modulátor, vypněte na čelním panelu note tlačítko FORMANT MOTION [ON/OFF] a nastavte na stránce 35. Modulator-A parametr "AudioSrc" na Input1.

**Hydre** 

### Sekce Vocoder

Hyland

Parametry pro 16 band-pass filtrů (analytické filtry a syntetické filtry) a sledování obálek se edituje na stránkách 37. Filter–39. Lvl/Pan.

### Výběr vokodéru pro editaci

Procedura pro editaci vokodéru je v podstatě stejná jako když editujete timbre. Ovšem, nejprve musíte zapnout funkci Vocoder a pak vybrat vokodér pro editaci.

- **1** Zvolte program vokodéru.
- **2** Stiskněte tlačítko **[VOCODER]**. Tlačítko [VOCODER] bude blikat a funkce Vocoder je zapnuta. Vokodér je tak zvolen pro editaci.
- **3** Kolečkem **[PAGE]** vyberte stránku 34. Carrier –39. Lev/Pana **knoby [1]–[4]** můžete editovat parametry vokodéru. Pokud jste zvolili vokodér jako cíl své editace, kolečkem **[PAGE]** pouze určíte stránky, obsahující parametry vokodéru.

EFFETHER PRIMPOUL

**4** Stiskem tlačítka **[EXIT]** ukončíte editaci**.**

### Editace arpeggiatoru

 Arpeggiator R3 nabízí šest typů arpeggia. Kromě volby typu arpeggiatoru můžete nastavit dobu trvání (gate time), hodnotu not, rotace, tempa a další parametry arpeggiatoru. Tato nastavení arpeggiatoru se upravují pomocí parametrů na stránkách 32. Arpeggiator-A a 33.

 Arpeggiator-B. Patterny arpeggiatoru mohou být až osm kroků dlouhé a každý krok může být individuálně za/vypnutý (hraje nebo mlčí), pro větší univerzálnost rytmiky. (Viz str. 15 pro více informací o krocích arpeggiatoru).

### Výběr timbrů, které budou hrát s arpeggiatorem

 U programu syntezátoru, který využívá dva timbry můžete zvolit, které timbry budou v arpeggiatoru hrát. To je dáno na stránce Arpeg-A "Assign" (knob [1]). Můžete arpeggiovat oba timbry, nebo jen timbre 1 či timbre 2.

Synchronizace frekvence LFO a doby delay k arpeggiatoru

Synchronizací LFO 1/2 k tempu arpeggia můžete aplikovat modulaci, která sleduje tempo arpeggiatoru. Rovněž můžete nastavit časový parametr efektu delay v poměru k tempu, takže delay time zůstane odpovídající i když změníte tempo arpeggia. To se konkrétně hodí při živém hraní.

Jelikož arpeggiator R3 můžete synchronizovat k externímu MIDI sekvenceru, potom můžete naopak ovládat frekvenci LFO 1/2 nebo delay time TRINTE PRIPE z externího MIDI sekvenceru. (str.67)

KNOTH OF

### Jak číst stránky v každé sekci

Zde je jméno sekce. Jestliže jste nastavili kolečkem [PAGE] na stránku **8. Filter1-A** a chcete znát význam těchto parametrů,viz tuto stránku.

EXTRANE PRIRODU

Zde jsou editační knoby [**1]**–[**4]**. Tyto značky po obvodu knobu jsou hodnoty, které budete volit otáčeném knobu. Jejich polohy jsou přibližné.

Tato oblast uvádí parametry, které jsou editované řídícími knoby [**1]**–**[4],** když zvolíte výše uvedené sekce. Rozsah hodnot pro každý parametr je dán v hranatých závorkách [ ]. Vysvětlení parametru a jeho hodnoty jsou dána níže.

RON

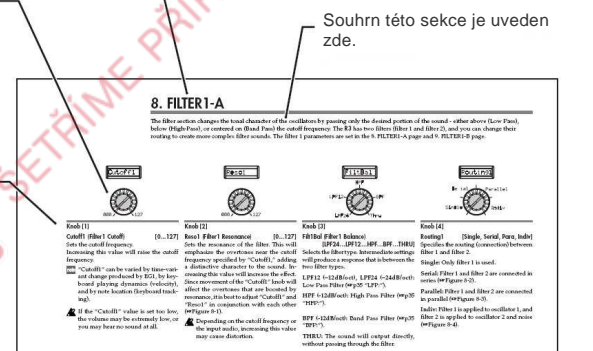

Hotel Ct.

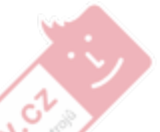

# **Parametry** Timbru

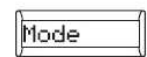

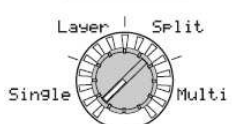

### Knob [1]

Mode [Single, Layer, Split, Multi] Tento parametr určuje, kolik timbrů bude program využívat a kolik timbrů bude alokováno. Parametr nelze zvolit pro programy vokodéru.

 **Single:** Bude využit pouze jeden timbre

(Obr. 1-1)

 **Layer:** Budou využity dva timbry. Hrajete-li na klaviaturu, budou znít dva timbry současně. Můžete editovat každý timbre zvlášť (Obr. 1-2).

 **Split:** Rozdělení: Budou využity oba timbry. Můžete zadat rozsah not pro každý z nich a přehrát každý timbre v jiné oblasti klaviatury. Můžete editovat každý timbre zvlášť (Obr. 1-3).

 **Multi:** Budou využity dva timbry. Tento režim se hlavně využívá, když se hraje na R3 z externího MIDI zařízení. Každý timbre můžete editovat zvlášť.Hylatycz

# 1. VOICE

 [1] udává, zda bude využívat jen jeden timbre (Single) nebo dva timbry a jak budou využity (Layer, Split nebo Multi). Zde můžete provést nastavení, které se aplikuje na celý program a nastavení, které udává, jak bude každý timbre znít. Knob Zde můžete také zadat, zda aktuálně zvolený timbre tlačítky TIMBRE SELECT bude hrát monofonně nebo polyfonně a jak bude spouštěný.

Pokud současně stisknete více kláves, než je zadaný počet hlasů, pak má vyšší prioritu naposledy stisknutá klávesa. note

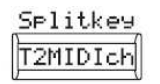

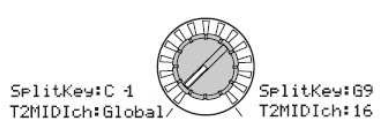

#### Knob [2]:

SplitKey (Split Key) SplitKey (Split Key) [C-1…G9]<br>Tento parametr je dostupný pouze, když je parametr "Mode" nastaven na Split. Timbre 1 bude hrát tóny, které jsou pod zadaným číslem tónu a timbre 2 bude hrát tóny, které jsou nad ním.

### T2MIDIch (Timbre 2 MIDI channel)

[Global, 01…16] Je-li "Mode" nastaven na Layer nebo Multi, tento parametr využijete pro nastavení MIDI kanálu timbru 2. Jestliže zvolíte Global, pak MIDI kanál timbru 2 bude odpovídat globálnímu MIDI kanálu.

note Timbre1 bude vždy nastaven na Globální MIDI kanál. Můžete zadat MIDI kanál pro timbre1 nastavením na stránce 42. MIDI parametrem "MIDI Ch."

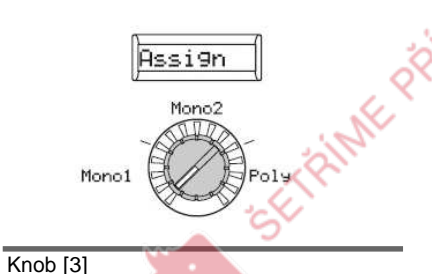

Assign [Mono1, Mono2, Poly] Tento parametr udává, jak budou noty artikulovány na klaviatuře (nebo z MIDI

chcete hrát legato (Obr. 1-4). **Mono2:** Timbre bude hrát mono. EG**monoz:** Timbre bude hrat mono. EG se<br>znovu spustí, kdykoliv stisknete klávesu

polyfonie je osm hlasů.

 **Poly:** Program bude hrát polyfonně, takže můžete hrát akordy. Maximální

zdroje).

(Obr. 1-4).

#### **Obr. 1-1: Single**

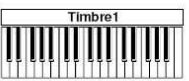

**Obr. 1-2: Layer**

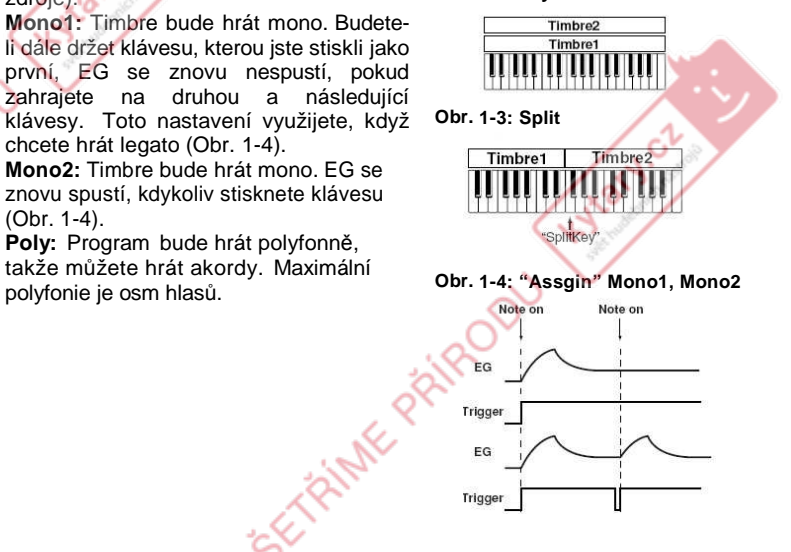

# <u>2. UNISON</u>

Zde můžete provést nastavení pro funkci Unison, která "skládá" hlasy na stejné výšce a tvoří tak bohatější zvuk.

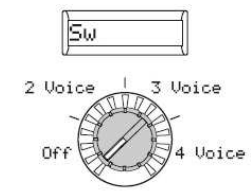

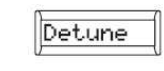

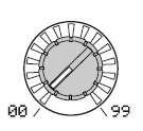

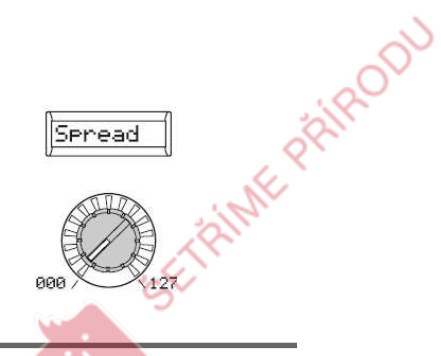

්

**Avis** 

KNatycz

### Knob [1]

Sw (Unison Switch)

[Off, 2 Voice, 3 Voice, 4 Voice] Je-li přepínač Unison zapnutý, můžete zadat počet hlasů, který budete skládat. **Off:** Unison je vypnutý.**2 Voice:** Unison je zapnutý; ve

vrstvách jsou dva hlasy.

 **3 Voice:** Unison je zapnutý; ve vrstvách jsou tři hlasy.

 **4 Voice:** Unison je zapnutý; ve vrstvách jsou čtyři hlasy.

 Podle dalších, na počtu hlasů $\boldsymbol{\mathbb{Z}}$  závislých nastaveních, nemusí zde zadaný počet hlasů aktuálně znít.

Zapnutí funkce Unison omezuje dostupnou polyfonii.

Knob [2]:

Hydry.or

Detune (Unison Detune) [0...99] Tento parametr je dostupný když Unison je zapnutý (tedy pokud "Sw" je 2–4 hlasy). Udává (v centech) hodnotu rozladění mezi hlasy ve vrstvách. Bez ohledu na počet hlasů ve vrstvách, tento parametr bude vždy udávat celkový rozsah rozladění.

2 voice

### Knob [3]:

Detune (Unison Detune)[127...99] Tento parametr je dostupný když Unison je zapnutý (tedy pokud "Sw" je 2–4 hlasy). Ovládá šířku stereo pásma (panning) hlasů ve vrstvách. Zadaný počet hlasů bude ve "Sw" rozdělen rovnoměrně podle tohoto nastavení.

CETRIME PRIRODU

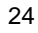

Unison

Detune

Unison Detune

# <u>3. PITCH-A</u>

Toto nastavení ovlivňuje výšku oscilátorů. Týká se oscilátorů 1 a 2.

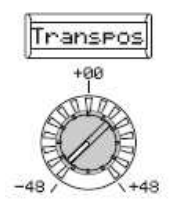

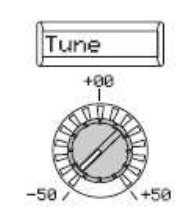

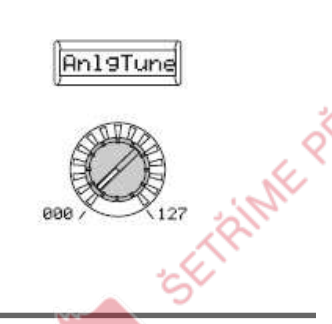

Knob [1]: Transpos (Transpose) [–48...+48] Nastavuje výšku oscilátorů v půltónových krocích (100 centů).

V rozsahu čtyř oktáv nahoru i dolů.

note Toto nastavení se vztahuje k výšce oscilátorů samotných; není to stejné jako u tlačítek OCTAVE [UP], [DOWN] na čelním panelu, kde se mění rozsah použitelných tónů na klaviatuře.

Knob [2]:

KNOTH OF

Tune [–50...50] Nastavuje výšku oscilátoru v centových krocích.

### Knob [3]:

 AnlgTuneAnlgTune (Analog Tune) [000…127]<br>Přidává lehké náhodné rozladění výšce každé hrané noty a tím tento parametr dokáže simulovat nestabilitu výšky a "drift" oscilátoru, tak charakteristický pro analogové syntezátory. Vyšší nastavení vyrobí rozsáhlejší variace výšky.

### Knob [4]:

**ETRINE PRIPODU** 

Portamnt (Portamento) [000...127] Portamento je měkká změna výšky z jednoho tónu na jiný. Tento Parametr udává rychlost efektu portamento. S nastavením "000" zde nebude žádné portamento. Zvýšením hodnoty prodloužíte časovou prodlevu, jakou zabere efekt portamenta při přechodu z jednoho tónu na druhý.

**Hydry!** 

KNOXY OF

Portamn

# 4. PITCH-B

V této sekci můžete zadat, jak pohyb **[PITCH]** a kolečka **[MOD]** ovlivní výšku.

Hyland.

Hylatycz

EXTRAINE PRODUCTS

EFFAITME PAIROOU

C.<sup>v</sup>

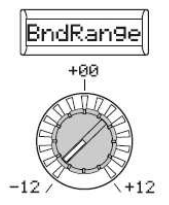

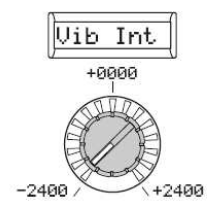

Knob [1] BndRangeBndRange (Bend Range) [–12...+12]<br>Udává rozsah kolečka [PITCH] v půltónech. Tato hodnota udává velikost změny, která nastane, když otočíte kolečkem zcela nahoru nebo dolů. Knob [2]

Hydret of

 Vib Int (Vibrato Intensity) [–2400...+2400] Udává hloubku vibrata, která se aplikuje, když otočíte kolečkem [MOD] zcela nahoru.

 Standardně je LFO2 zdroj vibrata note pro kolečko [MOD].

Hydrycz

# $5.$  OSC1 (Oscillator 1)

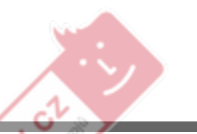

Oscilátor generuje vzorek, který je základem zvuku. Každý timbre má dva oscilátory. Parametry v této sekci se palikují na oscilátor 1. Knob [1] využijete k volbě základního vzorku a knobem [2] vybíráte typ modulace oscilátoru. Funkce knobů [3] a [4] bude určena nastavením knobu [1] a knobu [2] (str.28 -29).

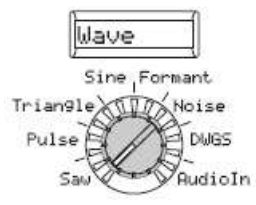

### Knob [1]

WAVE (Waveform Select)<br>Saw Bulse Trian

[Saw, Pulse, Triangle, Sine, Formant, Noise, DWGS, Audio In] Volí vzorek pro oscilátor 1.

Saw, Pulse (čtverec), Triangle a Sine jsou

tradiční vzorky, známé z analogových syntezátorů.

 **Saw:** Pilový vzorek. **Pulse:** Pulzní vzorek. **Triangle:** Trojúhelníkový vzorek.

#### **Sine:** Sinusový vzorek. **Formant:** Barva vzorku s tonální charakteristikoupodobnou té u lidského hlasu.**Noise:** Generuje šum.

**DWGS:** DWGS (Digital Waveform Genertion System) vzorky. Tyto digitální vzorky jsou tvořeny pomocí harmonické aditivní syntézy. K dispozici máte 64 DWGS vzorků.

 **Audio In:** Oscilátor využije externí audio zdroj.

Parametry sekce **PITCH** nemají **K** žádný vliv na externí audio zdroj, připojený do jacků [AUDIO INPUT Kytary.oz 1] nebo [AUDIO INPUT 2].

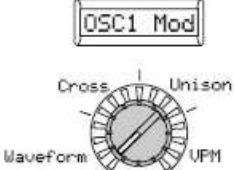

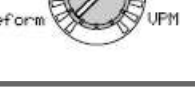

#### Knob [2]

OSC1 Mod (Oscillator 1 Modulation Type) [Waveform, Cross, Unison, VPM] Volí typ modulace, aplikované u oscilátoru 1. Maximální počet hratelných hlasů se může změnit podle kombinace nastavení "Wave" a "OSC1 Mod". **Waveform (Waveform Modulation):** Pomocí "Control1" změníte tvar vzorku.

Následující parametry (Cross, K

 Unison, VPM) jsou dostupné pouze když "Wave" je parametr nastaven na Saw, Pulse, Tri nebo Sin a nejsou dostupné, je-li parametr "WAVE" nastaven na Formant, Noise, DWGS nebo AudioIn.

 **Cross (Cross Modulation):** Cross Modulation využívá výstup vzorku oscilátoru 2 (modulátor) k modulaci frekvence oscilátoru <sup>1</sup> (nosné) na vyšší rychlosti a vyrábí modulovaný zvuk. Vzorek, zvolený u "Wave" bude nosnou. (Obr. 5-1). $\overline{\hspace{1cm}}$  (7)

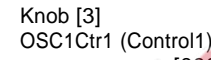

[000...127/–63…+63/---] Funkce, ovládaná tímto knobem je určena<br>nastavením "Wave" s "OSC Med", (str.38) nastavením "Wave" <sup>a</sup> "OSC Mod". (str.28) U některých nastavení může dojít ke vzniku šumu.

Wavefort

#### $Knob[2]$  $(\Delta)$ )

 **Unison:** Unison simuluje změnu výšky pěti vrstev oscilátorů z jednoho oscilátoru, čímž vytváří bohatější zvuk. Na rozdíl od SW parametru Unison ze stránky 2. Unison, tato funkce nevyžaduje další polyfonii.

 **VPM (Variable Phase Modulation) :**VPM vvrábí metalicky znějící harmonicl VPM vyrábí metalicky znějící harmonické<br>pomocí sinusové vlny, harmonicky (integer) vynásobené se základní oscilátoru 1, což moduluje fázi oscilátoru 1. Na rozdíl od Cross Modulation, která vyrábí zvuky, které mají modulační charakter, vzorky VPM zůstávají statické a jako nové harmonické se přidají. Oscilátor 1 však má svůj vlastní generátor sinusové vlny, takže na rozdíl od Cross Modulation nemá oscilátor 2 žádný vliv na VPM.

#### Knob [4]

 OSC1Ctr2 (Control2) [000...127/–63…+63/ 001…064/001…032/---] Funkce, ovládaná tímto knobem je určena nastavením "Wave" <sup>a</sup> "OSC Mod". (str.28)

LF01 Mod

#### **Obr. 5-1: Cross Mod**

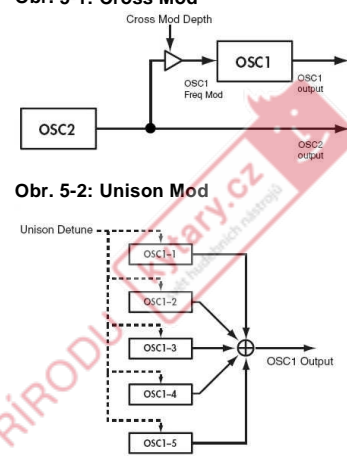

#### Je-li Knob [1] Wave: Saw,Saw. Pulse. Triangle, Sine

a Knob [2] OSC1 Mod: Waveform Knob [3] Control1: Wavefor m [000…127] **Knob [1] Wave: Saw**

 Pilový vzorek je vhodný k vytváření širokého rámce zvuků, typických pro analogové syntezátory, <sup>v</sup>četně bas<sup>ů</sup> <sup>a</sup> padů. Nastavená hodnota bude měnit tvar vzorku, změní harmonický obsah. Nastavením na 000 vyrobíte původní pilový vzorek. Vyšší nastavení stlačí různé harmonické; nastavení 127 vyrobí pilový vzorek o oktávu výše.

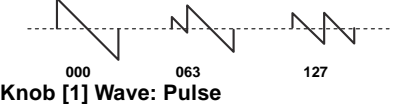

 Pulsní vzorek, vhodný pro elektronické zvuky a dechové nástroje. Nastavením šířky pulsu můžete vyrobit zvuky, připomínající čembalo nebo saxofon. Nastavením na 000 vyrobíte jednoduchý čtvercový vzorek. Vyšší nastavení zúží šířku pulzu a nastavení na 127 šířku pulsu úplně zruší (žádný zvuk).

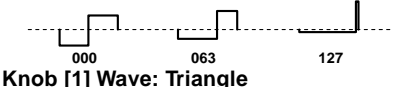

 Trojúhelníkový vzorek má méně harmonických, než pilový nebo čtvercový vzorek a je vhodný pro měkký zvuk jako je basa nebo pady. Nastavená hodnota bude měnit tvar vzorku, změní harmonický obsah. Nastavením na 000 vyrobíte jednoduchý trojúhelníkový vzorek. Vyšší nastavení stlačí různé harmonické;nastavení 127 vyrobí trojúhelníkový vzorek o oktávu a kvintu výše, tedy tzv. Hytaty.cz třetí harmonickou.

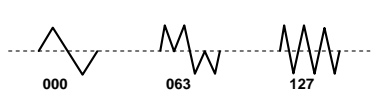

#### **Knob [1] Wave: Sine**

 Sinusový vzorek má měkký zvuk, obsahuje pouze základní frekvenci bez harmonických. Nastavením na 000 vyrobíte jednoduchý sinusový vzorek. Zvýšením této hodnoty upravíte vzorek, změníte strukturu zvuku, jak vidíte níže.

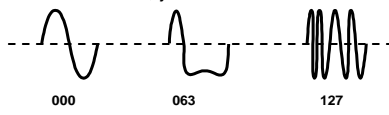

Knob [4] Control2: LFO1 Intensity [000…127] LFO1 bude měnit "OSC1Ctr1" efekt (modulaci vzorku). "OSC1Ctr2" upravuje hloubku této změny.

Je-li Knob [1] Wave: Formant a Knob[2] OSC1 Mod: Waveform

Knob [3] Control1: Formant Width[000…127]

Formant vzorku má tonální charakter, připomínající lidský hlas. Tento knob nastavuje frekvenční komponenty, které jsou charakteristické pro vokální formanty. Je to ekvivalentní ke změnětvaru vašich úst (tedy změně zvuku samohlásek). Knob [4] Control2: Formant Shift [–63…+63] Posune celé frekvenční spektrum formantu nahoru nebo dolů. Je to

 ekvivalentní ke změně velikosti úst. Nastavením na 0 se umístění formantu nezmění.

Je-li Knob [1] Wave: Noise a Knob [2] OSC1 Mod: Waveform

Knob [3] Control1: Resonance [000…127] Nastavuje hodnotu rezonance filtru oscilátoru. obsaženého v šumovém Vyšší hodnoty podpoří frekvenční body výškových komponent šumu.Knob [4] Control2: LPF/HPF Mix

[LPF63…CNT…HPF63] Nastavuje poměr v mixu mezi low-pass a high-pass filtry; tím se mění jasnost zvuku.

Je-li Knob [1] Wave: DWGS a Knob[2] OSC1 Mod: Waveform

Knob [3] Control1: --- nemá vliv Knob [4] Control2: Wave Select [001…64] Vybere vzorek DWGS.

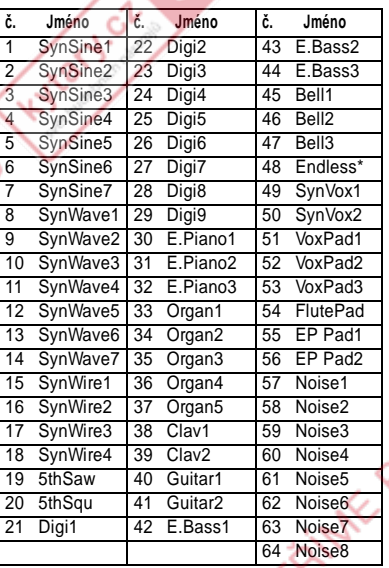

\*: 48: Nekonečný vzorek simuluje zvuk "nekonečného schodiště", který vyrábí stejněvnímanou výšku v každé jiné oktávě. "Nekonečné schodiště" vyrábí pocit, že už nemůže být nic vyššího, bez ohledu, jak dlouho zní noty C, D, E, F, G, A, H, C, D, E, ? a výše.

Je-li Knob [1] Wave: Audioln a Knob [2] OSC1 Mod: Waveform

Knob [3] Control1: Gain  $[-63...+63]$ Nastavuje hlasitost audio vstupu. Knob [4] Control2: Balance

[L63…CNT…R6

 3] Nastavuje poměr mezi jacky kanálu L ([AUDIO INPUT 1]) a kanálu R ([AUDIO INPUT 2]).

 Blíže o tom, jak zpracovat externí audio signál, viz "Zpracování externího audio signálu"(str.29).

Je-li Knob [1] Wave: Saw, Pulse, Triangle, Sinea Knob [2] OSC1 Mod: Cross Knob [3] Control1: Hloubka modulace[000…127]

Nastavuje hloubku křížové modulace.Knob [4] Control2: LFO 1 Intensity[000…127]

 Nastavuje hloubku přídavné modulace, aplikované LFO1 na křížový modulační efekt.

Je-li Knob [1] Wave: Saw, Pulse, Triangle, Sinea Knob [2] OSC1 Mod: Unison

Knob [3] Control1: Detune [000…127] Nasavuje rozdíl ve výšce mezi pěti oscilátory unison.

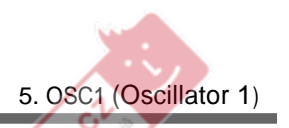

Vyšší hodnoty will rozšíří rozdíl výšek mezi oscilátory, získáte bohatější zvuk.

Knob [4] Control2: Phase [000...127] Určuje fázi každého oscilátoru na noteon. Tím ovlivníte zvuk nástupu. Nastavení na 127 změní výšku a hlasitost.

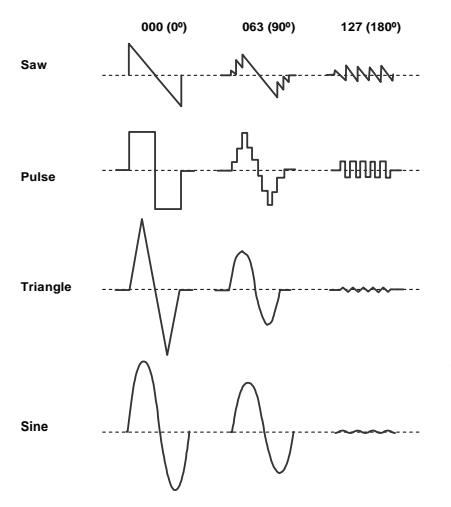

Je-li Knob [1] Wave: Saw, Pulse, Triangle, Sinea Knob [2] OSC1 Mod: VPMKnob [3] Control1:

: Modulation Depth [000…127]

Hylaty.or

Nastavuje hloubku VPM.

 Knob [4] Control2: Modulation Harmonics [001…32] Určuje frekvenci VPM modulátoru jako harmonický násobek s oscilátorem 1.

Zpracování externího audio signálu Můžete využít filtr, zesilovač, EG a LFO, atd. ke zpracování signálu z externího syntezátoru, rytmeru nebo audio zařízení stejným způsobem jako vzorek oscilátoru.

 Než zapojíte externí zařízení, vypněte R3 a ostatní externí výstupní zařízení **2** i aktivní monitory.

- **1** Otočte knoby **[AUDIO INPUT 1] a [AUDIO INPUT2]** do pozice **MIN**a nastavte **[MIC]** na **REAR**.
- **2** Zapojte výstupní jacky externíhozařízení do jacků [AUDIO INPUT 1]<br>e [AUDIO INDUT 3] e přepísež a [AUDIO INPUT 2] a přepínač<br>AUDIO INDUT 4 IMIC/ LINEL 2 **AUDIO INPUT <sup>1</sup> [MIC/ LINE]** na **LINE**.
- **3** Po zapojení zapněte externí zařízení, R3 i aktivní monitory – v tomto pořadí.
- **4** Zvolte program syntezátoru a inicializujte jej (podržte tlačítko **[SHIFT]** a stiskněte tlačítko **PROGRAM SELECT [2]**. Stiskem blikajícího tlačítka **[2]**  inicializujete přístroj; tlačítkem **[EXIT]** vše zrušíte. (str.75) **5** Natočte kolečko **[PAGE]** na stránce **5. OSC 1** a nastavte "WAVE" (knob **[1]**) na **AudioIn**. **6** Spusťte audio signál z externího zařízení a natočte knoby **[AUDIO INPUT 1] a [AUDIO INPUT2]** na MAX co nejdál, než se LEDky AUDIO INPUT **1** a AUDIO IN **2** rozsvítí červeně.
- **7** Přiveďte audio signál, hrajte na klávesy.
- **8** Editujte FILTER, AMP, EG, LFO a efekty dle popisu v "Základní proceduře editace" (str.19) a upravte zvuk.
	- Výškově orientované parametry nemají vliv na zvuk z jacků [AUDIO INPUT 1] a [AUDIO INPUT 2].

V tomto příkladu byste měli zapojit MIDI OUT R3 do MIDI IN u externího MIDI zařízení a nastavit MIDI kanály aby si odpovídaly, takže zvukový modul či jiné externí MIDI zařízení bude vyrábět zvuk při hraní na klávesy R3 (str.64). Můžete využít klávesy R3 ke hraní zvuků z externího zařízení a kolečkem [PAGE] a knoby CONTROLS **[1]**–**[4]** upravit zvuk.

High

Můžete využít externí vstup jako nosnou pro vokodér.

- Pokud na stránce 2. Unison je "Sw" (knob [1]) na On (2–4 Voice), určité parametry jsou automaticky nastaveny tak, aby umožnily pracovat s audio vstupem ve stereo. V tom případě dbejte na následující body.
- •Bez ohledu na OSC1Ctr2: Nastavení poměru, bude signál L-kanálu pevněna L63 a signál R-kanálu na R63.
- Bez ohledu na nastavení na stránce 2. Unison a nastavení "Sw", tento parametr bude pevně na 2 Voice.
- Pokud je na stránce 2. Unisonb [3])<br>. parametr"Spread" nastaven na 0, oba kanály L a <sup>R</sup> výstupu timbru budou ve stero pozici (str.37 na stránce 12. Amp parametru "Panpot") na CNT. Je-li parametr "Spread" nastaven na 127, budou nastaveny na L63 a R63.

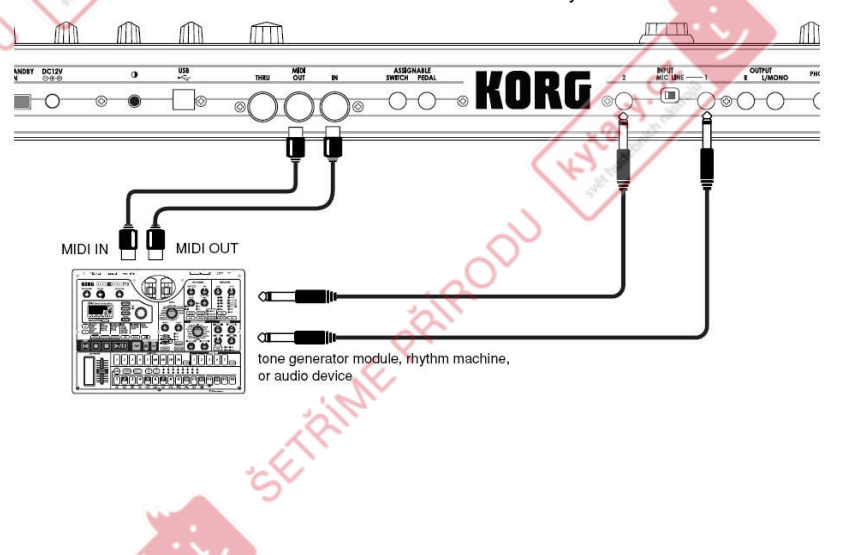

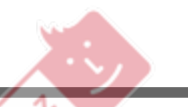

Zde můžete provést nastavení oscilátoru 2. Můžete tvořit různé zvuky pomocí dvou oscilátorů společně. Např. lze nastavit knob **[3]** ("OSC Semi") a knob [4] ("OSC2Tune") tak, aby jeden oscilátor fungoval jako součást struktury harmonických druhého oscilátoru, nastavit výšky obou oscilátorů v intervalu harmonie, nebo nastavit oba oscilátory na stejnou výšku, ale lehce rozladěné vůči sobě, čímž vytvoříte efekt rozladění. Můžete také využít Kruhovou modulaci, synchronizovat oscilátory a tvořit velmi komplexní struktury harmonických. (To se nastavuje pomocí "OSC Mod" (knob [2]).)

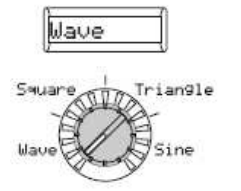

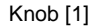

Wave (Waveform Select)<br>Saw Square Triangle [Saw, Square, Triangle, Sine]

Volí vzorek pro oscilátor 2.

 **Saw:** Pilový vzorek. **Square:** Čtvercový vzorek. **Triangle:** Trojúhelníkový vzorek.

**Sine:** Sinusový vzorek.<br><sub>Innia</sub> Jestliže neslyšíte zvuk oscilátoru 2, vytáhněte na stránce 7. Mixer knob **[2]** "OSC2 LEVEL". Jestliže slyšíte pouze zvuk oscilátoru 2, stáhněte na stránce 7. Mixer knob **[1]** "OSC1 Lvl".

### Knob [2]

OSC2 Mod (Oscillator 2 Modulation Type)[Off Ring, Sync, Rng+Sync]

**SC2 Mod** 

m9+Sund

Volí typ modulace oscilátoru, která bude ovlivněna oscilátorem 1.<br>**Off**: Novznikno žá

**Off:** Nevznikne žádný efekt modulace oscilátoru. Ovšem můžete rozladit oscilátor <sup>2</sup> vůči oscilátoru <sup>1</sup> pomocí "OSC Semi" a parametrů "OSC2Tune" a tvořit harmonii i rozladit efekty.

 **Ring:** Kruhový modulítor generuje součty a rozdíly vzorků oscilátorů <sup>1</sup> <sup>a</sup> 2. Nastvením "OSC Semi" <sup>a</sup> "OSC2Tune" <sup>m</sup>ůžete vytvářet metalický zvuk, který dává lehký pocit výšky. Můžete zde efektivně pracovat se zvukovými efekty (Obr. 6-1). Např. můžete nastavit "OSC2Semi" na 24 a pomocí "OSC2Tune" vyrobit čistý zvonový zvuk. Efekt je snadnější pro detekci, pokud stáhnete "OSC <sup>1</sup> Lvl" a zvýšíte "OSC 2 Lvl". Můžete tvořit zajímavé<br>afsktvoružitím Virtual Patak a maglulavat efekty využitím Virtual Patch a modulovat "OSC2Tune" z LFO či EG.<br>Svnota – Tente – tvn

**Sync:** Tento typ modulace <sup>ú</sup>činn<sup>ě</sup> synchronizuje fázi oscilátoru <sup>2</sup> k fázi oscilátoru 1 <sup>a</sup> je užitečný pro vytváření sólových typ<sup>ů</sup> zvuků syntezátoru (Obr. 6-2). (↗)

**Hydra**N

### Knob [3]

OSC2Semi (Oscillator 2 Semitone)

 [–24...24] Specifikuje rozladění (rozdíl výšky) vzhledem k oscilátoru 1, v půltónových krocích v rozsahu +/– dvě oktávy.

OSC2Sem:

Jestliže chcete využít zvuk oscilátoru 2

jako komponentu oscilátoru <sup>1</sup> v harmonické struktuře, zkuste nastavení jedné oktávy nebo o kvintu výše než oscilátor 1. Chcete-li využít oscilátor 2 pro harmonii, můžete vyzkoušet intervaly jeko je tercie, kvarta nebo kvinta.

#### Knob  $[2]$   $(\rightarrow)$

Např. vyberte pilový vzorek pro oscilátor <sup>1</sup> a zvyšte "OSC <sup>2</sup> Lvl" (str.31 "7. MIXER"). Potom změňte u "OSC Semi" <sup>a</sup> "OSC 2 Tune" výšku a sledujte výsledek. Efekt bude více zřetelný, pokud výšku oscilátoru 2 zvýšíte nad výšku oscilátoru 1. Můžete tvořit zajímavé efekty využitím Virtual Patch a modulovat "OSC2Tune" z LFO <sup>č</sup>i EG.

**Rng+Sync:** Současně se aplikuje Ring <sup>a</sup> Sync modulace (Obr. 6-3).  $($ 

### Knob [4]

OSC2Tune (Oscillator 2 Tuning) [–63...63] Určuje hodnotu rozladění OSC2 <sup>v</sup>ůči OSC1. Nastavení ±63 vyrobí výškový rozdíl ±2 oktávy <sup>a</sup> ±48 vyrobí výškový rozdíl ±1 oktávy. Hodnoty kolem 0 provádí jemná

0SC2Tune

nastavení výšky.<br><sub>Dole</sub> Je-li "OSC2 Mod" nastaven na Sync, nastavení "OSC Semi" nebo "OSC2Tune" změní výšku harmonických. Základní výška se nemění.

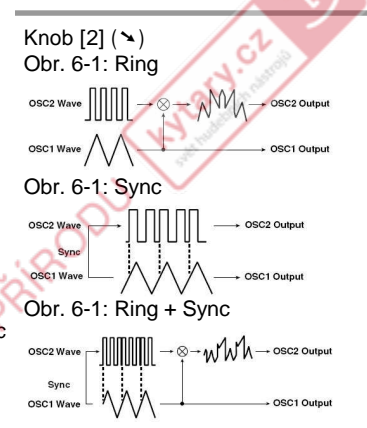
## 7. MIXER

KNOTACH OF

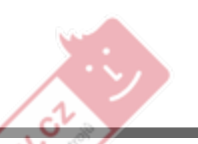

Tyto parametry nastavují poměr hlasitostí oscilátorů 1 a 2 i šumového generátoru. Tato nastavení se projeví na vstupní úrovni sekce filtru.

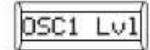

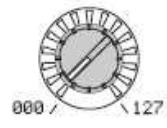

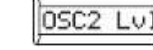

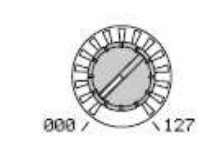

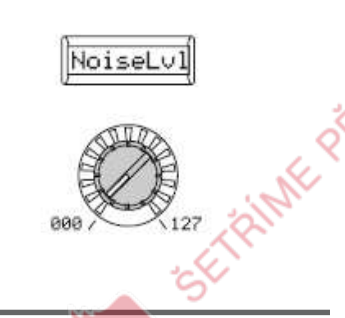

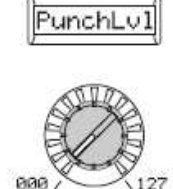

Knob [1] OSC1 Lvl (OSC1 Level) OSC1 Lvl (OSC1 Level) [000...127]<br>Nastavuje výstupní úroveň oscilátoru 1.

Knob [2] OSC2 Lvl (OSC2 Level) [000...127] Nastavuje výstupní úroveň oscilátoru 2.

TRINK PRIP

#### Knob [3]

 NoiseLvl (NoiseNoiseLvl (Noise Level) [000...127]<br>Nastavuje výstupí úroveň šumového generátoru. Šumový generátor vyrábí bílý šum. Ten je nezávislý na bílém šumu, který si můžete zvolit jako vzorek pro oscilátor 1("Wave": Noise.) Nemá filtr nebo rezonanci jako šumový generátor oscilátoru 1, ale můžete využít sekci FILTER a získat stejný výsledek jako šumový vzorek oscilátoru 1. Šum využijete při tvorbě zvuků perkusních nástrojů nebo zvukových efektů, třeba příboje.

#### Knob [4]

ETRINE PRIPODU

 PunchLvl (PunchPunchLvl (Punch Level) [000…127]<br>Vytváří více trefnější attack nastavením hodnoty pulzního vzorku, který přidáte k výstupu oscilátoru jen u attacku. Zvýšením této hodnoty posílíte attack.

KNarycz

## 8. FILTER1-A

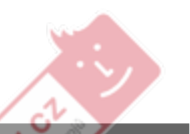

[Single, Serial, Parallel, Indiv]

 Sekce filtru mění tonální charakter oscilátorů průchodem pouze požadované části zvuku – buď nad (Low Pass), pod (High-Pass) nebo kolem středu (Band Pass) cutoff frekvence. R3 má dva filtry (filtr 1 a filtr 2) a můžete měnit jejich směrování a tvořit tak komplexní zvuky filtru. Parametry filtru 1 se nastavují na stránkách 8. Filt1-A a 9. Filt1-B.

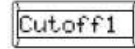

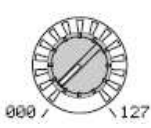

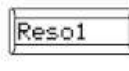

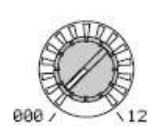

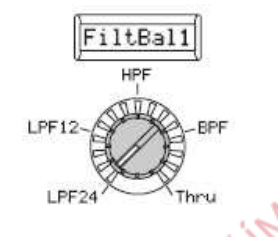

Routin91 Serial Parallel Indiu

Určuje směrování (zapojení) mezi filtrem 1

**Parallel:** Filtr 1 a filtr 2 jsou zapojeny

 **Indiv:** Filtr 1 se aplikuje na oscilátor 1, filtr 2 se aplikuje na oscilátor 2 a šum

#### Knob [1]

 Cutoff1 (Filter1 Cutoff) [000...127] Nastavuje cutoff frekvenci.Zvýšením hodnoty zvýšíte cutoff frekvenci.

"Cutoff1" se může měnit podle časově přidáte mu specifický charakter.

proměnné změny, vyrobené v EG1, při dynamické hře na klávesy (velocity) a podle umístění noty (keyboard tracking).

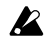

Pokud je "Cutoff1" hodnota nastavena příliš nízko, hlasitost může být extrémně nízko, nebo neslyšíte zvuk vůbec.

Knob [2] Reso1 (Filter1 Resonance) [000...127] Vybere rezonanci filtru. Podpoříte část pásma v oblasti kolem cutoff frekvence, Vyšší hodnotou zvýšíte efekt. Jelikož změnou polohy knobu "Cutoff1" ovlivníte harmonické, které se posílí v rezonanci, je nejlepší nastavit "Cutoff1" a "Reso1" v souvislosti s ostatními (Obr. 8-1).

 Podle cutoff frekvence nebo vstupního audio, může vyšší  $\boldsymbol{\mathbb{Z}}$ hodnota způsobit zkreslení.

#### Knob [3]

**Obr. 8-3: Parallel**

FiltBal1 (Filter1 Balance) [LPF24…LPF12…HPF…BPF…THRU]Vybere typ filtru. Střední nastavení vyrobí odezvu, která je mezi dvěma typy filtru.

 **LPF12 (–12dB/oct), LPF24 (–24dB/ oct):** Low Pass Filter (str.33 "LFP:"). **HPF (-12dB/oct):** High Pass Filter (str.33  $HFP$ 

 **BPF (-12dB/oct):** Band Pass Filter (str.33 "BFP:").

 **THRU:** Zvuk půjde na výstup přímo, bez průchodu filtrem.

Knob [4]

a filtrem 2.

(Obr. 8-4).

Routing1 [Single,

série (Obr. 8-2).

paralelně (Obr. 8-3).

 **Single:** Je použit pouze filtr 1.**Serial:** Filtr 1 a filtr 2 jsou zapojeny do

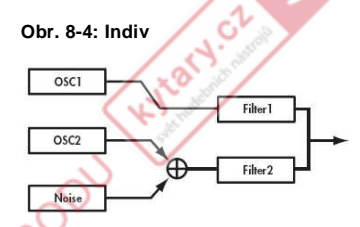

**Obr. 8-1: Filter1 Resonance**The effect of resonance LPF **BPF Kyrkey River Report Formation** 

High resonance value

Low resonance value

**Obr. 8-2: Serial**

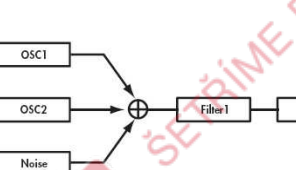

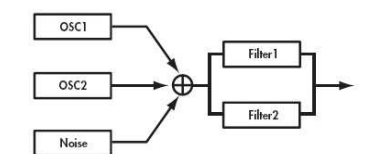

32

Filter<sub>2</sub>

#### LPF:

 LPF (Low Pass Filter) je nejběžnější typ filtru; prochází frekvence pod cutoff frekvencí a ořezává oblast výše. Zvýšením cutoff frekvence (hodnoty "Cutoff1") získáte jasnější tón. **LPF (Low Pass Filter)**

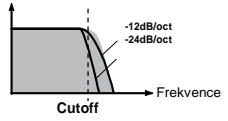

#### HPF:

 HPF (High Pass Filter) propouští frekvence nad cutoff frekvencí a ořezává oblast níže. Použijte když chcete získat užší zvuk. Ovšem, zvýšením cutoff frekvence příliš drasticky snížíte hlasitost.

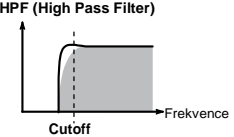

#### BPF:

 BPF (Band Pass Filter) propouští pouze frekvence v oblasti kolem cutoff frequency, zbytek ořeže. Využijete jej, chcete-li zvýraznit určité části zvuku.**BPF (Band Pass Filter)**

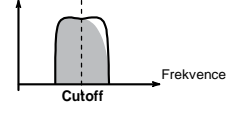

Hylatycz

- ETRINE PRIRODU

Hylatycz

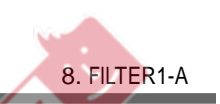

Hylatycz

SETRING PRIMPOOL

EFFAITME PAIROOU

## 9. FILTER1-B

Zde můžete nastavit hodnoty parametrů filtru 1.

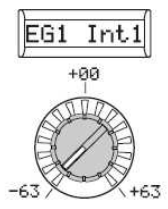

#### Knob [1]

EG1 Int1 (EG1 Intensity/Filter1) [–63...63] Určuje, se bude časově proměnná modulace z EG1 aplikovat na cutoff frekvenci (Obr. 9-1). Cutoff frekvence se změní v čase podle nastavení EG1, přičemž se změní tón. Např. toho můžete využít při tvorbě zuku, který se postupněziasňuje, při stisku klávesy a pak se postupně ztemní.

 Parametr "EG1 Int1" určuje hloubku (citlivost), na které EG1 ovlivní cutoff frekvenci.

 S nastavením na 0 nebude EG1 ovlivňovat cutoff frekvenci.

 Zvýšením do kladných (+) hodnot umožníte EG1 získat příslušně vyšší vliv na cutoff frekvenci (Obr. 9-2).

 Zvýšením do záporných (–) hodnot umožníte EG1 získat příslušně vyšší vliv v opačném směru (Obr. 9-3). $($   $\rightarrow$ )

### Key Trk1  $+0.00$  $-2.00$  $+2.00$

#### Knob [2]

Key Trk1 (Keyboard Tracking/Filter1)  $[-2.00...+2.00]$ Určuje, jak bude keyboard tracking (poloha

kláves, na které hrajete) ovlivňovat cutofffrekvenci. Např. pokud zvuk, hraný na klávese C4 má požadovaný zvuk, ale vyšší tóny již nemají rezonanci nebo jsou příliš měkké, <sup>m</sup>ůžete nastavit keyboard tracking tak, aby to kompenzoval, takže cutoff frekvence pro vyšší tóny vzroste. U kladného (+) nastavení cutoff frekvence vzroste, když hrajete nad tónem C4 <sup>a</sup> klesá, když hrajete pod ním.

 U záporného (–) nastavení cutoff frekvence klesá, když hrajete nad tónem C4 <sup>a</sup> vzroste, když hrajete pod ním.

- S nastavením +48 bude změna cutoff  $note$  frekvence proporcionální ke změněvýšky.
	- S nastavením na 0 nebude keyboard tracking ovlivňovat cutoff frekvenci.
- Keyboard Track pracuje podle výšky, note kterou ovládáte Pitch bendem

 a transpozicí. Není ovlivněn změnou výšky, vyrobenou vibratem nebo Virtual Patch.Hydry.or

#### Knob [3]

**Hylat** 

VelSens1 (Velocity Sensitivity/Filter1) [–63...63]

Určuje, jak velocity (dynamická hra) ovlivní cutoff frekvenci. Kladné (+) hodnoty způsobí, že cutoff frekvence vzroste při silnější hře. Záporné (–) hodnoty způsobí, že cutoff frekvence při silnější hře klesne.

VelSens

 $+00$ 

#### Knob  $[1]$   $(\rightarrow)$

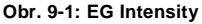

Hyland

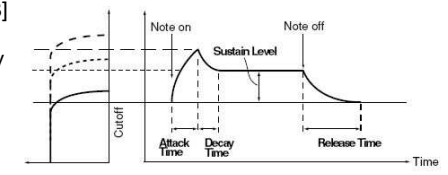

#### **Obr. 9-2: EG Intensity kladné nastavení**

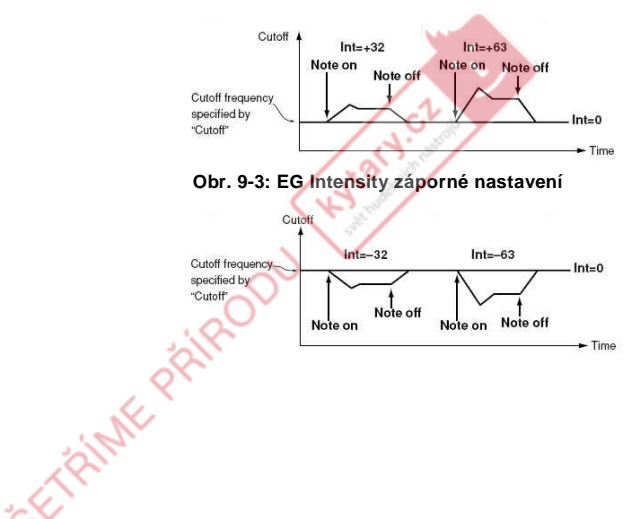

## 10. FILTER2-A

KNOTACZ CZ

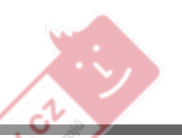

Wayot.

 Zde můžete nastavit parametry filtru 2. Na stránce 8. Filt1-A parametr "Routing1" (knob [4]) určuje, jak budou filtr 2 a 1 propojen. Můžete upravit parametry Filter 2 na stránkách 10. Filt2-A a 11. Filt2-B.

Parametry filtru 2 se nezobrazí, pokud je "Routing1" Single.

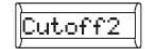

 $\boldsymbol{\ell}$ 

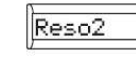

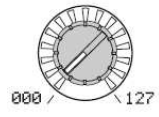

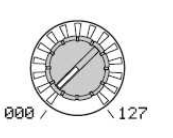

Knob [1]Cutoff2

(Filter2 Cutoff) [000...127] Je to stejné, jako pro FILTER 1 (str. 32).

Knob [2]Reso2 (Filter2 Resonance) [000...127] Je to stejné, jako pro FILTER 1 (str. 32).

TRINK PRIP

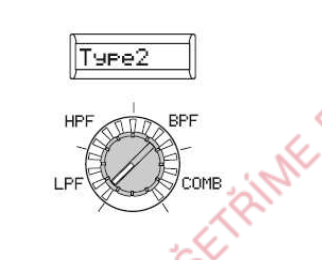

Knob [3]

 Type2 (Filter2 Type) [LPF, HPF, BPF, COMB] Vybere typ filtru. **LPF, HPF, BPF:** Stejný typ filtru, jako pro FILTER 1 (str. 32). **COMB:** U hřebenového filtu (pojmenovaný podle hřebenu kvůli podobnosti tvaru), alternuje propuštění a ořezání signálu v pásmech, dává zvuku ojedinělý charakter . Zvýšením cutoff frekvence (hodnoty "Cutoff2") zvětší prostor mezi zuby hřebenu, takže oblasti jsou více ořezané.

**COMB (Comb Filter)**

FrekvenceCutoff

**FRIME PRIP** 

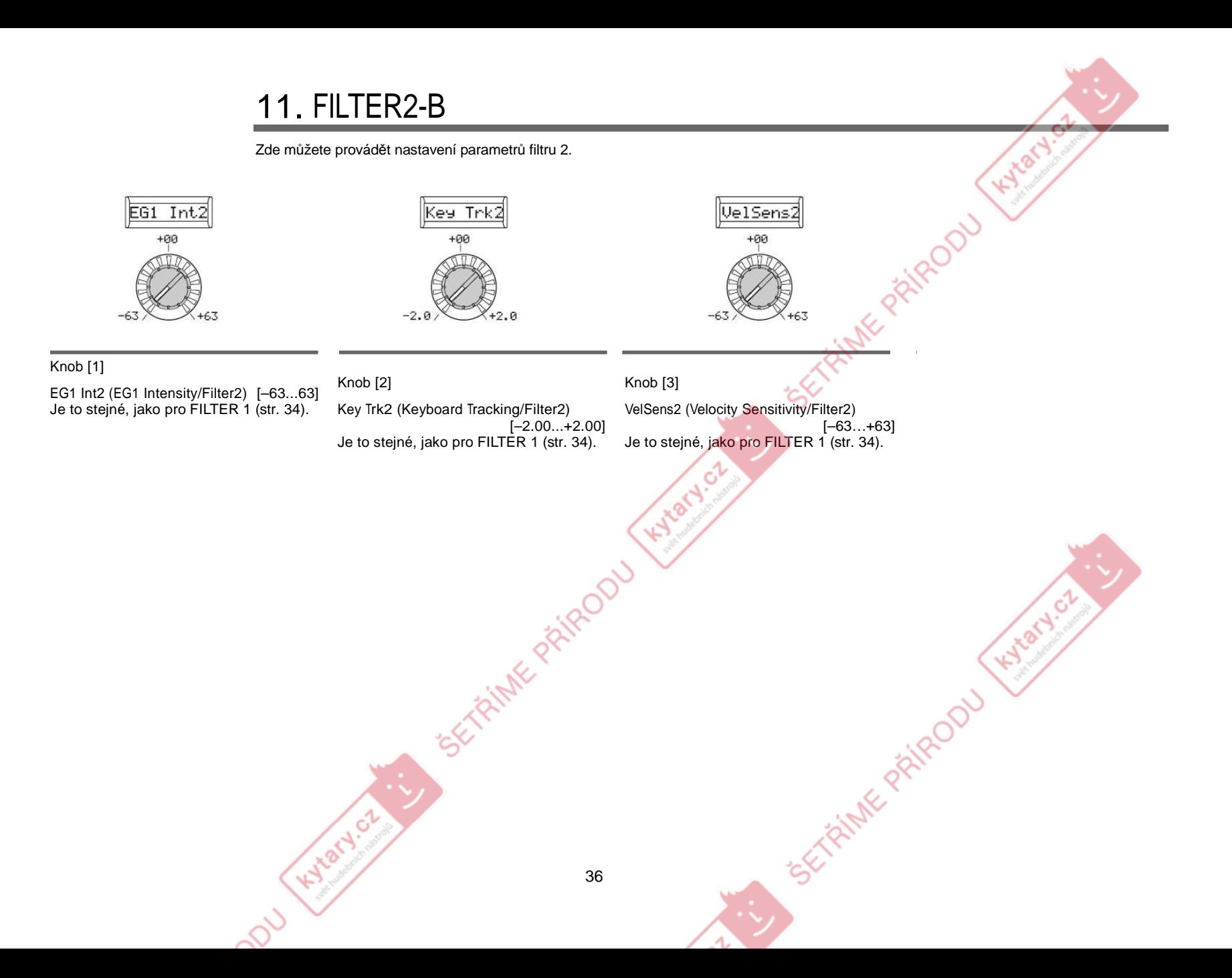

# 12. AMP (Amplifier)

Tyto parametry nastavují hlasitost. Zvuk, který je tvořen průchodem přes oscilátor a filtr je zesílen zesilovačem.

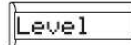

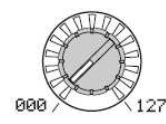

#### Knob [1]

LevelNastavuje hlasitost timbru.  [000...127]Knob [2]

KNOTACZ CZ

Panpot [L63...CNT...R63] Nastavuje umístění zvuku ve stereo poli. L63 je vlevo, 0 je střed a R63 je vpravo.

TRINK PRIP

PanPot

CNT

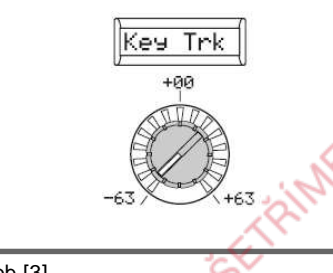

Hyland.

KNOTH OF

Knob [3]

Key Trk (Keyboard Tracking)[–63...63]<br>... Určuje, jak moc keyboard tracking ovlivní hlasitost.

U kladného (+) nastavení se hlasitost zvýší, když budete hrát na tónem C4 na klaviatuře a sníží, když budete hrát pod C4.

 U záporného (–) nastavení se hlasitost sníží, když budete hrát na tónem C4 na klaviatuře a zvýší, když budete hrát pod

 $\frac{C4}{\text{note}}$ Keyboard Track pracuje podle výšky, kterou ovládáte Pitch bendem a transpozicí. Není ovlivněn změnou výšky, vyrobenou vibratem nebo TRINIE PRINCOU Virtual Patch.

# 13. DRIVE/WS (Drive/Wave Shape)

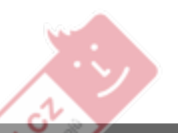

KNOTH OF

Na této stránce můžete nastavit parametry Drive nebo Wave Shape. To umožňuje přidat zvuku zkreslení a dodat mu vyhrazený účinek.

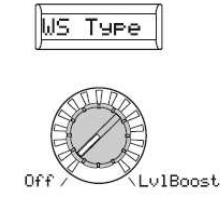

#### Knob [1]

WS Type (Wave Shape Type) [Off, Drive…Lvl Boost]

Za/vypíná tvarování vzorku a zvolí typ. Wave shaping upravuje vstupní vzorek aplikací transformace typu zadaného zde a vyrábí výstupní vzorek, který zahrnuje komponenty vstupního vzorku i transformovaného tvaru. "WS Depth" zadává hloubku efektu.

U některých nastavení může vzniknout šum.

**Off:** Wave Shape/Drive je vypnutý. **Drive:** Aplikuje se Drive. Hodnota zkreslení se nastavuje úrovní na výstupu oscilátor u na stránce 7. Mixer (str.39 Obr. 13-1).Pouze nastavení Drive se liší od note efektu wave shape.

 **Decimatr:** Snižuje samplovací frekvenci (str.39 Obr. 13-2).

 **HardClip:** Část vzorku nad hranicí učiní plošší (str.39 Obr. 13-3).

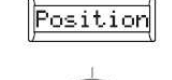

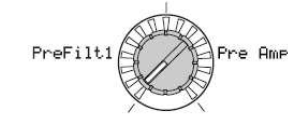

#### Knob [2]

Position [PreFilt1, Pre Amp] Určuje pozici, na které se aplikují funkce drive nebo wave shape.

 **PreFilt1:** Drive nebo wave shape se aplikují před filtrem 1 (str. 39 Obr. 13-9). **Pre Amp:** Drive nebo wave shape se před aplikují za filtrem 1 nebo zesilovačem (str. 39 Obr. 13-10).

#### Knob  $[1]$   $(\rightarrow)$

KNOTH OF

(➚)o oktávu níže než oscilátor 1. **OctSaw:** Ořeže část vzorku nad hranicí threshold <sup>a</sup> invertuje ji, tím ji udrží v hranicích. (str. 39 Obr. 13-4) **MultiTri:** Vysílá pilový vzorek, jehož průchodem se vyrobí trojúhelníkový tvar (str. 39 Obr. 13-5). **MultiSin:** Vysílá pilový vzorek, jehož průchodem se vyrobí sinusový tvar (str. 39 Obr. 13-6). **SbOSCSaw, SbOSCSqu, SbOSCTri, SbOSCSin:** Zvolený vzorek bude znít "Depth" (knob [3]) nastavuje hodnotu mixu

vůči oscilátoru 1. (↗)

#### Knob [3]

WS Depth (Wave Shape Depth) [000…127] Určuje hloubku, na které se aplikují funkce drive nebo wave shape.

**WS Depth** 

#### Knob  $[1]$   $(\rightarrow)$

ુર્જ

 **Pickup:** Simuluje elektromagnetický snímač. "Depth" (knob [3]) nastavuje hloubku (str.39 Obr. 13-7).

Obrázek snímače výše zobrazuje

rozdíl u vzorku na výstupu, je-li sinusový vzorek u C4 na vstupu. Trasformace se různí podle výšky na vstupu.

 **LvlBoost:** Posílí výstupní úroveň. "Depth" (knob [3]) nastavuje hodnotu posílení (str. 39 Obr. 13-8).

 Může vyrobit vyšší hlasitost na výstupu než jiné typy wave shape.

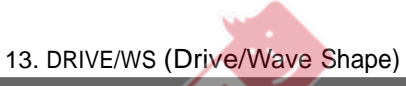

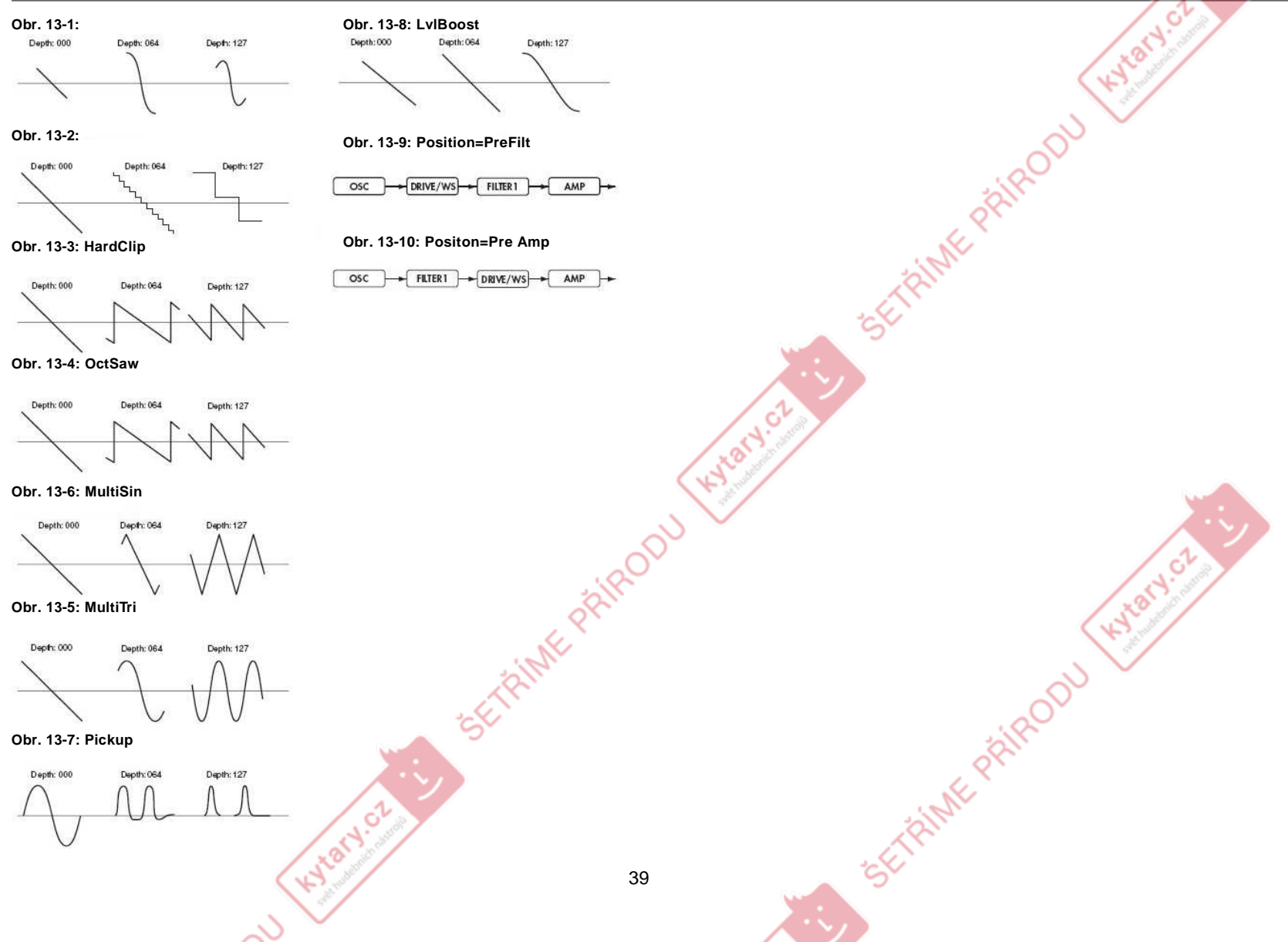

## 14. EG1

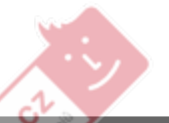

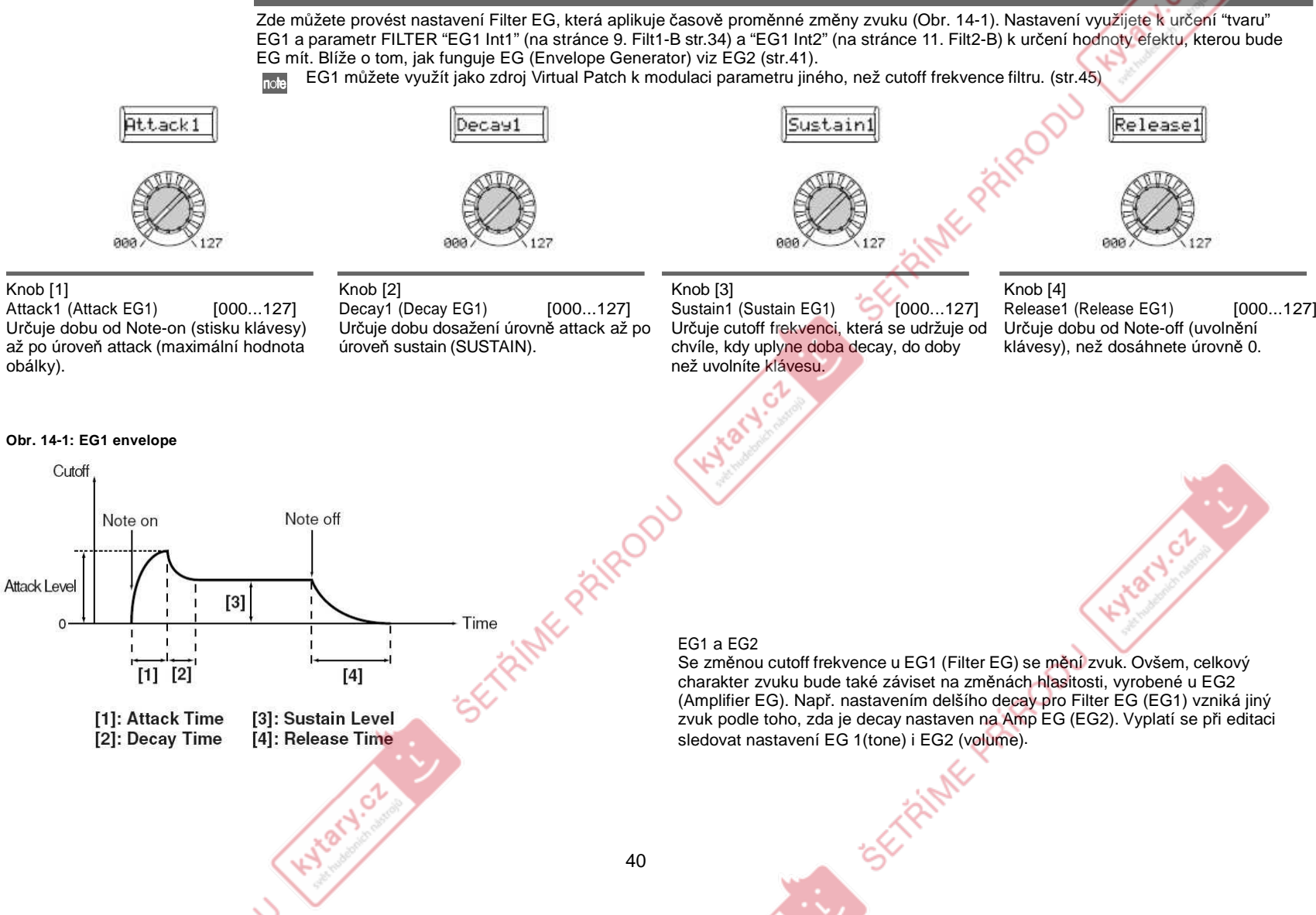

## 15. EG2

Zde můžete provést nastavení AMP EG, která aplikuje časově proměnné změny zvuku (Obr. 15-1). Pomocí nastavení AMP EG můžete upravit změny hlasitosti v čase. Vytvořte požadovanou křivku hlasitosti nastavením parametrů ADSR; ATTACK (knob **[1]**), DECAY (knob **[2]**), SUSTAIN (knob **[3]**), RELEASE (knob **[4]**).

 Můžete využít EG2 jako Virtual Patch zdroj k modulaci parametrů jiných, než hlasitosti. (str.45)note

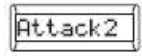

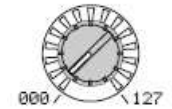

Knob [1]

obálky).

**Obr. 15-1: EG2**

Attack2 (Attack EG2)

#### Knob [2]

Attack2 (Attack EG2) [000...127]<br>Určuje dobu od Note-on (stisku klávesy) až po úroveň attack (maximální hodnota Decay2 (Decay EG2) [000...127] Určuje dobu od dosažení hodnoty attack až po dosažení úrovně Sustain.

Decay

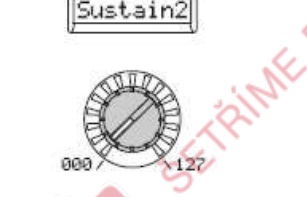

Knob [3]

 Sustain2Sustain2 (Sustain EG2) [000...127]<br>Určuje hlasitost, která se udržuje od chvíle, kdy uplyne doba decay, do doby než uvolníte klávesu.

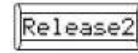

 $\mathcal{C}^{\prime}$ ERIS

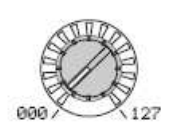

Knob [4]

 Release2Release2 (Release EG2) [000...127]<br>Určuje dobu od Note-off (uvolnění klávesy), než dosáhnete úrovně 0.

EG (Envelope Generator)<br>De znečné mín*í* mé keže

Do značné míry má každý zvuk svou vlastní, vyhrazenou křivku hlasitosti. Např. když zahrajete notu na piano, tato nota začíná na maximální hlasitosti a postupně slábne. Když uvolníte prst z klávesy, zvuk zmizí rychle s krátkou odezvou. Křivky hlasitosti, jako je tato, jsou důležité k tomu, jak identifikovat zvuk specifického nástroje. Tento typ změny se rovněž objevuje u tónu a výšky, stejně jako u hlasitosti. U syntezátoru je tento typ změny vyroben v EG. R3 má vyhrazené EG pro filtr a pro zesilovač. Ovšem jelikož tyto EG můžete využít jako Virtual Patch zdroje, můžete je také využít ke změně výšky nebo četných dalších aspektů zvuku. Pár příkladů nastavení zesilovače EG jsou zobrazeno níže.

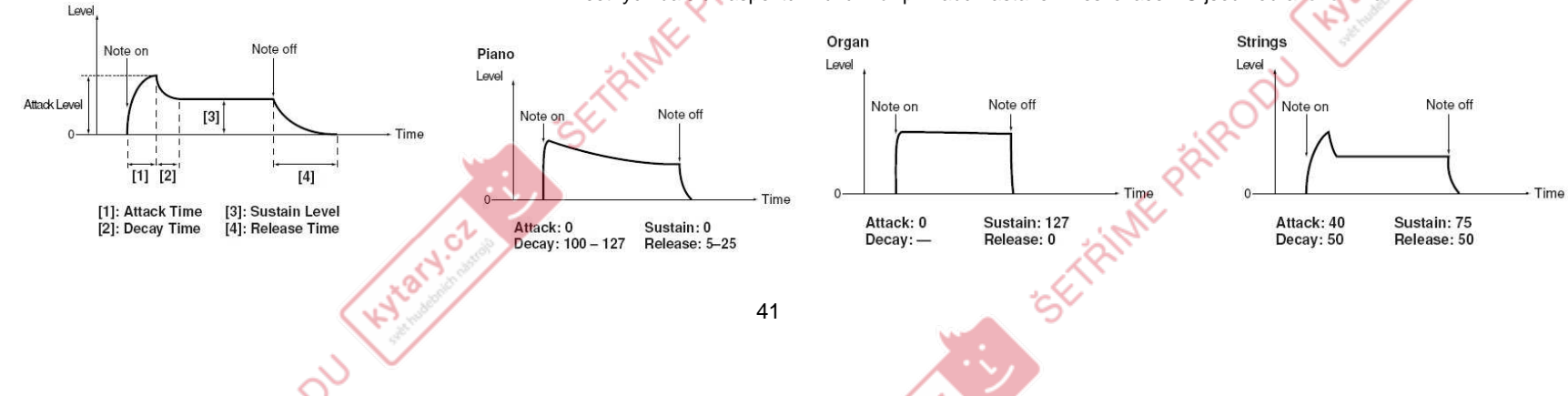

## 16. EG3

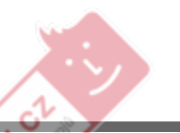

Zde můžete nastavit EG3. Vytvořte požadovanou křivku nastavením parametrů ADSR; ATTACK (knob [1]), DECAY (knob [2]), SUSTAIN(knob [3]), RELEASE (knob [4]).<br><sub>Inoia</sub> Můžete využít EG3 jako V

Můžete využít EG3 jako Virtual Patch zdroj k modulaci parametrů jiných, než filter cutoff (EG1) nebo hlasitosti (EG2). (str.45)

**Hylat** 

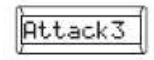

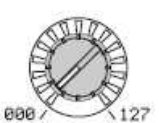

#### Knob [1]

Attack3 (Attack EG3) Attack3 (Attack EG3) [000...127]<br>Určuje dobu od Note-on (stisku klávesy) až po úroveň attack (maximální hodnota obálky).

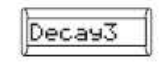

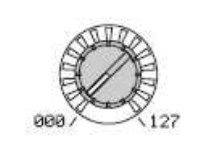

#### Knob [2]

Hylatycz

Decay3 ( Decay3 (Decay EG3) [000...127]<br>Určuje dobu od dosažení hodnoty attack až po dosažení úrovně Sustain.

SETAINME PRIPODU

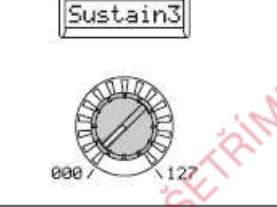

#### Knob [3] Sustain3Sustain3 (Sustain EG3) [000...127]<br>Určuje hlasitost, která se udržuje od chvíle, kdy uplyne doba decay, do doby než uvolníte klávesu.

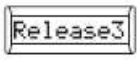

1800U

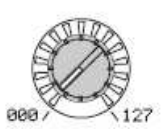

Knob [4] Release3 (Release EG3) [000...127] Určuje dobu od Note-off (uvolnění klávesy), než dosáhnete úrovně 0.

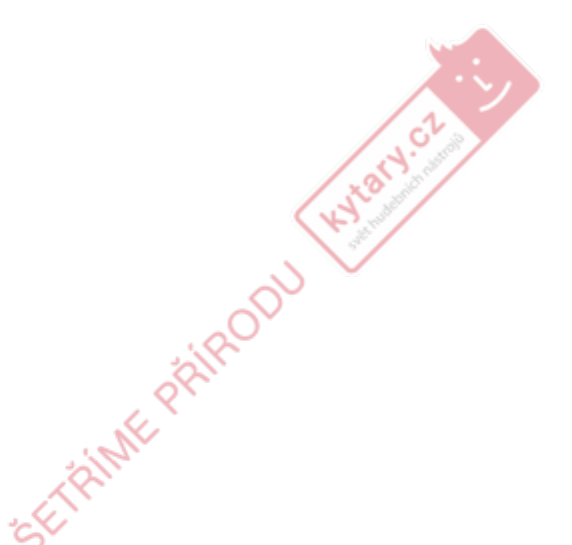

# 17. EG VELO INT (EG Level Velocity Intensity)<br>————————————————————

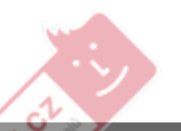

Hylatycz

**ETRINE PRIPODU** 

Tato nastavení umožňují parametru velocity (dynamiky) hry na klávesy ovládat amplitudu EG. Vyšší hodnoty umožňují, aby měly variace v dynamice větší efekt na amplitudu EG.

 Kladné (+) hodnoty: Amplituda EG bude nižší při hře měkce a větší při hře silně.Záporné (–) hodnoty: Amplituda EG bude větší při hře měkce a nižší při hře silně.

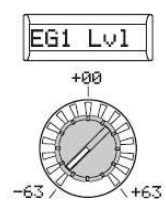

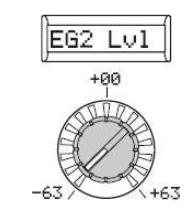

#### Knob [1]

EG1 Lvl (EG1 Level)[–63…+63] Určuje hodnotu změny, která bude mít velocity (dynamika kláves) na úrovni amplitudy EG1.

Knob [2]

KNOTACZ CZ

EG2 Lvl (EG2 Level)[–63…+63] Určuje hodnotu změny, která bude mít velocity (dynamika kláves) na úrovni amplitudy EG2.

Knob [3]

EG3 Lvl (EG3 Level)[–63…+63] Určuje hodnotu změny, která bude mít velocity (dynamika kláves) na úrovni amplitudy EG3.**Kytary.cz** 

EG3 Lv1

+00

**ETAINTE PATIROOU** 

# 18. LFO 1, 19. LFO <sup>2</sup>

Každý timbre má dva LFO. LFO vyrábí cyklické změny, které můžete využít k modulaci výšky, zvuku nebo hlasitosti zvuku. Knob [1] využijete k volbě LFO<br>vzalove k vršaní metady ovadstanizace ka klávece (knob [3]) o k temov (k vzorku a k určení metody synchronizace ke klávese (knob [2]) <sup>a</sup> k tempu (knoby [3] <sup>a</sup> [4]).

**BPM** 

Syn

LFO1 a LFO2 lze využít jako Virtual Patch zdroje k aplikaci modulace na různé parametry. (str.45)

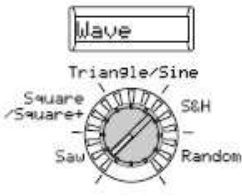

Knob [1]WAVE (LFO1) [Saw, Square, Triangle, S&H, Random]

#### WAVE (LFO2)

[Saw, Square+, Sine, S&H, Random]

Vybere vzorek LFO.

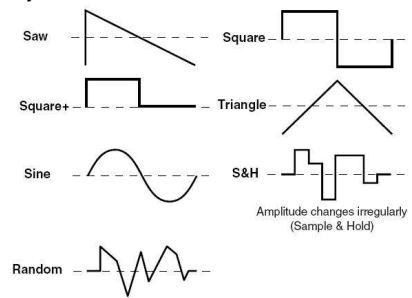

**Obr. 18-1: Key Sync off**

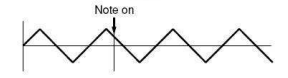

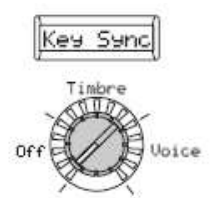

Knob [2] Key Sync [Off, Timbre, Voice] Určuje, jak bude LFO aplikován na hlas, když se objeví Note-on.

 **Off:** Fáze LFO nebude resetován, jakmile se objeví Note-on (Obr. 18-1).

 **Timbre:** Fáze LFO bude resetován prvním výskytem Note-on, která se objeví za podmínky, že nedržíte klávesy; nebude resetován pro návazně znějící hlasy (Obr. 18-3). Určuje, jak bude LFO aplikován na hlas, když se objeví Note-on.

 **Voice:** Fáze LFO bude resetována na každý Note-on a u různých fází se bude aplikovat modulace na každý hlas (Obr. 18-3).

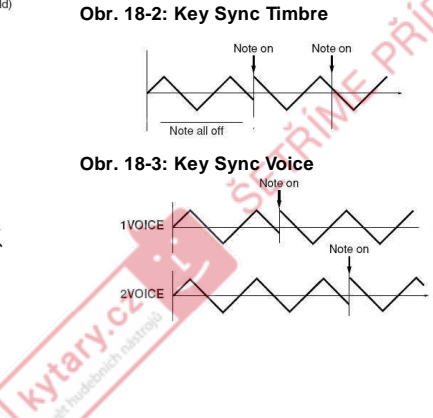

#### Knob [3] **BPM Svn**

O£

BPM Sync<br>Určuje, zda LFO cyklus bude synchronizován k internímu tempu nebo

k externím MIDI hodinám. **Off:** LFO nebude synchronizován. Bude zadané fungovat na frekvenci. parametrem "Freq" (knob [4]). **On:** LFO bude synchronizován ke knobu [TEMPO] nebo ke zprávě MIDI Clock z externího zařízení. Na stránce 42. MIDI, parametr "Clock" určuje zdroj synchronizace.

 Je-li "BPM Sync" na On, volba **Inote** LFO1Freq nebo LFO2Freq jako "Dest" u PATCH 1–6 nebude mít žádný vliv.

LFO (Low Frequency Oscillator)<br>LEO (pízkofrekvenění, esciléte LFO (nízkofrekvenční oscilátor) je oscilátor, který vyrábí poměrně pomalou (low<br>fraguanou) socilaci a je využitý pre oplikaci ouklické maglulace z různých bladicek. frequency) oscilaci <sup>a</sup> je využitý pro aplikaci cyklické modulace z různých hledisek zvuku. Některé typické způsoby, využívající LFO jsou vibrato (využívá LFO ke zvýšení<br>o spíšení výšky), web (využívá LEO ke zvýšení p spíšení outeff trakvance) a tremelo a snížení výšky), wah (využívá LFO ke zvýšení a snížení cutoff frekvence) a tremolo<br>(využívá LEO ke zvýšení a snížení blogitetů) LEO můžete zvelit jeke Výtual Peteb (využívá LFO ke zvýšení a snížení hlasitosti). LFO <sup>m</sup>ůžete zvolit jako Virtual Patch zdroj, vybrat požadovaný parametr jako cíl a aplikovat modulaci, <sup>č</sup>ímž vyrobíte různé efekty. R3 nabízí speciální parametry, které umožňují využít LFO pro aplikaci modulace.<br>Pre LEO4 is texts nasznata "LEO4 při (knob L4), když na etrénes E. OSC4 is "OSC Pro LFO1 je tento parametr "LFO1Int" (knob [4], když na stránce 5. OSC1 je "OSCMod" (knob [2]) nastaven na Waveform.

Pro LFO2 je na stránce 4. Pitch-B parametr" VibrtInt" (knob [2]).

#### Knob [4]

SyncNote:8/1 Fre4:0.01

 Freq (Frequency) [0.01Hz...100.0Hz] Určuje frekvenci LFO. Zvýšením hodnoty zvýšíte zrychlíte frekvenci. Tento parametr se zobrazí a můžete jej nastavit, jen když je "BPM Sync" na Off.SYNC NOTE [8/1...1/64] Určuje frekvenci LFO jako hodnotu noty,<br>vratou z tempo určeného knohom vzatou z tempa, určeného knobem [TEMPO]. Tento parametr je dostupný když "BPM Sync" je On.<br>841: Joden LEO c **8/1:** Jeden LFO cyklus = 32 beatůdlouhý. **4/1:** Jeden LFO cyklus = 16 beatůdlouhý. **1/1:** Jeden LFO cyklus = 4 beaty dlouhý. **1/2:** Jeden LFO cyklus = 2 beaty dlouhý.**1/4:** Jeden LFO cyklus = 1 beat dlouhý.**1/8:** Dva LFO cykly  $= 1$  beat. **1/64:** 16 LFO cyklů = 1 beat.

**JOHNNOVE** 

SyncNote: 1/64

Frest 188.8

Freq

## 20. PATCH 1, 21. PATCH 2, 22. PATCH 3, 23. PATCH 4, 24. PATCH 5, 25. PATCH 6

R3 nabízí šest Virtual Patch směrů, jak vytvořit sofistikovanější zvuky. Každý patch umožňuje zvolit modulaci ("Source"), cíl modulace ("Dest") a specifikovat intenzitu modulace ("P.Int1"-"P.Int6"). Využitím různých patchů můžete vytvářet širokou paletu změn u zvuku. Např. pokud nastavíte zdroj modulace "Source" na LFO2 a cíl modulace "Dest" (knob **2**) na Cutoff1 a využijete "P.Int#" (knob **[3]**) k nastavení hloubky efektu, LFO2 vytvoří cyklickou změnu tónu ("wah" efekt).

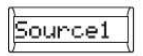

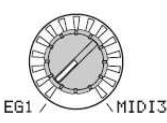

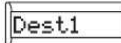

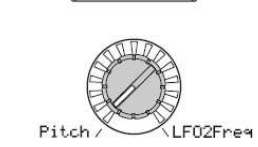

Knob [2]

Kylary or

#### Knob [1]

Source1...Source6 [EG1...MIDI3] Zvolí modulační zdroj. **EG1, EG2, EG3:** EG1, EG2 nebo EG3:**LFO1, LFO2:** LFO1 nebo LFO2. **Velocity:** Citlivost klaviatury (dynamická hra).

**PitchBnd:** Pitch Bend.

 **ModWheel:** Modulační kolečko. **KeyTrack:** Keyboard Tracking (pozice klávesy).

 Keyboard Track pracuje podle note výšky, kterou ovládáte Pitch bendem, transpozice a modulace sekvenceru. Není ovlivněn změnou výšky, vyrobenou vibratem nebo Virtual Patch.

**MIDI1, MIDI2, MIDI3:** Funkce zadaná v Globálním režimu na stránce 45. PatchSrc, parametry "MIDI1", "MIDI2" nebo "MIDI3".

#### Dest1…6 (Destination) [Pitch…LFO2Freq] Určí parametr (cíl), ovládaný modulací. Např. pokud zvolíte Tune, modulace se aplikuje na celkovou výšku timbru. **Pitch:** Výška celého timbru. **OSC2Tune:** Na stránce 6. OSC2 "OSC2Tune". **OSC1Ctrl:** Na stránce 5. OSC1 parametr knobu [3]. **OSC1Lvl:** Na stránce 7. Mixer "OSC1 Lvl". **OSC2Level:** Na stránce 7. Mixer "OSC2 Lvl". **NoiseLvl:** Na stránce 7. Mixer "NoiseLvl" . **FiltBal1:** Na stránce 8. Filt1-A "FiltBal1". **Cutoff1:** Na stránce 8. Filt1-A "Cutoff1". **Reso1:** Na stránce 8. Filt1-A "Reso1". **Cutoff2:** Na stránce 10. Filt1-A "Cutoff2". **WS Depth:** Na stránce 13. Drive/WS "WS Depth". **Level:** Na stránce 12. Amp "Level". **Panpot:** Na stránce 12. Amp "Panpot". **LFO1Freq:** Na stránce P18. LFO1 "Freq". **LFO1Freq:** Na stránce P19. LFO2 "Freq".

#### Knob [3]

**High** 

P.Int1…6 (Patch Intensity) [–63...63] Určuje hloubku efektu, vyrobeného modulačním zdrojem. S nastavením "0" nebude žádná modulace.

P.Int:

 $+AP$ 

#### Virtuální Patch

 U modulárních, analogových syntezátorůmůžete vstup nebo výstup každého modulu (oscilátoru, filtru, zesilovače, EG, LFO a dalších kontrolerů) propojit ("patched") kablíkem patche do jiného modulu dle potřeby, což umožňuje skvělou svobodu při tvorbě zvuku. Řada Korg MS (MS-20, MS-50, MS-10, atd.) vstoupila na trh v r. 1978 a vybavila nástroj tímto typem patchů. R3 umožňuje provádět tyto patche "virtuálně" (tedy bez použití fyzických kablíků), takže můžete přiřadit zdroje, jako EG nebo LFO nejdůležitějším parametrům (cílům).

#### **Příklad nastavení pro "Source" a "Dest"**

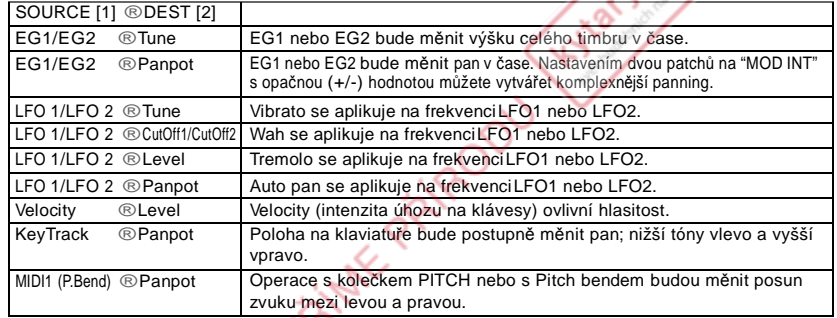

# 26. MOD SEQ-A (Modulation Sequencer)

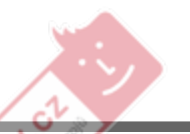

Zde jsou parametry Modulačních sekvencerů. Modulační sekvencery aplikují časově proměnné změny na zvukové parametry podobným způsobem, jako analogové sekvencery v minulosti. Pro každý timbre je zde jeden modulační sekvencer.

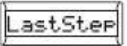

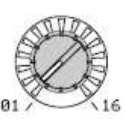

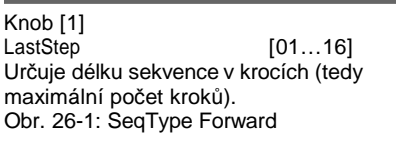

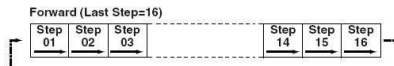

#### Obr. 26-2: SeqType Reverse

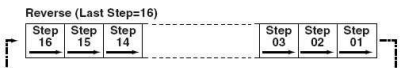

#### Obr. 26-3: SeqType Alt1, Alt2

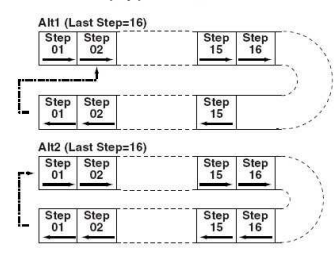

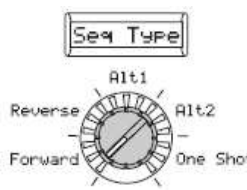

One Shot

Knob [2] SeqType (Sequence Type) [Forward…One Shot] Určuje typ sekvence (směr, ve kterém bude sekvence hraná). **Forward:** Hraje od prvního kroku (Step01). (Obr. 26-1). **Reverse:** Hraje od posledního kroku (počet zadaných kroků v "Last Step") v opačném pořadí (Obr. 26-2). **Alt1:** Přehrává střídavě vpřed a vzad. Alt 1 ihned mění směr v koncovém bodě, takže první a poslední krok se přehraje ve

smyčce pouze jednou (Obr. 26-3). **Alt2:** Přehrává střídavě vpřed a vzad. Alt 2 přehrává první a poslední krok jak nahoru tak dolů, takže tyto kroky budou hrány 2x na smyčku (Obr. 26-3). **One Shot:** Sekvence bude hrát pouze v jednom cyklu a bude udržovat hodnotu

posledního kroku.

KNOTH OF

#### Knob [3]

Key Sync [Off, Timbre, Voice] Určuje, jak bude sekvence resetována, když příjde Note-on (tedy při stisku klávesy).

Key Syn

Timbre

Voice

#### **Off:** Sekvence nebude resetována při Note-on.

 Timbre: Sekvence bude resetována, když přijde Note-on pro timbre, jen když všechny klávesy jsou uvolněné.V tom případě program, pro který hrají různé oblasti klaviatury hrají různými timbry (např. u split programů), objeví se reset pro timbre, který byl zahraný díky Noteon.

 **Voice:** Sekvence bude individuálně resetována každým novým výskytem Note-on, který přijde.

#### Knob [4]

**SETRINE PRIPODU** 

Resolutn (Resolution) [1/48...1/1] Určuje rychlost přehrávání sekvence, vzhledem k tempu (MIDI clock), určenému knobem [TEMPO]. Sekvence pokročí o krok s každou hodnotou noty zadanou zde, vzhledem k tempu. Např. pokud zde nastavíte 1/4, sekvence pokročí o krok s každou čtvrťovou notou.

Hydret Cz

Resolutn

# 27. MOD SEQ-B (Modulation Sequence)

Na této stránce můžete editovat data, nahraná v každém kroku modulačního sekvenceru. Tuto stránku rovněž využijete, chcete-li nahrávat data v režimu Edit.

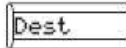

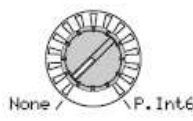

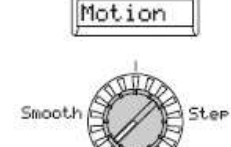

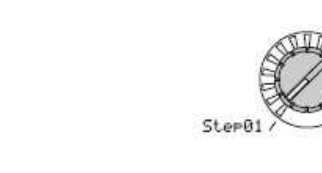

Kylary.cz

Knob [1]

Dest (Destination) [None, Pitch…P.Int6] Určí parametr, který bude nahraný do modulačního sekvenceru.

 **None:** Modulační sekvencer nebude dělat nic.

**Pitch:** Modulační sekvence bude měnit celkovou výšku znějících oscilátorův rozsahu +/–24 půltónů.

 **Other:** Modulační sekvence bude měnit parametr, přiřazený specifickému knobu na panelu v rozsahu +/–63 (+/–24 pro "Pitch" a "OSC2Semi").

Knob [2]<br>Motion Motion [Smooth, Step] Určuje, jak se nahrané hodnoty změní,

když přehrajete sekvenci.<br>Smooth: Změna k **Smooth:** Změna bude souvislá, s hodnotami, nahranými v každém kroku, zapojeném v přímé linii.

 **Step:** Hodnota, nahraná v každém kroku bude držena než se zahraje další krok.

Jestliže nastavíte "Dest" na

KNOTH OF

 OSC1Ctr2 (OSC1 Control 2), když OSC1 "Wave" je nastaven na DWGS, operace bude stejná, jako Step i když tento parametr je nastaven na Smooth.

FRIMER

Knob [3] Step Sele [Step 01…Step16] Výběr kroku pro editaci.

Step01

#### Knob [4] Value (Step Value)

- CTRIME PRIRODU

[–24…+24, –63…+63]

 $24/+63$ 

Edituje hodnotu, nahranou v kroku, zadaném ve "StepSel" modulační sekvence.

Value

 Hodnota, zadaná zde, bude vyvážením k aktuální hodnotě parametru, přiřazeného modulační sekvenci. Např. je-li aktuální hodnota +10 a data sekvence obsahují +10, +20, +0 počínaje krokem 1, výsledná hodnota parametru se změní takto: +20, +30,+10... jakmile spustíte přehrávání.

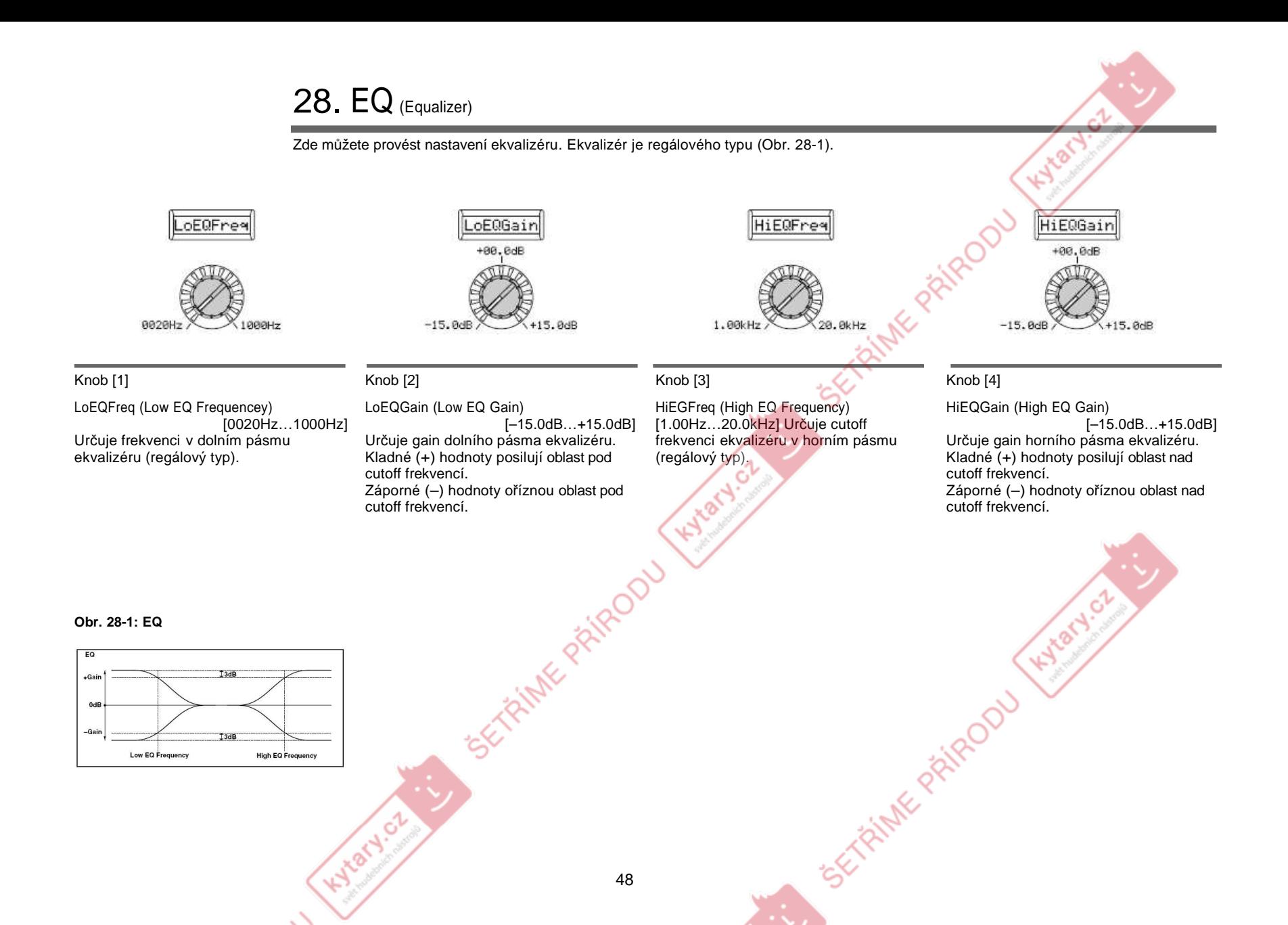

# 29. INSERT FX1, <sup>30</sup> INSERT FX2

Zde lze provést nastavení pro inzertní efekty 1 a 2.

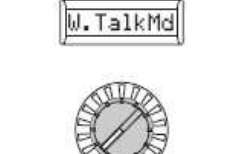

TalkMod

Hydry.or

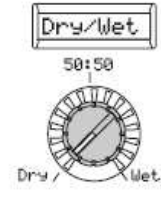

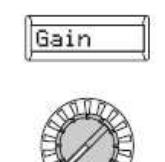

#### Knob [1]

 Effect Type [NoEffect, S.Comp…W.TalkMd] Určuje typ efektu, využitého jako inzertní. Blíže o dostupných typech, viz Effect guide na přiloženém CD-ROM.

NoEffec

Knob [2] Dr y/Wet [Dr y, 99:1...1:99, Wet] Nastavuje poměr hlasitostí mezi přímým zvukem a procesovaným zvukem.

TRINK PRIP

#### Knob [3]

Effect pa  $F$  $F$ x1Knob...] Volí, který parametr bude editován. Na sub-displeji vidíte jméno zvoleného parametru (např. "Sens").

Pokud využijete (knob [3]) "parametru Effect" a vyberete parametr, na displeji pro knob [4] se přepne hodnota tohoto parametru. Dostupné parametry budou záviset na efektu, který jste zvolili pro "Type".

 Blíže o dostupných typech efektů viz Effect guide na přiloženém CD-ROM. **IFx1Knob, IFx2Knob:**Pomocí knobu [4] ("Value") vyberte efektový parametr, který budete ovládat knoby [1]–[4] v režimu Play. (str.80 Funkce SHIFT "Přiřazení knobů")

#### Knob [4] Value

**ETAINE PRIPODU** 

 Zde určujete hodnotu parametru, zvoleného v "Effect parameter" (knob [3]). Na sub-displeji vidíte hodnotu přímo (např. 0…127). Dostupné parametry budou záviset na efektu, který jste zvolili pro "Type". Blíže o dostupných typech, viz Effect guide na přiloženém CD-ROM.Je-li "Effect parameter" (knob [3]) nastaven na IFx1 Knob nebo IFx2 Knob, můžete zvolit efektové parametry, které budou ovládány knoby [1]–[4] v režimu Play. (str.80 Funkce SHIFT "Přiřazení knobů")

Hyla

Hylan

000

# 31. MASTER FX

Na této stránce můžete nastavit master efekt.

note Je zde jeden master efekt. Vidíte stejný efekt, který budete editovat u timbre 1 nebo 2. Jinými slovy, pokud editujete master efekt u timbre 1, vaše změny se projeví u nastavení master efektu, který vidíte u timbre 2.

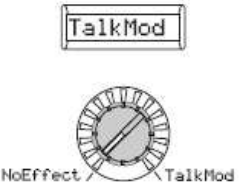

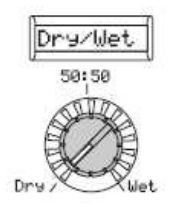

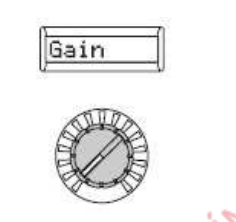

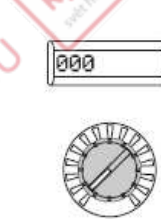

#### Knob [1]<br>=*::*

Effect Type Type [NoEffect, S.Comp…Talk Mod] Určuje typ efektu, využitého jako master. Blíže o dostupných typech, viz Effect guide na přiloženém CD-ROM.

#### Knob [2]

Hydry.or

Dr y/Wet [Dr y, 99:1...1:99, Wet] Nastavuje poměr hlasitostí mezi přímým zvukem a procesovaným zvukem.

#### Knob [3]

 Effect parameter [MFx[MFx Knob...] Volba parametru pro editaci Na subdispleji vidíte jméno zvoleného parametru (např. "Sens"). Pokud využijete (knob [3]) "Effect parameter" a vyberete parametr, na displeji pro knob [4] se přepne hodnota tohoto parametru. Dostupné parametry budou záviset na efektu, který jste zvolili pro "Type". Blíže o dostupných typech, viz Effect guide na přiloženém CD-ROM. **MFx Knob:** Pomocí knobu [4] ("Value") vyberte efektový parametr, který budete ovládat knoby [1]–[4] v režimu Play. (str.80 Funkce SHIFT "Přiřazení knobů")

#### Knob [4] Value

FTAINTE PAIRODU

 Zde určujete hodnotu parametru, zvoleného v "Effect parameter" (knob [3]). Na sub-displeji vidíte hodnotu přímo (např. 0…127). Dostupné parametry budou záviset na efektu, který jste zvolili pro "Type". Blíže o dostupných typech, viz Effect guide na přiloženém CD-ROM.Je-li "Effect parameter" (knob [3]) nastaven na MFx Knob, můžete zvolit efektové parametry, které budou ovládány knoby [1]–[4] v režimu Play. (str.80 Funkce SHIFT "Přiřazení knobů")

TRINIE PRIRO

## **Parametry** Arpeggia

### Parametry Arpeggio na čelním panelu

Jde o parametry, které lze nastavit z čelního panelu v sekci ARPEGGIATOR.

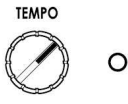

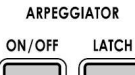

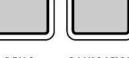

**CALIBRATION** DEMO

ARPEGGIATOR [TEMPO] knob<br>Cassifikuje tempe přehrévéní Specifikuje tempo přehrávání arpeggiatoru.

Rychlost modulačních sekvencí a LFO pro které je "BPM Sync" na

 On, budou synchronizovány k tempu, zadanému zde.

KNOTACZ CZ

ARPEGGIATOR TEMPO LED Bude blikat v intervalech čtvrťových not v tempu, zadaném knobem [TEMPO].

ARPEGGIATOR [ON/OFF] tlačítko Za/vypíná Arpeggiator. Je-li zapnuté, tlačítko svítí.

**Hyland** 

ARPEGGIATOR [LATCH] tlačítko Určuje operaci latch pro arpeggiator. **On(buttonlit):** Arpeggiator bude hrát dále i když uvolníte klávesy. **Off(buttondark):** Arpeggiator se zastaví, jakmile uvolníte klávesy.

Hard of

**ETRINIE PRIPODU** 

 $\mathcal{C}^1$  $\sim$ 

Wito

51

**ETAINE PATEDOU** 

## 32. ARPEGGIATOR-A

Zde můžete provést veškerá nastavení arpeggia.

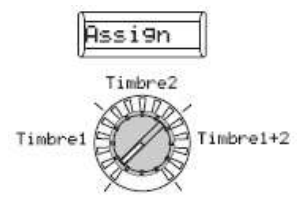

#### Knob [1]

Assign [Timbre1, Timbre2, Tmbr1+2] Určí timbre, který bude znít s arpeggiatorem. **Timbre1:** S arpeggiatorem bude znít jen timbre 1.**Timbre2:** S arpeggiatorem bude znít jen

timbre 2.

 **Tmbr1+2:**S arpeggiatorem budou znít oba timbry.

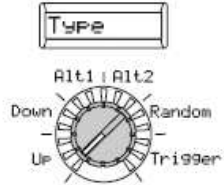

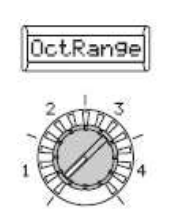

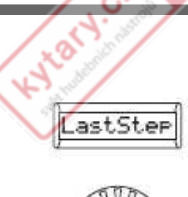

#### Knob [2]

Hydrycz

 Type (Arpeggio type) [Up, Down, Alt1, Alt2, Random, Trigger] Zvolí typ arpeggia. (Obr. 32-1). **Up:** Noty budou hrány souvisle od nízkých výšek po vyšší.**Down:** Noty budou hrány souvisle od

vysokých výšek po nižší.<br>**Alt1:** Up a Down se **Alt1:** Up a Down se budou střídat. (Nejvyšší a nejnižší noty se přehrají jednou)<br>**Alt2:** 

**Alt2:** Up a Down se budou střídat. (Nejvyšší a nejnižší noty se přehrají 2x, jednou směrem nahrou a jednou směrem dolů)

 **Random:** Noty budou hrány náhodně. **Trigger:** Noty, které držíte, budou hrány souvisle dle tempa a časování v "Resolutn". Nastavení "OctRange" bude ignorováno.

Pokud podržíte více not, než je

 maximální polyfonie timbru budou hrány nejnižší výšky, které držíte, až do maximální polyfonie.

#### Knob [3]

OctRange (Octave Range) [1, 2, 3, 4] Určuje rozsah oktáv, ve kterém bude arpeggio hrát.

#### **Obr. 32-1: Arpeggio type**

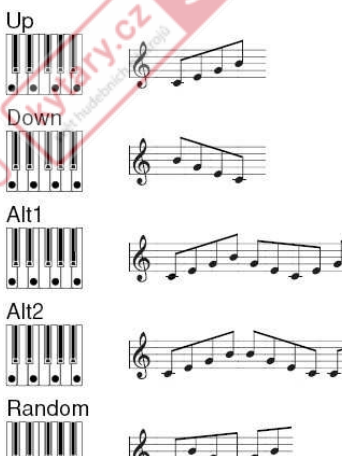

#### Knob [4]

 LastStep [1...8] Určuje počet platných kroků (maximální počet kroků) pro arpeggiator.

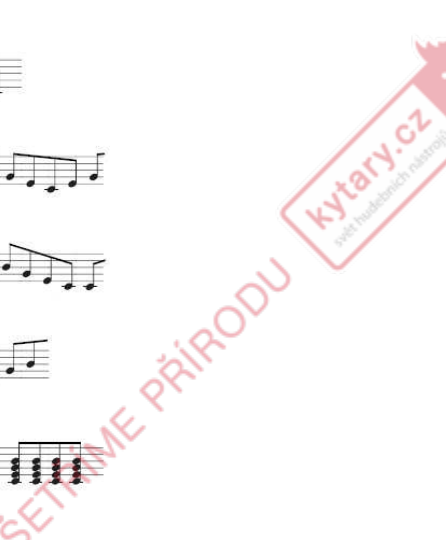

Trigger

## 33. ARPEGGIATOR-B

Zde můžete provést veškerá nastavení arpeggia.

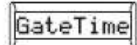

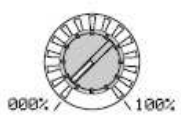

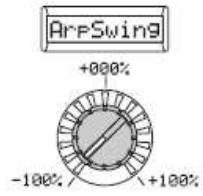

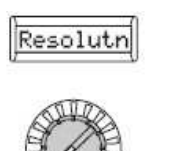

IVOLT **Ley Sync** Off

#### Knob [1]

GateTime  $[000\%$ ...100%] Určuje dobu trvání (gate time) arpeggiovaných not v procentech (%).S nastavením 001%, bude každá nota extrémně krátká. S nastavením 100% bude každá nota souvisle znít, až do dalšího kroku.

#### Knob [2] ArpSwing (Arpeggiator Swing)

 [–100%...1+00%] Určuje procentuálně (%), jak budou sudé noty arpeggia posunuty v časování vzhledem k první notě (Obr. 33-1). Zde můžete přidat "rotaci" a dodat zvuku arpeggia poněkud mechanický dojem.

#### **Obr. 33-1: Arpeggiator Swing**

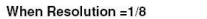

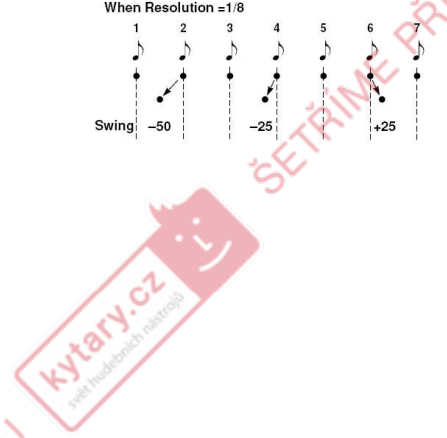

Knob [3]

 ResolutnResolutn (Resolution)<br>Určuje rozlišení (vzdálenost not od sebe) vzhledem k tempu, zadanému knobem [TEMPO].

 **1/32:** Arpeggio bude hrát ve 32-tinových notách v zadaném tempu.

 **1/24:** Arpeggio bude hrát v 24-tinových notách v zadaném tempu.<br>1/16: Arpeggio bude hrá

 **1/16:** Arpeggio bude hrát ve 16-tinových notách v zadaném tempu.

**1/12:** Arpeggio bude hrát v 12-tinových

notách v zadaném tempu.<br>1/8: Arpeggio bude hrát v **1/8:** Arpeggio bude hrát v 8-nových notách v zadaném tempu.

 **1/6:** Arpeggio bude hrát v 6-tinových notách v zadaném tempu.<br>1/4: Arpeggio bude hrát v

 **1/4:** Arpeggio bude hrát ve čtvrťových notách v zadaném tempu.

 **1/3:** Arpeggio bude hrát v půlových triolách v zadaném tempu.<br>1/2: Arpeggio bude hrát v

 **1/2:** Arpeggio bude hrát v půlových notách v zadaném tempu. **1/1:**Arpeggio bude hrát v celých notách v zadaném tempu.

#### Knob [4]

klávesy.

Key Sync Sync [Off, On] Určuje, zda bude arpeggiator synchronizován ke klaviatuře. Je-li zde On, arpeggiator bude vždy začínat od začátku patternu arpeggia, když budete hrát na klávesy. Pokud hrajete společně s jinými nástroji, můžete tuto funkci využít k zajištění, že pattern arpeggia je srovnaný se začátkem taktu.**Off:** Sync off. Pattern arpeggia nebude resetován, budete-li hrát na klávesy. **On:** Sync on. Pattern arpeggia bude resetován ve chvíli, kdy stisknete

 $+50$ 

## **Parametry** Vokodéru

### Parametry vokodéru na čelním panelu

Jde o parametry, které lze nastavit z čelního panelu v sekci Vocoder.

#### **FORMANT MOTION VOCODER** ON/OFF **REC**

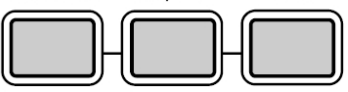

#### [VOCODER] button

 Zde za/vypnete funkci Vocoder. **Off (nesvítí):** Vokodér je vypnutý. Program nebude vokodér využívat. **On (svítí):** Vokodér je zapnutý. Program jej bude využívat.

 **EDIT (bliká):** Parametry vokodéru je možné editovat. Pokud je vokodér zapnutý nebo vypnutý, stiskněte tlačítko 1x znovu, začne blikat; parametry vokodéru se přiřadí knobům [1]–[4] a můžete ovládat parametry vokodéru těmito knoby během hraní. Otočením kolečka [PAGE] vyberte skupinu parametrů vokodéru, který chcete editovat. (str.55–60 na stránkách 34. Carrier–39. Lvl/Pan )

FORMANT MOTION [ON/OFF] tlačítko Toto tlačítko umožňuje využít data formant motion data jako modulátor vokodéru.

 **Off (nesvítí):** Formant Motion je vypnutý. Audio zdroj, zvolený v "AudioSrc" se využívá jako modulátor.

 **On (svítí):** Formant Motion je zapnutý. Data Formant motion se využívají jako modulátor. Na stránce 35. Mod-A zadejte, jak budou data přehrávaná.

Pokud je zapnutý, vstup audio zdroje (AudioSrc) bude automaticky vypnutý.

Kylary.or

FORMANT MOTION [REC] tlačítko Toto tlačítko umožňuje nahrát data formant motion jako modulátor vokodéru. Procedura nahrávání dat formant motion, je popsaná v "Nahrávání formant motion dat" na str. 18.

High

KNOT OF

ishME PRIPODU

 **Off (nesvítí):** Nahrávání je vypnuté. **Record Ready (bliká):** Připraven k nahrávání dat formant motion. **Recording (svítí):** Nahrávání dat formant motion.

 Data nejsou uložena v interní  $\boldsymbol{\mathbb{Z}}$ paměti, dokud je nezapíšete, nejlépe ihned po nahrávání.

## 34. CARRIER

Na této stránce můžete nastavit vstupní úroveň audio signálu, který bude sloužit jako nosná.

Hyland.

Hylatycz

EFFAINTE PAIRDOU

SETAINME PAIROOU

C.<sup>v</sup>

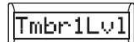

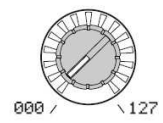

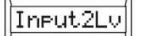

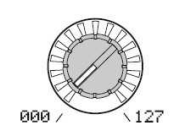

#### Knob [1]

Tmbr1Lvl (Timbre1Tmbr1Lvl (Timbre1 Level) [000…127]<br>Určuje úroveň na výstupu Timbre1 (nosná).

Jestliže neslyšíte efekt vokodéru,<br>zkuste nastavit parametr "Tmbr1Lvl" nebo na stránce 38. Filt/Ampparametr "Vcd Lvl" (str.59).

Knob [2]

Hydret Cz

Input2Lv (Input2Input2Lv (Input2 Level) [000...127]<br>Určuje výstupní úroveň signálu, zapojeného do jacku [AUDIO INPUT2].

SETRINIF PRIRODU

Hydrycz

## 35. MODULATOR-A

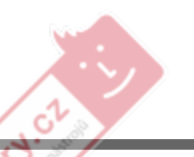

KNatycz

 Na této stránce můžete upravit nastavení, související s modulátorem; signál, který aplikuje vlastní tonální charakter na audio signál nosné. Jako modulátor, můžete využít jeden z následujících signálů; externí vstup, jako mikrofon nebo rytmický audio zdroj (AUDIO INPUT 1), timbre 2 nebo data formant motion.

Input1

**AudioS** 

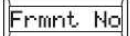

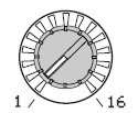

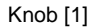

Frmt No (Formant Data Set Number) [01…16] Je-li formant motion zapnutý, zde volíte data formant motion, nastavená pro použití jako modulátor. Je-li formant motion vypnutý

note (FORMANT MOTION [ON/OFF]nesvítí), nemá žádný vliv.

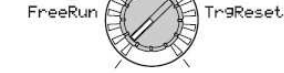

PlayMode

#### Knob [2]

KNOTACZ CZ

PlayMode [FreeRun, TrgReset] Je-li formant motion zapnutý, zde specifikujete metodu přehrávání pro data formant motion, zvolená v "Frmnt No". **FreeRun:** Data formant motion budou hrát jako smyčka.

 **TrgReset:** Pokaždé, když zahrajete na klávesy, data formant motion se přehrají od začátku.

 Data formant motion budou spouštěna na globálním MIDI kanále.<br>Namá žádný vliv, je li fer

Nemá žádný vliv, je-li formant  $\boldsymbol{Z}$ motion vypnutý (FORMANT MOTION [ON/OFF] nesvítí).

#### Knob [3]

 AudioSrc (Audio Source) [Input1, Timbre2] Zde volíte audio zdroj, který bude na vstupu jako modulátor. Při nahrávání dat formant motion bude zde zvolený audio zdroj dnahraný jako data formant motion.

 $\frac{1}{2}$ Timbre2

 **Input1:** Audio zdroj z AUDIO INPUT 1 bude využitý jako modulátor. Pokud přepínač [MIC] je na REAR, pak zdroj ze zadního panelu AUDIO INPUT 1 bude na vstupu jako modulátor. Pokud přepínač [MIC] je na XLR, pak zdroj z mikrofonu na čelním panelu bude na vstupu jako modulátor. Je to typický vokodérový efekt, využívající mikrofon. **Timbre2:** Výstup timbre 2 bude využitý jako modulátor.**EXPIRATION** 

## 36. MODULATOR-B

 Stránka 35. Mod-A page, na které můžete provádět další nastavení modulátoru. Parametry na této stránce nemají žádný vliv, je-li formant motion zapnutý (FORMANT MOTION [ON/OFF] svítí).

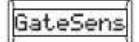

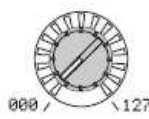

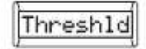

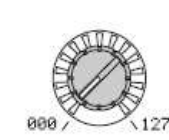

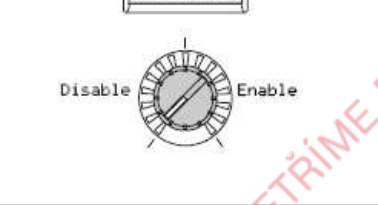

Gat.

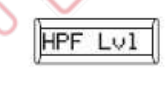

 $\mathcal{R}$ 

 $\mathcal{C}^{\downarrow}$ 

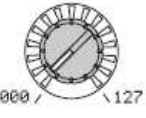

#### Knob [1]

GateSens (Gate Sensitivity) [000...127] Určuje rychlost, na které bude gate fungovat podle nastavení "Threshld". Nižší hodnoty tohoto nastavení způsobí, že se gate zavře rychleji, takže zvuk vokodéru také rychleji vymizí. Vyšší hodnoty tohoto nastavení způsobí, že se gate zavře postupně, takže zvuk vokodéru bude mizet pomaleji.

note

 Je-li hodnota "Threshld" vyšší, efekt se aplikuje mnohem snadněji. Jestliže je hodnota threshold 0, nedojde k žádnému efektu.

#### Knob [2]

KNOTH OF

 ThreshldThreshld (Threshold) [000...127]<br>Nastaví úroveň, na které bude vstupní zdroj ořezán. Nastavením na příslušnou úroveň můžete ořezat šum, který by jinak vynikl, když na vstupu není žádný signál. Vyšší hodnota podstatně přiblíží ořezání vstupního zdroje.

 S mimořádně vysokým nastavením je mnohem větší šance, že audio

 vstupní signál samotný bude rovněž ořezaný, takže bude obtížné aplikovat efekt vokodéru jak jste očekávali.

Knob [3] **HPF Gate** HPF Gate [Disable, Enable]<br>Určuje, zda bude vysokofrekvenční část

signálu z AUDIO IN 1, která je smíchána s výstupem vokodéru, propuštěna pouze během key-on (note-on), nebo bude vždy umožněn její průchod.

 **Disable:** Vysokofrekvenční část signálu bude vždy propuštěna. To se hodí, když hrajete na kytaru, atd., zapojenou přes efektovou jednotku do jacku [AUDIO INPUT 2].

 **Enable:** Vysokofrekvenční část signálu bude propuštěna pouze během key-on (note-on). Toto nastavení využijete, pokud aplikujete efekt vokodéru pouze na interní zvukový zdroj, nebo pokud jste zapojili syntezátor, atd. do jacku [AUDIO INPUT 2]. (Signál projde, jakmile přijde MIDI Note-on)

#### Knob [4]

HPF Lvl (I HPF Lvl (HPF Level) [000...127]<br>Nastavuje výstupní úroveň z HPF (High Pass Filter), který odděluje vysokofrekvenční komponenty ze vstupního zdroje modulátoru; tyto vysokofrekvenční komponenty jsou pak smíchány na výstupu vokodéru. Zvyšte tuto hodnotu, pokud chcete posílit souhlásky vokálu na vstupu.

KNOTH OF

## <u>37. FILTER</u>

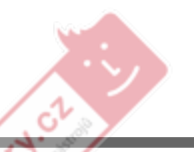

Zde můžete nastavit 16-ti band-pass filtr nosné a obálku filtru modulátoru Tytoparametry budete využívat často, jelikož hrají důležitou roli při určování charakteru vokodéru.

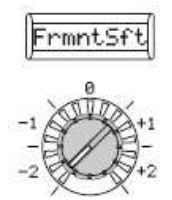

#### Knob [1]

 FrmntSft (Formant Shift) [–2…+2] Posouvá cutoff frekvenci každého z bandpass filtrů nosné. Tím se významně změní charakter výstupu vokodéru.

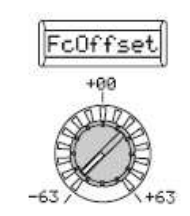

Knob [2] FcOffset $[-63...+63]$ Plynule posouvá cutoff frekvenci každého band-pass filtru (Synthesis filter) nosné.

#### "FrmntSft" a "FcOffset"

Knob [3] Vcd Reso (Vocoder Resonance) [000...127] Určuje hodnotu rezonance každého band-pass filtru nosné. Zvýšením této hodnoty zdůrazníte oblast kolem cutoff frekvence.

Ucd Reso

#### Knob [4]

E.F.Sens [000...126, Hold] Udává citlivost sledování obálky modulátoru. Nižší hodnota umožňuje detekci fáze attack vstupního signálu mnohem rychleji.Pokud zde nastavíte **Hold**, charakter

E.F.Sens

 signálu, který je na vstupu v danou chvíli bude zachován(Formant Freeze). V souvislosti s tím si zvuk zachová tento charakter bez ohledu na to, zda je něco na vstupu.

Pokud zde nastavíte Hold, a na vstupu není žádný signál, nebude nic ani na výstupu, i když by další audio signál na vstupu následoval.

 Jestliže uložít program s touto hodnotou nastavenou na Hold, program si zapamatuje odezvu signálu, která byla zachována.

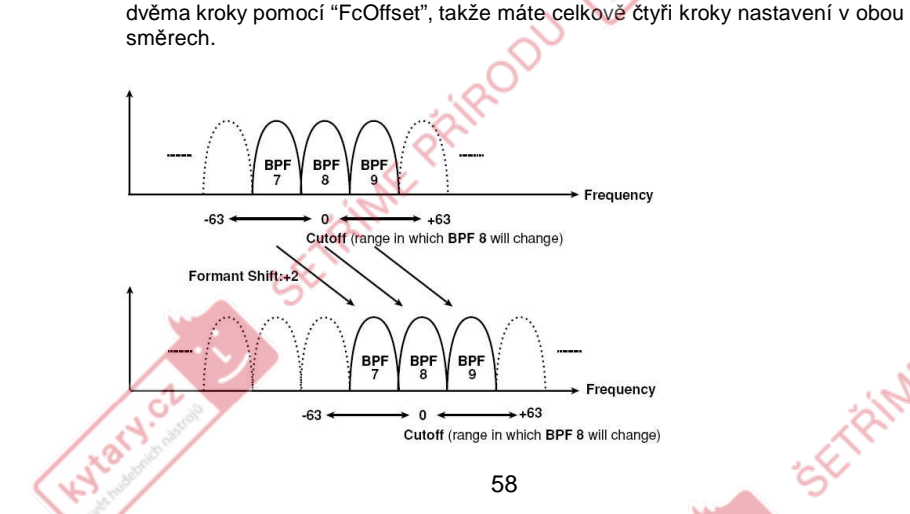

 Je-li "FrmntSft"=0 a "FcOffset"=0, pak odezva filtrů nosné bude odpovídat cutoff frekvenci filtrů modulátoru. Odezva filtru se posune nahoru nebo dolů ve dvou diskrétních krocích v "FrmntSft". To můžete nastavit nahoru nebo dolů dalšími

## 38. FILTER/AMP

Zde můžete nastavit parametry, které modulují cutoff frekvenci band-pass filtrů nosné (synthesis filter) a nastavují výstup vokodéru.

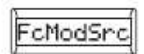

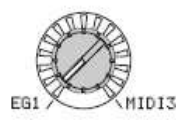

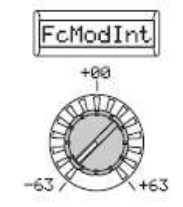

#### Knob [1]

FcModeSrc (Fc Mode Source) [EG1…MIDI3] Zvolí modulační zdroj, který bude aplikován na "FcOffset" band-pass filtru nosné. Dostupné modulační zdroje jsou stejné jako modulační zdroje pro parametr virtuálních patchůprogramu (str.45 "Source1…Source6").

#### Knob [2]

KNOTH OF

FcModInt (Fc Modulation Intensity) [–63...+63] Určuje hloubku modulace, která se aplikuje na band-pass filtr nosné (Synthesis filter) "FcOffset".

**CTRIME PRIPO** 

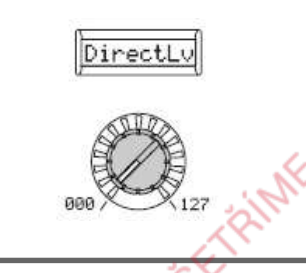

#### Knob [3]

DirectLv (Direct Level) DirectLv (Direct Level) [000...127]<br>Nastavuje hlasitost, na které modulační vstupní zdroj půjde na výstup přímo (neovlivněný).

 Jestliže stisknete tlačítko note [VOCODER], bude blikat a zvýšíte hodnotu "DirectLv" v režimu Edit na stránce 38. Filt/Amp, pak příchozí audio signál půjde na výstup přímo. Zvyšte tuto hodnotu, pokud chcete slyšet audio vstup i během nastavování.

#### Knob [4]

CTRIME PRIPODU

Vcd Lvl (Vocoder Level) [000...127] Nastavuje výstupní úroveň vokodéru.

Wary of

Udd Lul

**Gia** 

 $\mathbf{c}^1$ 

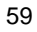

# 39. CH LEVEL / PAN (Channel Level/Channel Panpot)

Tyto parametry nastavují úroveň a stereo pozici každého ze 16-ti kanálů band-pass filtu (Synthesis Filter) nosné (str.55).

**Act** 

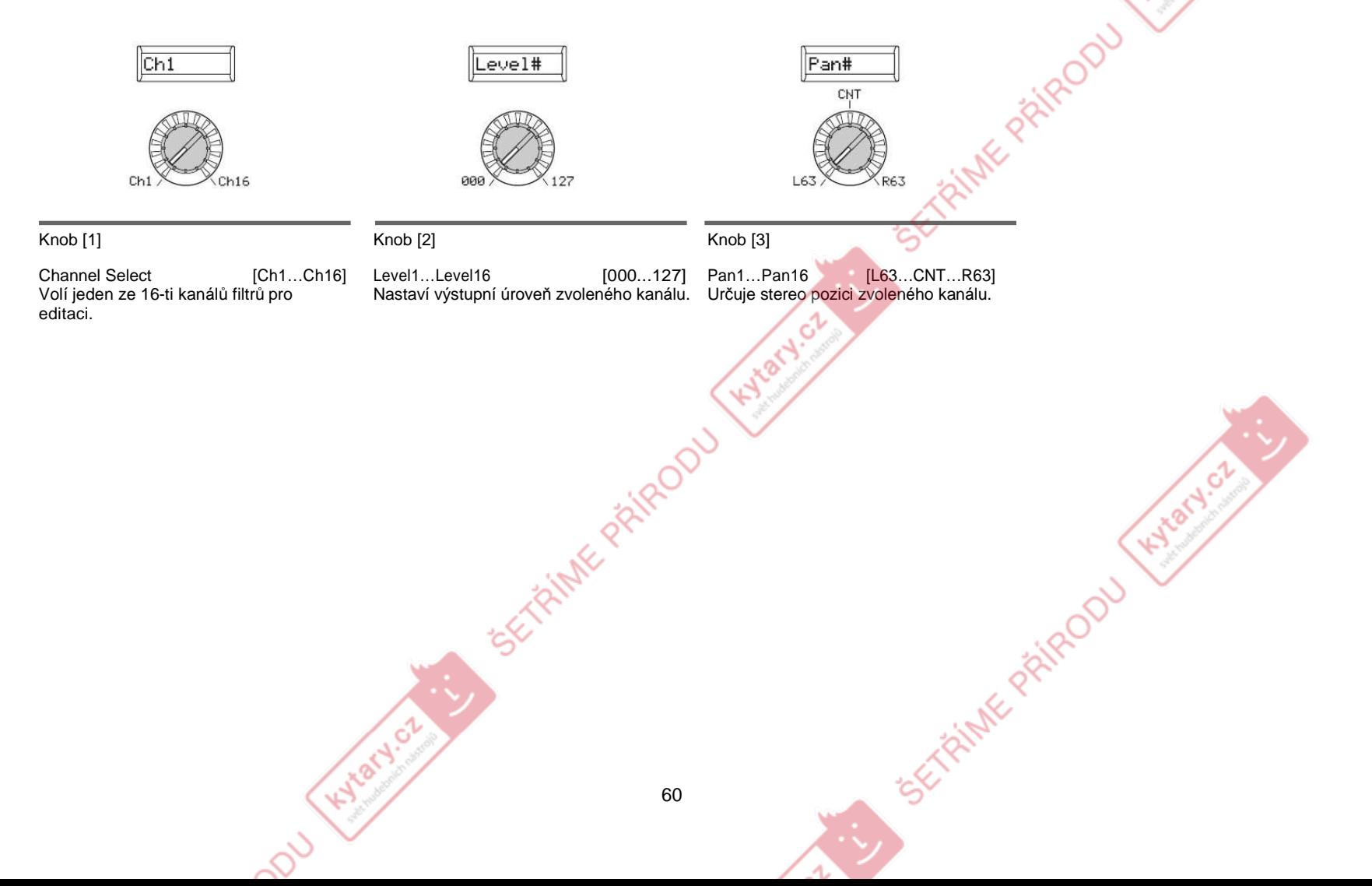

## Celková nastavení (GLOBAL)

#### ○ ○ ○ ○ ○ ○ ○ ○ ○ ○ ○ ○ ○ ○ ○ ○ ○ ○ ○ ○ ○ ○ ○ ○ ○ ○ ○ ○ ○ ○ ○ ○ ○ ○ ○ ○ Přehled

Sekce GLOBAL umožňuje provést celkové nastavení R3.

 Např. ačkoliv je možné individuálně nastavit výšku každého programu syntezátoru nebo vokodéru, můžete využít stránku 40. Global-A a nastavit výšku ("MstTune" a "Transpos"), kde se nastavuje výška všech programů. Pokud hrajete na R3 společně s jinými nástroji, využijete "MstTune" k vyrovnání výšky. Chcete-li transponovat výšku songu, který hrajete, můžete upravit "Transpos". V případech, kdy používáte více programů v jednom songu, je snadné jednoduše upravit nastavení GLOBAL, namísto změn výšky každého individuálního programu.

Hylatycz

 $\boldsymbol{\mathbb{Z}}$ 

 Chcete-li zachovat provedené změny v těchto nastaveních, musíte spustit operaci Write (str.74).

## Struktura GLOBAL

CTRINIC PRIMEDOL

**ETRINE PRIROD** 

Hydret of

Hylaty.cz

CTRINE PRIRODU

Hylaty.cz

### 40. GLOBAL-A

Zde provedená nastavení se aplikují na celý R3, např. celkové ladění a rychlostní křivky.

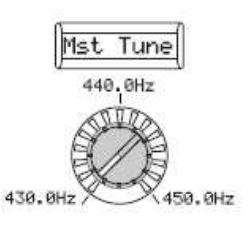

#### Knob [1]

Mst Tune (Master Tune)

[430.0Hz...450.0Hz] Nastavuje celkovou výšku v krocích 0.1 Hz, kde A4 je referenční výška. Využijete, pokud potřebujete ladit výšku R3 k jiným nástrojům.

#### Knob [3] (צ) )

 dochází k výrazné změně u měkce hraných tónů, takže může být obtížné vše ovládat. Vyberte křivku, která je nejvhodnější pro dynamické hraní nebo pro efekt, který chcete získat.**Obr. 40-1: Křivka dynamiky** 

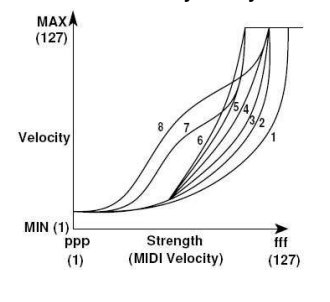

Transpos

#### Knob [2]

Transpos (Transpose)[–12...12] Nastavuje celkovou výšku v krocích půltónů (100 centů) v rozsahu jedné oktávy nahoru nebo dolů. Využijete, chcete-li transponovat podle songu, který hraje.

 $Knob$  [4] (צ) )**Obr. 40-2: Post KBD**

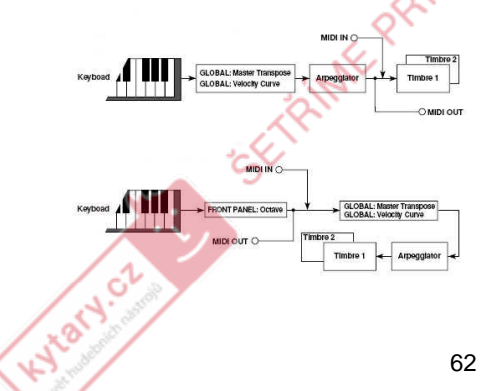

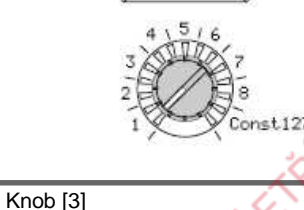

VelCurve

**VelCurve**  (Velocity Curve) [1…8, Const1271 umožňují ušít odezvu klaviatury přesně podle stylu hry. Lehčí křivky jsou nejlepší pro hráče s těžší rukou, vyšší křivky mohou být lepší pro hráče s lehčí rukou (Obr. 40-1).**: 1** Tato křivka vyžaduje hrát silně, aby to

mělo vliv.

 $2:3$ <br>4 **4:** Toto je typická křivka.

**:5** | **6:** Tato křivka vyrobí efekt bez požadavku na silný úhoz.

 **:7** Tato křivka vyrobí stabilní odezvu s lehkou změnou se střední intenzitou hry.

 **:8** Tato křivka vyrobí stabilní efekt s lehkou změnou a střední intenzitou hry (křivka je plošší než u 7).

 **Const127:** Všechny tóny budou znít na maximální dynamice (127). Toto nastavení vyvolá chování, podobné prvním analogovým syntezátorům..<br>Křivky 7 a 8 vyrábějí lehkou změnu při středně silném způsobu hry.  $(K)$ 

#### Knob [4]

PostKBD

**Position**  [Post KBD, Pre TG] Určuje interní MIDI IN/OUT směrování v R3. Toto nastavení ovlivní způsob, kterým jsou MIDI data vysílána a přijímána a jak arpeggiator s daty pracuje.

 $\sigma$ 

Position

 **Post KBD:** V této poloze budou příchozí MIDI data vyslána do timbrů bez ovlivnění globálním nastavením, nebo ovládáním transpozice na čelním panelu a nebudou spouštět arpeggiator. Data, vyrobená klaviaturou, budou konvertována podle interního nastavení, směrována přes arpeggiator (noty arpeggiatoru jsou vysílány jako MIDI data) a pak vysílána do MIDI OUT konektoru. (Obr. 40-2).**Pre TG:**Příchozí MIDI data budou ovlivněna globálním nastavením a budou fungovat jako spouštěcí tóny

#### arpeggiatoru.

Data, vyrobená klaviaturou bydou vysílána do MIDI OUT konektoru bez ovlivnění nastavením jiným než tlačítkem OCTAVE  $[UP]$   $[DOWN]$ .  $(Obr. 40-3)$ .  $(6)$ 

## 41. GLOBAL-B

Tyto parametry volí vstup, když použijete funkci AUDIO IN THRU a určují, jak knoby [1]–[4] budou fungovat.

Way of

ි

Hylan

KNOXY.CZ

**FRIME PRIPODU** 

ETRINE PRIRODU

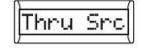

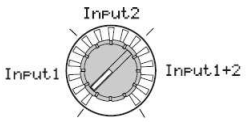

#### Knob [1]

Thru Src (Thru Source)

[Input1, Input2, Input1+2] Vstupní signál(y), zvolené zde, budou vyslány do OUTPUT [L/MONO] a [R] jacků beze změny, pokud použijete funkci Shift "AUDIO IN THRU".

 **Input1:** Signál, zapojený do jacku [AUDIO INPUT 1] bude vyslán do jacků OUTPUT [L/MONO] a [R] beze změny.

 **Input2:** Signál, zapojený do jacku [AUDIO INPUT 2] bude vyslán do jacků OUTPUT [L/MONO] a [R] beze změny.

 **Input1+2:** Signály, příchozí z obou jacků [AUDIO INPUT 1] i [AUDIO INPUT 2] budou vyslány do jacků OUTPUT [L/MONO] a [R] beze změny.

note Můžete využít funkci AUDIO IN THRU a zkontrolovat, zda je signál z každého jacku na vstupu správně.

To také umožňuje použít mikrofon a promluvit k posluchačům mezi songy.

KnobMode

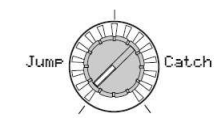

#### Knob [2]

KNOTH OF

KnobMode[Jump, Catch] Určuje chování knobů [1] - [4] a [TEMPO] na čelním panelu během editace.

 **Jump:** Pokud otočíte knobem, hodnota parametru přeskočí na hodnotu, vyznačenou knobem, bez ohledu na uloženou hodnotu. Jelikož je velmi snadné si poslechnout výsledek během editace, doporučujeme, abyste využili toto nastavení při editaci. **Catch:** Jakmile otočíte knobem, hodnota parametru se nebude měnit, dokud nebude pozice knobu odpovídat uložené hodnotě. Doporučujeme využít tohoto nastavení, pokud nechcete měnit zvuk náhle, jako při živém hraní.

## MIDI Parametry

### Přehled

Zde můžete provádět různá MIDI nastavení u R3.

 MIDI (Musical Instruments Digital Interface) je standardní specifikace, umožňující výměnu hudebních dat mezi hudebními nástroji a počítači. Pokud pomocí MIDI kabelů propojíte dva či více MIDI zařízení, data hry mohou procházet mezi nimi, dokonce i když jsou vyrobeny různými výrobci.

○ ○ ○ ○ ○ ○ ○ ○ ○ ○ ○ ○ ○ ○ ○ ○ ○ ○ ○ ○ ○ ○ ○ ○ ○ ○ ○ ○ ○ ○ ○ ○ ○ ○ ○ ○

 R3 umožňuje přiřadit čísla Control Change hlavním parametrům, které ovlivňují zvuk a ovládají tyto parametry z externího MIDI sekvenceru, zatímco hrajete tóny z generátoru. Můžete také určit přiřazení knobů [1]–[4] nebo kláves k vysílání zpráv Control Change a ovládat tak externí MIDI zařízení.

 Můžete synchronizovat arpeggiator R3, LFO nebo zpoždění efektu delay k MIDI hodinám externího MIDI sekvenceru.

## ○ ○ ○ ○ ○ ○ ○ ○ ○ ○ ○ ○ ○ ○ ○ ○ ○ ○ ○ ○ ○ ○ ○ ○ ○ ○ ○ ○ ○ ○ ○ ○ ○ ○ ○ ○ Zapojení MIDI zařízení/počítače

Ovládání externého MIDI zvukového generátoru z R3

 Jestliže chcete využívat klaviaturu, kontrolery a arpeggiator, atd. ke hraní nebo ovládání externího MIDI zvukového modulu, použijte MIDI kabel a propojte MIDI OUT konektor R3 do MIDI IN konektoru externího MIDI zvukového modulu.

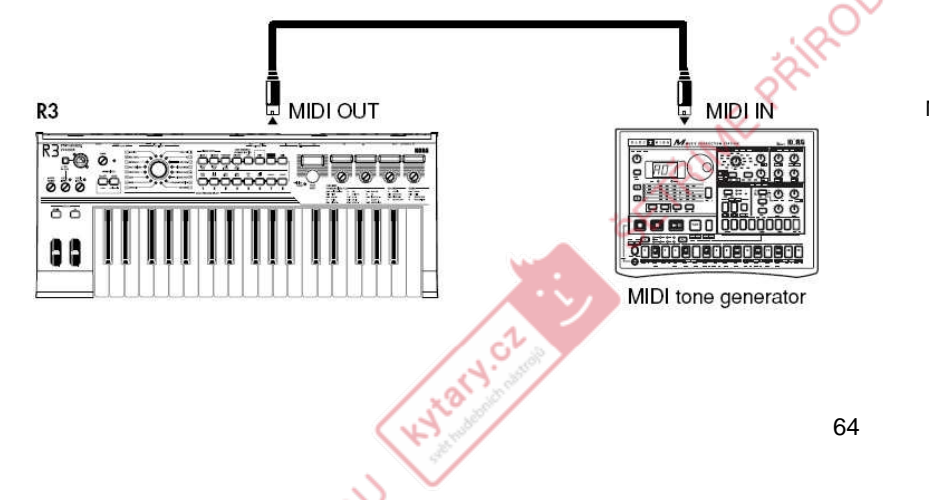

## Využití R3 s jinými MIDI zařízeními (MIDI)

Ovládání zvukového generátoru R3 z externího MIDI zařízení Jestliže chcete hrát nebo ovládat zvukový generátor R3 z externí MIDI klaviatury nebo sekvenceru, apod., pomocí MIDI kabelu propojte MIDI OUT konektor externího MIDI zařízení do MIDI IN konektoru u R3.

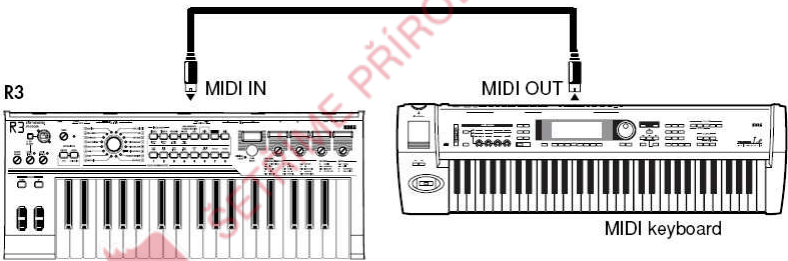

Ovládání dvou či více externích MIDI zvukových generátorů z R3 Můžete také použít MIDI THRU konektor k ovládání více MIDI zařízení. (Tento typ spojení využijete při zapojení nanejvýš tří zařízení. Pokud si přejete zapojit větší počet MIDI zařízení, doporučujeme, abyste použili MIDI patch bay (nebo MIDI thrubox), jak vidíte na druhém obrázku níže).

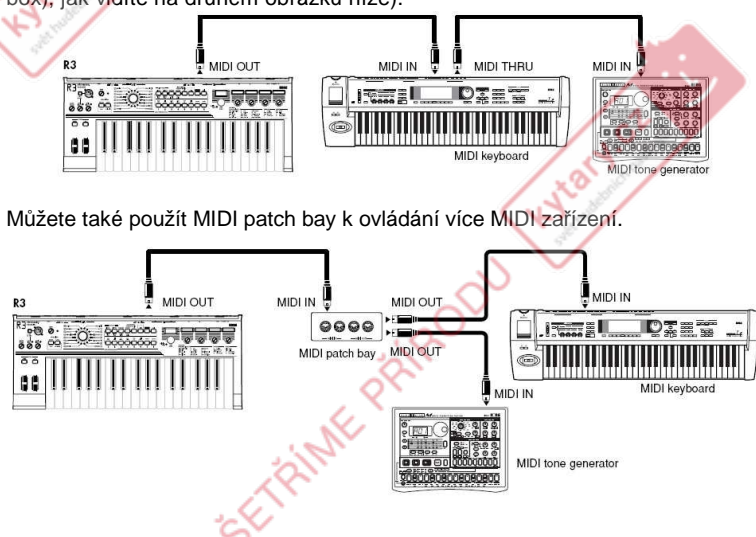

Zapojení externího MIDI sekvenceru nebo počítače, atd.

Pokud chcete nahrávat svou hru na klaviaturu R3 do externího MIDI sekvenceru/ počítače (přes MIDI převodník), nebo využít R3 jako kombinaci klaviatury a MIDI zvukového modulu, či využít Editor/ Librarian software, přiložený k R3, pak budete potřebovat zapojit MIDI OUT a MIDI IN konektory R3 do MIDI IN a MIDI OUT konektorů u externíhop MIDI sekvenceru či počítače.

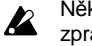

 Některé USB-MIDI převodníky nezvládají vysílání i přijímání MIDI SysEx zpráv R3.

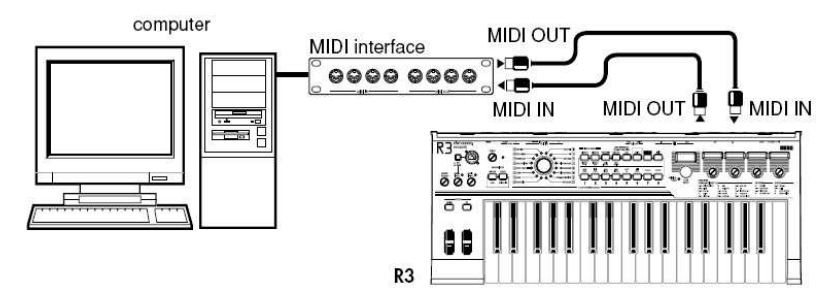

#### Připojení R3 k počítači přes USB

 Jako alternativní možnost připojení R3 do počítače v situacích popsaných výše, můžete použít USB kabel, jestliže má počítač USB konektor. Jelikož USB spojení vysílá data rychleji než pomocí MIDI kabelů a MIDI převodníku, doporučujeme použít USB spojení, pokud zamýšlíte využít SW PC Editor.

Kylary or

 Blíže o přiloženém SW viz manuál k SW, který najdete na CD-ROM. note

Pokud nepracuje MIDI spojení nebo USB spojení, měli byste také  $\boldsymbol{k}$ zkontrolovat nastavení "Směrování" (str.68) na stránce 42. MIDI.

### **MIDI související nastavení**

#### Nastavení MIDI kanálu

Aby mohlo dojít k výměně dat s připojeným externím MIDI zařízením, musíte nastavit MIDI kanál u R3 tak, aby odpovídal MIDI kanálu externího MIDI zařízení.

- **1** Nastavte MIDI kanál u R3. Vyberte kolečkem [PAGE] stránku 42. MIDI a pomocí knobu **[1]** ("MIDI CH") nastavte MIDI kanál. (str.68)
- **2** Nastavte MIDI kanál u připojeného externího zařízení. Instrukce o nastavení externího vysílacího kanálu u MIDI zařízení, viz manuál tohoto zařízení.

Nastavení MIDI kanálu – R3 využijete i jako multitimbrální zvukový modul Můžete zadat oddělené MIDI kanály pro každý ze dvou timbrů a použít R3 jako multi-timbrální zvukový modul, který lze provozovat z externího MIDI sekvenceru nebo kontroleru.

- **1** Nastavte R3 na práci v režimu multi-timbral.
	- Otočením kolečka [PAGE] zvolte stránku 1. Voice, pak otočte knobem [1] ("Mode") a zvolte Multi.
- **2** Nastavte MIDI kanál pro timbre 2.

Pokud knobem [1] zvolíte Multi, knob [2] se změní na "T2MIDIch". Pomocí knobu [2] nastavte MIDI kanál timbru 2.

- **3** Vstupte na stránku 42. MIDI a knobem [1] ("MIDI CH") nastavte MIDI kanál timbru 1.
- **4** Nastavte odpovídající MIDI kanál u připojeného externího MIDI zařízení.

#### Nastavení GLOBAL "POSITION"

 GLOBAL "Position" R3 umožňuje specifikovat, jak budou MIDI IN/OUT interně směrované. Tím ovlivníte, jak budou ovlivněna MIDI data nastavením "Transpos", "VelCurve" a arpeggiatoru.

- Normálně při ovládání externího MIDI zvukového generátoru z R3 nastavíte "Position" na PostKBD. Různá nastavení, vypsaná výše, ovlivní MIDI data, která se vysílají. Přijatá data budou zpracována jako "Transpos": 0, "VelCurve": 4.
- Normálně při ovládání zvukového generátoru R3 z externího MIDI zařízení nastavíte "Position" na PreTG. Různá nastavení, vypsaná výše, ovlivní MIDI data, která jsou přijímána.

Vysílaná data budou zpracována jako "Transpos": 0, "VelCurve": 4.

#### Nastavení MIDI filtru

 Nastavení na stránce 43. MIDI Filt specifikuje, zda budou zprávy Program Change, Pitch Bend, Control Change a System Exclusive vysílány nebo přijímány. (str.70)

#### Nastavení zdroje modulace Virtual patch

 Můžete přiřadit tři různé MIDI Control zprávy (MIDI 1, 2, 3) jako viruální patch modulační zdroje. Proveďte požadovaná přiřazení na stránce 45. PatchSrc (str.72) a pak zvolte MIDI1 nebo MIDI2, atd. jako virtuální patch zdroje (knob [1]) pro virtuální patch nastavení (20. Patch1–25. Patch6). To umožňuje ovládat modulaci přes MIDI.

 Modulační zdroj "FcModSrc"cutoff frekvence band-pass filtrů nosné vokodéru můžete také ovládat přes MIDI; jednoduše zvolíte MIDI 1, 2 nebo 3 jako virtuální patch modulační zdroj.

Hydret Cz

#### Nastavení "CONTROL CHANGE"

Můžete přiřadit zprávy Control Change hlavním parametrům, které ovlivňují zvuk a využít externí MIDI zařízení k provedení stejných operací, jako když pracujete s knoby a tlačítky R3. Naopak, můžete pracovat s knoby a tlačítky R3 a ovládat externí MIDI zařízení. Na stránce 44. MIDI CC# přiřaďte zprávy Control Change parametrům. (str.71)

#### Nastavení MIDI "LOCAL" <sup>p</sup>ři zapojení externího MIDI sekvenceru nebo počítače

 Pokud noty zní dvojitě, když R3 zapojíte do externího MIDI sekvenceru nebo počítače, vypněte Local (na stránce 42. MIDL"Local" na Off). (str.68)

 Pokud R3 zapojíte do externího MIDI sekvenceru nebo počítače a nastavení Echo Back externího MIDI sekvenceru či počítače zapnete a Local Control R3 je rovněž zapnutý, pak data hry, generovaná při hraní na klávesy R3 budou vysílána do externího MIDI sekvenceru a objeví se také ozvěnou ze zvukového generátoru R3 podruhé. Abyste zabránili každé notě, aby zazněla 2x, jednou z kláves a podruhé ze sekvenceru, musíte nastavit Local Control R3 na off.

#### Nahrávání MIDI výstupu z arpeggiatoru R3 do externího MIDI sekvenceru nebo počítače

#### 1. Zapojení a nastavení

Zapojte MIDI OUT konektor R3 do MIDI IN konektoru externího MIDI sekvenceru / počítače a MIDI IN konektor R3 zapojte do MIDI OUT konektoru externího MIDI sekvenceru / počítače. (str.64) Potom vypněte Local Control R3 (na stránce 42. MIDI "Local" Off) a zapněte nastavení echo back u externího MIDI sekvenceru / počítače.

2. Nahrávání dat not z arpeggiatoru do externího MIDI sekvenceru / počítače

 Nastavte u R3 na stránce 40. Global-A "Position" na PostKBD Zapněte arpeggiator u R3 (ARPEGGIATOR [ON/OFF] svítí), zahrajte na klávesy a nahrajte data not do externího MIDI sekvenceru / počítače. Pokud je na stránce 40. Global-A "Position" nastaven na PostKBD, pak data MIDI not, vyrobená arpeggiatorem půjdou na výstup R3 a budou nahraná. (str.62) Při přehrávání vypněte arpeggiator R3.TRIVIE PRI
#### Synchronizace arpeggiatoru

 Nastavení "Clock" (knob [4]) na stránce 42. MIDI určuje, zda arpeggiator R3 bude master (řídící zařízení) nebo slave (ovládané zařízení).

 Informace o nastavení synchronizace externího MIDI zařízení, viz manuál note zařízení.

1. Použití R3 jako master a externího MIDI zařízení jako slave Zapojte MIDI OUT konektor R3 do MIDI IN konektoru externího MIDI zařízení (str.64).

 Kolečkem [PAGE] najděte stránku 42. MIDI a nastavte "Clock" (knob [4]) na Internal; R3 bude nyní master zařízení a bude vysílat MIDI hodinové zprávy. Externí MIDI zařízení nastavte tak, aby přijímalo příchozí MIDI hodinové zprávy. Nyní bude externí MIDI zařízení (sekvencer, rytmer, atd.) pracovat v tempu zadaném knobem [TEMPO] u R3.

2. Použití externího MIDI zařízení jako master a R3 jako slave Zapojte MIDI IN konektor R3 do MIDI OUT konektoru externího MIDI zařízení (str.64). Kolečkem [PAGE] najděte stránku 42. MIDI a nastavte "Clock" (knob [4]) na Ext MIDI; R3 bude nyní slave.

 Arpeggiator R3 nyní pracuje v tempu podle externího MIDI zařízení (sekvenceru, rytmeru, atd.).

note

 Pokud nastavíte "Clock" (knob [4]) na Auto na stránce 42. MIDI, R3 bude automaticky využívat nastavení Ext MIDI, jestliže budou přicházet signály MIDI hodin z externího MIDI zařízení, připojeného k MIDI IN konektoru. Jinak bude R3 využívat interní nastavení.

Je-li R3 synchronizován k MIDI hodinám externího MIDI zařízení, jeho note arpeggiator bude resetován, pokud přijde zpráva MIDI Start [FA]. To také způsobí, že LFO a modulační sekvence se resetují, pokud bude "Key Sync" na Off.

KNOTH OF

67

Hylaty.cz

Hyland

Hard of

CTRINTE PRIPODU

CTRINATE PRIPODU

# <u>42. MIDI</u>

Zde můžete provádět různá nastavení MIDI.

Loca

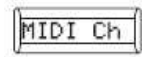

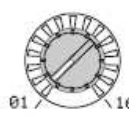

#### Knob [1]

MIDI Ch (MIDI Channe [01...16] Určete MIDI kanál. Pokud si přejete vysílat zprávy Program Change nebo System Exclusive přes MIDI, nastavte globální MIDI kanál, aby seděl k MIDI kanálu připojeného MIDI zařízení.

Knob [2]

Local

 [Off, On] Za/vypíná nastavení Local.

 **Off:** S tímto nastavením budou kontrolery jako klaviatura a modulační kolečko interně odpojené od sekce zvukového generátoru. Toto nastavení zabrání tomu, aby noty zněly 2x, když je zapojený R3 do sekvenceru a data hry jdou ozvěnou ze sekvenceru. (Echo back je aktivní, když jsou data hry vysílána při hraní na R3 a jsou vrácena do R3 ze sekvenceru).

 **On:** Toto nastavení zvolte, pokud využíváte R3 samostatně.

#### Knob  $[4]$  ( $\nu$ )

Hydry.or

**Ext MIDI:** Arpeggiator R3 bude synchronizován k MIDI signálu hodin, přijatému z externího MIDI zařízení, připojeného k MIDI IN konektoru.

Chcete-li synchronizovat externí MIDI zařízení, nahlédněte do jeho uživatelského manuálu.

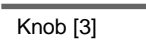

MIDI+USB

Routing [USB+MIDI, USB, MIDI] Volí konektor(y), které budou využity k vysílání a přijímání MIDI zpráv.

MIDI

Routing

 **USB+MIDI:** MIDI konektory i USB budou využity k vysílání a přijímání MIDI zpráv. Při přijímání MIDI zprávy jsou tyto smíchány z obou typů konektorů a MIDI zprávy přijaté později mají vyšší prioritu. Při vysílání budou stejné MIDI zprávy vysílány z obou konektorů (str. 69 Obr.  $(42-1)$ 

 **USB:** Pouze USB konektor bude využit k vysílání a přijímání MIDI zpráv. Operace Thru přes MIDI IN <sup>a</sup> MIDI THRU konektory jsou povoleny (str.69 Obr. 42-2).

 **MIDI:** Pouze MIDI konektory budou využity k vysílání a přijímání MIDI zpráv (str.69 Obr. 42-3).

note Funkce "Thru" z MIDI IN do MIDI THRU konektorů je aktivní i když je tento parametr nastaven na USB.

#### Knob [4]

Clock [Auto, Internal, Ext USB, Ext MIDI] Určuje, jak bude R3 synchronizován k externímu MIDI zařízení (sekvenceru, rytmeru, atd.). Pokud je LFO 1/2 nebo delay efekt "BPM Sync" na On, pak LFO rate a delay time budou rovněž synchronizovány stejným způsobem, jako arpeggiator.

**POST**ON

Ext USB

Ext MIDI

Clock

Internal

Auto

 **Auto:** R3 bude automaticky využívat nastavení External (nebo USB), jestliže zprávy MIDI clock přijdou z externího MIDI zařízení, připojeného do MIDI IN konektoru. Jestliže jsou přijímány MIDI clock zprávy, bude využito interní nastavení.

 **Internal:** Arpeggiator bude synchronizován k interním hodinám (zadaným knobem [TEMPO]). Toto nastavení zvolte, pokud využíváte R3 samostatně, nebo pokud využíváte R3 jako master (řídící zařízení), takže externí MIDI zařízení se synchronizuje k MIDI hodinám u R3.

 **Ext USB:** Arpeggiator R3 bude synchronizován k MIDI signálu hodin, přijatému z externího USB MIDI zařízení, připojeného k USB konektoru.  $(\nabla)$ 

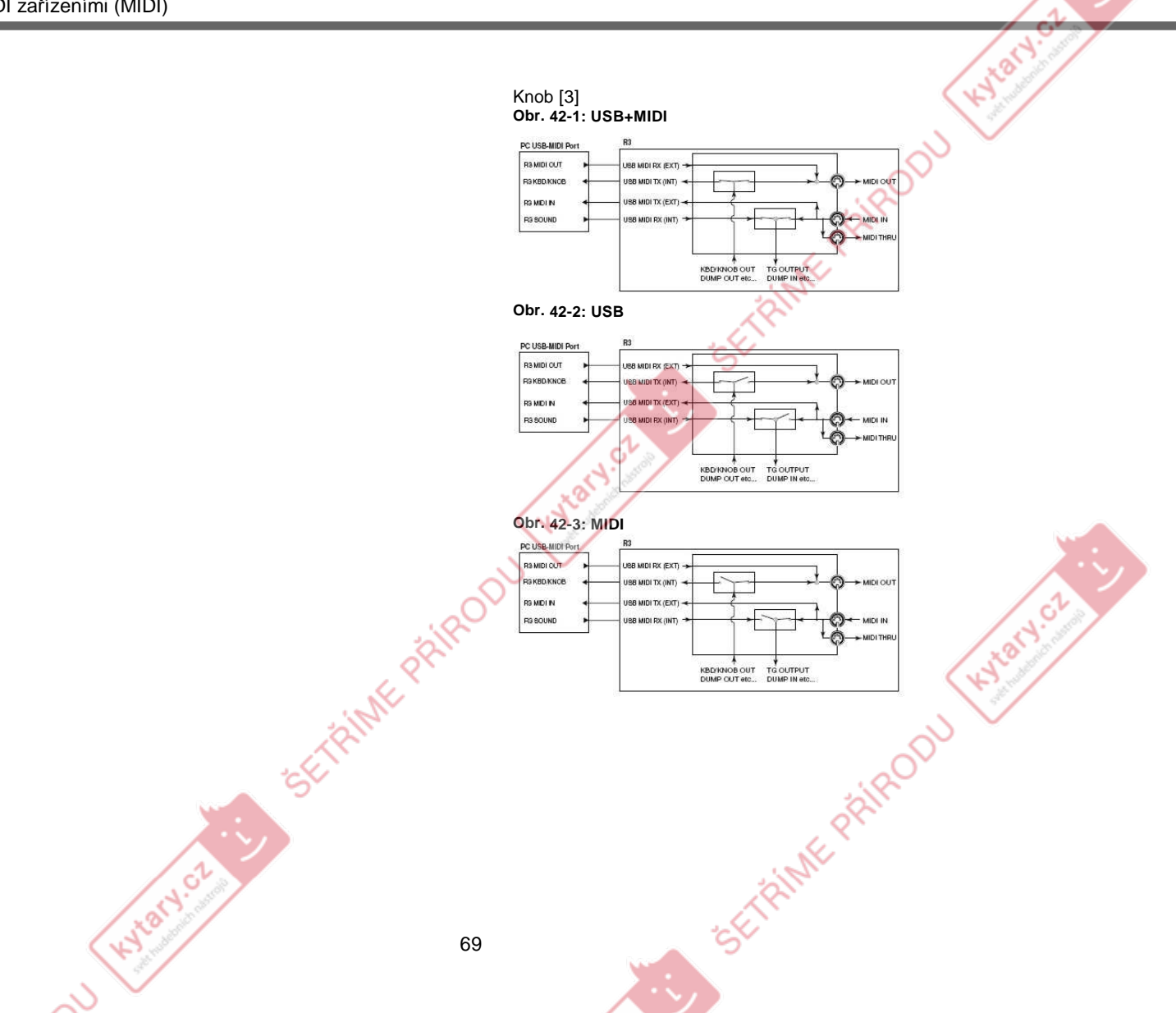

# 43. MIDI FILTER

Zde můžete nastavit MIDI Filtru R3.

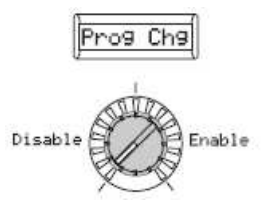

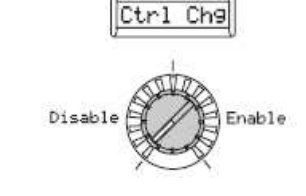

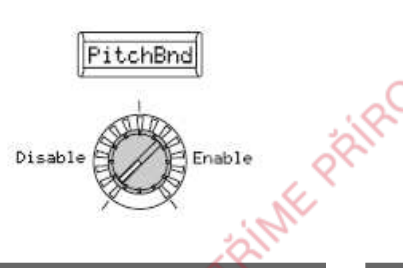

## Knob [4]

CELENTAL PRODUCTS

SystemEx (System Exclusive) [Disable, Enable] Volí, zda budou vysílány System i přijímány zprávy MIDI Exclusive.

**SOL** 

SystemE>

Enable

 $\mathscr{C}_{\mathscr{P}}$ 

Disable

**Disable:** MIDI System Exclusive zprávy nebudou vysílány ani přijímány. **Enable:**MIDI System Exclusive zprávy budou vysílány i přijímány.

KNOTH OF

Prog Chg (Program Change)<br>Disable, Enablel Volí, zda k [Disable, Enable] Volí, zda budou vysílány i přijímány zprávy Program Change. **Disable:** Program Change nebudou vysílány ani přijímány. **Enable:** Program Change budou vysílány i přijímány.

Knob [1]

#### Knob [2]

Hylatycz

Ctrl Chg (Control Change) [Disable, Enable] Volí, zda budou MIDI Control Change zprávy vysílány a přijímány. **Disable:** MIDI Control Change nebudou vysílány ani přijímány. **Enable:**MIDI Control Change budou vysílány i přijímány.

SETAINME PRIPODU

# Knob [3]

PitchBnd (Pitch Bend) PitchBnd (Pitch Bend) [Disable, Enable]<br>Volí, zda budou vysílány i přijímány zprávy Pitch Bend. **Disable:** Pitch Bend nebudou vysílány ani přijímány. **Enable:** Pitch Bend budou vysílány i přijímány.

# 44. MIDI CC# MAP (MIDI Control Change No. Map)

Ġ

Hylaty.cz

ETRINE PRIRODU

Zde můžete přiřadit zprávy Control Change nejdůležitějším parametrům, odpovídajícím tlačítkům a knobům [1]–[4] na čelním panelu. Pokud využijete funkci Performance Edit nebo editujete program, zpráva Control Change, kterou zde přiřadíte, bude vyslána, jakmile pohnete odpovídajícím knobem u daného parametru. Pokud R3 přijme jednu z těchto zpráv Control Change, hodnota odpovídajícího parametru se změní. (Doplňkový materiál je na CD-ROM: "Control change assignments for the R3's knobs/buttons")<br>
ECHOB5

Warycz

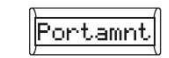

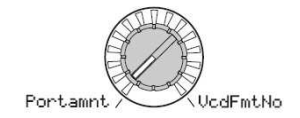

Knob [1]

[Portamnt…VcdFmtN

Parameter

o]

Zvolí knob nebo tlačítko.

NoAssi9 CC#119

CC#005

Knob [2]

KNOTACZ CZ

Value[NoAssign, CC#000…CC#095, CC#102…CC#119] Přiřadí MIDI Control Change zprávu (CC#) knobu nebo tlačítku, vybranému (knobem [1]) "Parameter". Pokud je již zvolená hodnota přiřazena jinému parametru, symbol "\*" se objeví napravo od hodnoty. MIDI kanál pro parametry vokodéru bude mít stejný MIDI kanál jako timbre1. FRIME

# 45. PATCH SOURCE

Zde můžete zvolit funkce, které budou přiřazeny modulačním zdrojům MIDI 1, 2 a 3 funkce Virtual Patch. note Pokud je zvolená funkce již přiřazena jinému parametru, symbol "\*" se objeví napravo od hodnoty.

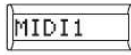

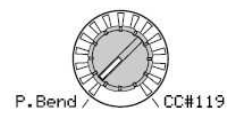

# MIDI2

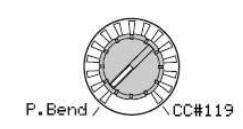

#### Knob [1]

MIDI1[P.Bend…#119] Zde můžete zvolit funkce, které budou přiřazeny modulačním zdrojům MIDI 1 funkce Virtual Patch. U továrního nastavení je "MIDI1" přiřazen #016 (CC#16).

#### Knob [2]

KNOTACZ CZ

MIDI2[P.Bend…#119] Zde můžete zvolit funkce, které budou přiřazeny modulačním zdrojům MIDI 2 funkce Virtual Patch. U továrního nastavení je "MIDI2" přiřazen #002 (CC#02).

P.Bend

#### Knob [3]

MIDI3[P.Bend…#119] Zde můžete zvolit funkce, které budou přiřazeny modulačním zdrojům MIDI 3 funkce Virtual Patch. U továrního nastavení je "MIDI3" přiřazen A.Touch (After Touch).

MIDI3

 $CC#1$ 

**ETRINE PRIRODU** 

**Sichel** 

 $-95$  $\mathcal{A}^{\prime}_{\mathcal{C}}$ 

KNOT OF

72

**ETAINE PAIRODU** 

# **Parametry** Pedálu/Spínače

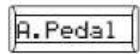

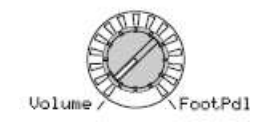

#### Knob [1]

A.Pedal (Assignable Pedal)

[Volume…FootPdl]

 Určuje funkci pro připojený pedál v jacku ASSIGNABLE [PEDAL]. U továrního nastavení je zde nastaveno ExpPedal. **Volume:** Pedál bude ovládat hlasitost timbrů, použitých v programu (CC#07).

**ExpPedal:** Pedál bude ovládat hlasitost timbrů, použitých v programu. Hodnota Expression se vynásobí hodnotou hlasitosti a určuje tak aktuální hlasitost (CC#11).**Pan:** Pedál bude ovládat stereo pozici

timbrů, použitých v programu (CC#10). Pokud je na stránce 44. MIDI CC#note "Panpot" <sup>p</sup>řiřazen CC#10, <sup>m</sup>ůžete

ovládat stereo pozici výstupu. **AftTouch:** Pedál bude ovládat aftertouch pro timbry, použité v programu. **ModWheel:** Pedál bude ovládat efekt hloubky modulace (CC#01).<br>**BrthCtrl:** Pedál bude **BrthCtrl:** Pedál bude ovládat MIDI

Control Change Breath Control (CC#02). **FootPdl:**Pedál bude ovládat MIDI Control Kytary.oz Change Foot Control (CC#04).

# 46. PEDAL/SW

 Zde můžete zadat funkci nožního pedálu a nožního spínače, zapojeného na zadním panelu. Můžete využít funkci Shift a nastavit kalibraci nožního pedálu (str.79).

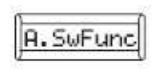

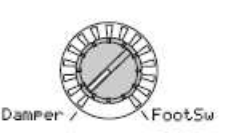

Knob [2]

A.SwFunc (Assignable Switch Function)

[Damper…Foot Sw] Určuje funkci pro připojený pedál v jacku ASSIGNABLE [SWITCH]. U továrního nastavení je zde nastaveno Damper. **Damper:** Pedál bude pracovat jako damper pedál (CC#66).

 **ProgUp,ProgDown:** Pomocí pedálového spínače postoupíte k programu s dalším dalším v nejvyšším (increment) nebo nejnižším (decrement) číslem. **OctUp, OctDown:** Pedálový spínač změní oktávu. Zapnutím spínače se posune výška o +1/ -1 oktávu. **PrtmnSw:** Pedál bude pracovat jako za/vypínání portamenta (CC#65). **ArpSw:** Pedál bude pracovat jako za/vypínání arpeggiatoru. **ArpStop:** Pedálový spínač spustí a resetuje arpeggiator.

**FootSw:** Pedálový spínač bude ovládat

parametr, přiřazený FootSw (CC#65).

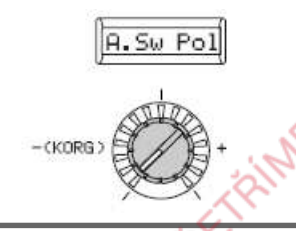

#### Knob [3]

A.Sw Pol (Assignable Switch Polarity)

[– (KORG), +] Určuje polaritu připojeného pedálu v jacku ASSIGNABLE [SWITCH]. U továrního nastavení je zde nastaveno

(KORG). Zvolte nastavení (KORG), jestliže využíváte pedálový spínače KorgPS-1, nebo pokud nevyužíváte žádný spínač pedálu.

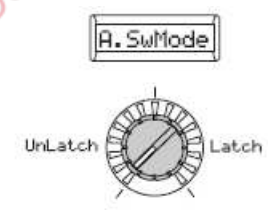

 $\omega$ 

જી

#### Knob [4]

SETRINE PRIRODU

A.SwFunc (Assignable Switch Function)

 [UnLatch, Latch] Určuje režim operace on/off připojeného pedálu v jacku ASSIGNABLE [SWITCH]. U továrního nastavení je zde nastaveno UnLatch. **UnLatch(Momentary):** Přiřazená funkce je zapnutá pouze, když držíte pedálový spínač.

 **Latch(Toggle):** Přiřazené funkce se budou dstřídavě za/vypínat, kdykoliv stisknete nožní spínač.

**Hylat** 

# Ukládání dat

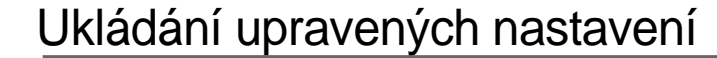

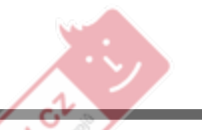

Pokud jste editovali program, vaše upravené nastavení bude ztraceno, jakmile vypnete nástroj, nebo zvolíte jiný program, než jej uložíte. Abyste zachovali své úpravy, musíte editovaný program uložit. Provedené změny na stránkách 40. Global-A – 46. Pedal/Sw, nebo funkcemi SHIFT (popsáno níže) budou rovněž ztraceny, jakmile vypnete nástroj před uložením. Upravené nastavení musíte uložit.

Nikdy nevypínejte nástroj, dokud se data ukládají. Mohli byste zničit data.

**1**

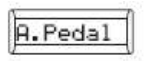

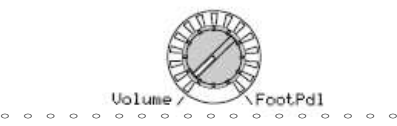

# Uložení programu

Nastavení bude uloženo.

- 01. Parametry Voice na stránce 33. Arpeggiator-B a na stránkách 34. Carrier – 39. Lvl/Pan
- Nastavení knobu [TEMPO]
- Nastavení spínače ARPEGGIATOR [ON/OFF]
- Nastavení tlačítek OCTAVE [UP] [DOWN]
- Nastavení funkce shift "Program name"
- Nastavení funkce shift "Knob assign" Procedura
- **1** Stiskněte tlačítko **[WRITE]**.

Zajistěte, aby na hlavním displeji byl "Program" (typ dat pro uložení) note

 a stiskněte tlačítko [WRITE] znovu. Pokud na hlavním displeji vidíte tlačítko "Global" když stisknete uloženy  $[WRITE]$ , pak budou Kolečkem globální parametry. [PAGE] zvolte "Program" a potom stiskněte tlačítko [WRITE].

Pokud na hlavním displeji vidíte "WrtPrtct" při stisku tlačítka [WRITE] znovu, je ochrana proti zápisu aktivní (takže nelze programy zapsat). Stiskem tlačítka [EXIT] 2x zrušíte operaci Write a vypnete Write Protect (str.78).

○ ○ ○ ○ ○ ○ ○ ○ ○ ○ ○ ○ ○ ○ ○ ○ ○

A. SuFunc

 $\boldsymbol{k}$ 

 $\boldsymbol{\mathbb{Z}}$ 

Hylaty.or

- **2** Kolečkem **[PAGE]** zvolíte číslo cílového programu, do kterého chcete uložit program.
- **3** Dalším stiskem tlačítka **[WRITE]** uložíte (zapíšete) program. Na hlavním displeji se zobrazí "Complete". Operace Write je dokončena a vrátíte se do režimu Play.

# Uložení nastavení GLOBAL, MIDI

 $-(KORG)$ 

Nastavení, které bude uloženo.

 • 40. Parametry Global-A na stránce 46. Pedal/Sw

○ ○ ○ ○ ○ ○ ○ ○ ○ ○ ○ ○ ○ ○ ○ ○

A.Sw Pol

 • Nastavení funkce shift "PROTECT" • Nastavení funkce shift "CALIBRATION"

#### • Procedura dat Formant motion Stiskněte tlačítko **[WRITE]**.

Na hlavním displeji vidíte Program (typ dat pro uložení), kolečkem [PAGE] vyberte Global a pak stiskněte tlačítko [WRITE] znovu.

**2** Stiskněte tlačítko **[WRITE]** znovu a globální data i MIDI nastavení budou uloženy.

 Na hlavním displeji se zobrazí note "Complete". Operace Write ie dokončena a jste vráceni do režimu Play.

- Pokud stisknete tlačítko [WRITE] a
- jeden z režimů Edit na stránkách 40. MIDI – 46. Pedal/Sw je zvolen, budou uložena globální data.

# Uložení dat Formant **Motion**

UnLatch

○ ○ ○ ○ ○ ○ ○ ○ ○ ○ ○ ○ ○ ○ ○ ○

A. SuMode

Nastavení, které bude uloženo.

- Procedura dat Formant motion
- **1** Stiskněte tlačítko **[WRITE]**.

Na hlavním displeji vidíte Program (typ dat pro uložení), kolečkem [PAGE] vyberte Formant a pak stiskněte tlačítko [WRITE] znovu.

- **2** Kolečkem **[PAGE]** zvolíte číslo cílového čísla dat formant motion, do kterého chcete uložit tato data.
- **3** Dalším stiskem tlačítka **[WRITE]** uložíte (zapíšete) program. Na hlavním

displeji se zobrazí "Complete". Operace Write je dokončena a jste vráceni do režimu Play.

 Pokud stisknete tlačítko **[WRITE]** hned po nahrávání formant motion, na hlavním displeji se zobrazí data formant motion jako objekt pro uložení.

# Funkce SHIFT

# Kopírování a výměna timbrů/ Inicializace programu

### 1-1. NAME PROGRAM

Přejmenování programu

 R3 umožňuje pojmenovat až na osm znaků každý program. V režimu Play se na hlavním displeji zobrazí číslo a jméno programu. Procedura

- **1** Podržte tlačítko **[SHIFT]** <sup>a</sup> stiskněte tlačítko **PROGRAM SELECT [1]**. Tlačítko [1] bude blikat. Na hlavním displeji se zobrazuje jméno aktuálního programu.
- **2** Pomocí tlačítek **OCTAVE**

**[UP][DOWN]** vyberte znak a kolečkem **[PAGE]** jej změňte. Můžete také použít knob [1] a vložit velké znaky, knobem [2] vložíte melé znaky, knobem [3] vložíte cifry a knobem [4] vložíte symboly.

**3** Jakmile dokončíte pojmenování

programu, stiskněte tlačítko **[1]**. Jméno programu se změní a vrátíte se do režimu Play.

 Pokud se rozhodnete zrušit změny, stiskněte tlačítko [EXIT].

 Pokud jste změnili jméno **R**  programu, veškeré změny budou ztraceny, pokud vypnete nástroj nebo přepnete na jiný program bez<br>zápisu programu, Zepište program zápisu programu. Zapište program, pokud chcete uchovat nové jméno Kytary.oz programu.

## 2-1. INIT PROGRAM

Inicializace programu Nyní o tom, jak inicializovat nastavení aktuálně zvoleného programu.

#### Procedura

**1** Podržte tlačítko **[SHIFT]** <sup>a</sup> stiskněte tlačítko **PROGRAM SELECT [2]**. Tlačítko [2] bude blikat. Na displeji je zobrazeno číslo a jméno aktuálně

zvoleného programu.**2** Chcete-li inicializacovat program,

stiskněte tlačítko **[2].** Program bude inicializován a vrátíte se do režimu Play.

 Pokud se rozhodnete neprovádět inicializaci, stiskněte tlačítko [EXIT].

### 3-1. COPY TIMBRE

Kopírování timbruJak kopírovat nastavení timbru z jiného programu do timbru aktuálně zvoleného programu.

 Tato operace je dostupná, pokud je zvolen TIMBRE SELECT [TIMBRE 1] nebo [TIMBRE 2]. Procedura

- **1** Podržte tlačítko **[SHIFT]** <sup>a</sup> stiskněte tlačítko **PROGRAM SELECT [3]**. Tlačítko [3] bude blikat. Na hlavním displeji se zobrazuje jméno zdrojového programu pro kopírování.
- **2** Kolečkem **[PAGE]** vyberte zdrojový program pro kopírování.
- **3** Stiskněte tlačítko **[3]**. Horní řádek hlavního displeje zobrazuje zdrojový timbre pro kopírování (SrcTmb>#) a dolní řádek zobrazuje cílový timbre pro kopírování, zvolený v TIMBRE SELECT.
- **4** Kolečkem **[PAGE]** zvolte zdrojový timbre pro kopírování a tlačítky
- **TIMBRE SELECT [TIMBRE1] [TIMBRE2]** vyberte cílový timbre pro kopírování.
- **5** Stiskněte tlačítko **[3]**.

Zobrazí se dotaz na potvrzení operace.

Na horním řádku bude dotaz "Copy OK?" a na dolním řádku se zobrazí číslo a timbre zdrojového programu a cílový timbre pro kopírování.

**6** Pro spuštění kopírování stiskněte tlačítko [**3]**. Nastavení se zkopíruje a vrátíte se do režimu Play. Jestliže se rozhodnete zrušit kopírování, stiskněte tlačítko **[EXIT]**.

Hylaty.cz

# Inicializace parametrů vokodéru

# Kopírování efektu

### 4-1. SWAP TIMBRE

#### Výměna timbrů

 Nyní o tom, jak vyměnit nastavení timbru 1 a timbru 2 u aktuálně zvoleného programu. Tato operace je dostupná, pokud je zvolen TIMBRE SELECT [TIMBRE 1] nebo [TIMBRE 2]. Můžete ji spustit, jen když program využívá dva timbry; takže jej nespustíte u programu, jehož parametr "Mode" na stránce 1. Voice je Single.Procedura

### **1** Podržte tlačítko **[SHIFT]** <sup>a</sup> stiskněte tlačítko **PROGRAM SELECT [4]**.

Tlačítko [4] bude blikat. Zobrazí se dotaz na potvrzení operace.

 **2** Chcete-li prohodit timbry, stiskněte **[4]**. Timbry 1 a 2 se prohodí a vrátíte se do

režimu Play.

 Jestliže se rozhodnete zrušit operaci, stiskněte tlačítko **[EXIT]**.

#### 3-2. INIT VOCODER

Inicializace parametrů vokodéru Zde se inicializují parametry vokodéru u aktuálně zvoleného programu. Tato operace je dostupná, pokud je zvolen [VOCODER] pro editaci (tedy když tlačítko [VOCODER] bliká). Tato operace nevymaže data formant motion.

Procedura

Hydry.or

- **1** Podržte tlačítko **[SHIFT]** <sup>a</sup> stiskněte tlačítko **PROGRAM SELECT [3]**. Tlačítko [3] bude blikat. Zobrazí se dotaz na potvrzení operace.
- **2** Chcete-li inicializacovat nastavení vokodéru, stiskněte tlačítko **[3].** Nastavení vokodéru bude inicializováno a vrátíte se do režimu Play. Jestliže se rozhodnete zrušit operaci, stiskněte tlačítko **[EXIT]**.
- Parametry vokodéru budou rovněž inicializovány, pokud je inicializován program.

## 5-1. COPY EFFECT

Kopírování nastavení efektůJak zkopírovat nastavení efektu z jiného programu do efektu aktuálně zvoleného programu.

Procedura

- **1** Podržte tlačítko **[SHIFT]** <sup>a</sup> stiskněte tlačítko **PROGRAM SELECT [5]**. Tlačítko [5] bude blikat. Na hlavním displeji se zobrazuje číslo a jméno zdrojového programu pro kopírování.
- **2** Kolečkem **[PAGE]** vyberte zdrojový program pro kopírování.
- **3** Stiskněte tlačítko **[5]**.
- Na hlavním displeji vidíte zdrojový efekt.
- **4** Kolečkem **[PAGE]** vyberte zdrojový efekt pro kopírování. Jestliže zdrojový effect pro kopírování je inzertní efekt (Tmb1IFx1, Tmb1IFx2, Tmb2IFx1, Tmb2IFx2), zvolte kombinaci timbru a inzertního efektu.

 Jestliže je zdroj pro kopírování master efekt (MFx), zvolte master efekt. Pokud zvolíte master efekt, TRINIE PRI pokračujte na krok 6.

#### **5** Stiskněte tlačítko **[5]**.

Kolečkem **[PAGE]** zvolte zdrojový inzertní efekt pro kopírování a tlačítky **TIMBRE SELECT [TIMBRE1] [TIMBRE2]** vyberte cílový inzertní efekt pro kopírování.

**6** Kopírování spustíte stiskem tlačítka [**5]**.

 Nastavení se zkopíruje a vrátíte se do režimu Play.

 Jestliže se rozhodnete zrušit kopírování, stiskněte tlačítko **[EXIT]**.

KNatycz

# Data dump

#### 6-1. MIDI DATA DUMP

Data Dump

 "Data dump" je funkce, která vysílá data programu nebo globální data ve formě MIDI Exclusive dat, takže je můžete uložit do připojené MIDI databáze nebo v počítači. Využijete ji také k vysílání dat do druhého nástroje R3.

- Nedotýkejte se knobů ani tlačítek **R**  R3, dokud se data vysílají nebo přijímají. Také nikdy nevypínejte nástroj během této operace.
- Některé USB-MIDI převodníky **B**  nezvlá-dají vysílání i přijímání MIDI SysEx zpráv R3.

Procedura vysílání

- **1** Zapojte MIDI OUT konektor R3 do MIDI IN konektoru u zařízení, které dokáže přijímat MIDI data dumping a nastavte obě zařízení na stejný MIDI kanál.
- **2** Podržte tlačítko **[SHIFT]** <sup>a</sup> stiskněte tlačítko **PROGRAM SELECT [6]**. Tlačítko [6] bude blikat. Na hlavním displeji vidíte typ dumpingu dat, který probíhá.
- **3** Kolečkem **[PAGE]** vyberte typ dumpingu dat, který spustíte.

#### 1 Prog:

 Data aktuálně zvoleného programu budou vysílána (na stránkách 1. Voice – 39. parametry Lvl/ Pan, nastavení tlačítek a knobů na čelním panelu).

AllProg:

Hydret of

 Budou vyslána data všech programů. Global:

 Budou vyslána globální data (parametry na stránkách 40. Global-A – 46. Pedal/Sw, kalibrace nožního pedálu

a data formant motion). AllData:

- Budou vyslány všechny programy a globální data.
- **4** Stiskněte blikající tlačítko **[6]**.
	- Spustí se dumping dat a pak se R3 vrátí do režimu Play.
- Více o obsahu programových dat note a globálních dat, viz vysvětlení, co se ukládá, v sekcích "Ukládání programu" a "Ukládání Globálního a MIDI nastavení" v "Ukládání (Zápis)" (str.74).

 Ohledně velikost dumpovaných dat a požadovaného času pro každý, viz note tabulku.

77

#### Procedura přijímání

 Následující proceduru proveďte, pokud chcete natáhnout dříve uložená data z připojené MIDI databáze nebo

- z počítače zpět do R3, nebo přijmout data
- z jiného nástroje R3.
- **1** Zapojte MIDI IN konektor R3 do MIDI OUT konektoru zařízení, které bude vysílat MIDI dumping dat.
- **2** Nastavte MIDI kanál vysílájícího zařízení tak, aby seděl s MIDI kanálem u R3. Pokud jste dříve vyslali data do externího MIDI zařízení a chcete je nyní přijmout do R3, musíte nastavit MIDI kanál R3 na stejný kanál jako, když byla data původně vysílána.**3** Nastavte na stránce 43. MIDIFilt

"SystemEx" na Enable a vypněte funkci Shift "PROTECT".

#### **Velikost dumpovaných dat a doba, potřebná pro každý:**

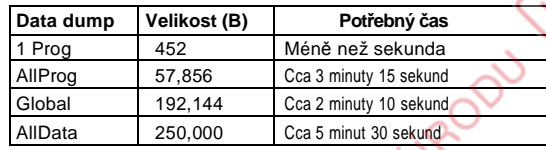

**4** Vyšlete data z MIDI databáze č<sup>i</sup> jiného zařízení. Ohledně procedury vysílání viz manuál zařízení, které používáte.

્રજી

G)  $\sim$ 

**Hylan** 

Hydret of

#### 7-1. PRELOAD

#### Obnovení továrního nastavení

 Tato operace obnoví programy a globální data R3 do původního stavu po výrobě. Tovární nastavení nazýváme "preload

- data" Když obnovíte původní nastavení, data v R3 budou přepsána do původního stavu. Ověřte, že tím neztratíte aktuální důležitá data, než spustíte obnovení původního stavu.
- Nedotýkejte se knobů a tlačítek R3, dokud běží operace Preload a nikdy nevypínejte nástroj během této operace.
- Původní data nelze obnovit / natáhnout, pokud je zapnutá funkce SHIFT "PROTECT". Nejprve musíte vypnout funkci "WRITE PROTECT".

#### Procedura

 **1** Podržte tlačítko **[SHIFT]** a stiskněte tlačítko **[7]**.

 Na hlavním displeji je obrazovka, na které můžete zvolit typ původních dat, která chcete natáhnout.

**2** Otočením kolečka **[PAGE]** zvolte data, která budou obnovena do původního továrního stavu.

#### 1 Prog:

 Natáhněte pouze data jednoho programu (parametry na stránkách 1. Voice – 39. Lvl/Pan, tlačítka a knoby na čelním panelu).

#### AllProg:

 Natáhnou se data všech 128 programů.Global:

 Natáhnou se globální data (parametry na stránkách 40. Global -A – 46. Pedal/Sw, kalibrace nožního pedálu).

#### AllData:

KNOTACZ CZ

 Natáhnout se data všech programů, globální data a data formant motion.

- **3** Jestliže zvolíte AllProg nebo Global v kroku 2, pokračujte krokem 4.
	- Jestliže jste zvolili 1 Prog, stiskněte tlačítko **[7]**. Na hlavním displeji je obrazovka, na které můžete zvolit program , který chcete natáhnout. Kolečkem **[PAGE]** vybere program.Pokud natáhnete 1 Prog, data se natáhnou do aktuálně zvoleného programu.
	- **4** Stiskněte blikající tlačítko **[7]**. Spustí se operace Preload a pak se R3vrátí do režimu Play. Jestliže se rozhodnete zrušit operaci, stiskněte tlačítko **[EXIT]**.

#### 8-1.PROTECT

Nastavení ochrany proti zápisu R3 nabízí nastavení proti zápisu, která zamezí zápisu do paměti, takže si nemůžete data náhodně přepsat. Jestliže chcete uložit data, která jsou editovaná, musíte neprve vypnout tuto ochranu.Procedura

- **1** Podržte tlačítko **[SHIFT]** a stiskněte tlačítko **[8]**. Na hlavním displeji je obrazovka, kde
- můžete za/vypnout tuto ochranu.
- **2** Otočením kolečka **[PAGE]** za/vypnete ochranu proti zápisu.
- **3** Jakmile provedete požadované

nastavení, stiskněte svítící tlačítko **[8]**  nebo tlačítko **[SHIFT]**. R3 se pak vrátí do režimu Play. Jestliže se rozhodnete zrušit operaci, stiskněte tlačítko **[EXIT]**.

CELENTALE PRIMADOU

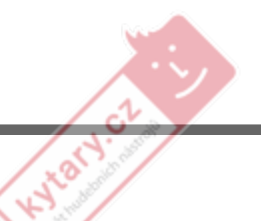

#### DEMO

Poslech Demo songů

 • Podržte tlačítko **[SHIFT]** a stiskněte **ARPEGGIATOR**  přepínač**[ON/OFF]**.

 Spustí se přehrávání dema. Pokud demo hraje, můžete je zastavit stiskem přepínače **[EXIT]**.

 Viz str.11, kde jsou podrobnosti note o tom, jak volit songy.

#### CALIBRATION

#### Kalibrace nožního pedálu

- **1** Zapojte nožní pedál (str.8). Spusťte operaci s úplně stisknutým pedálem.
- **2** Podržte tlačítko **[SHIFT]** a stiskněte přepínač **ARPEGGIATOR [LATCH]**.

Přepínač **[LATCH]** bude blikat. Na hlavním displeji vidíte nastavení kalibrace.

- **3** Zvedněte pedál zcela nahoru a pak jej vraťte zcela dolů.
- **4** Ověřte, že na spodním řádku na hlavním displeji vidíte "\*\*\*\*\*\*\*\*".
- **5** Kalibraci spustíte stiskem přepínače

#### **[LATCH]**.

KNOTACH OF

 Natáhne se nastavení kalibrace a vrátíte se do režimu Play. Chcete-li uchovat note nastavení, uložte Globální data (str.74 "Ukládání GLOBAL a MIDI nastavení"). Jestliže se rozhodnete zrušit kalibraci, stiskněte tlačítko **[EXIT]**.

### TIMBRE1 SOLO, TIMBRE2 SOLO

#### Solo u timbru

U programu, který využívá oba timbry, tato operace umožňuje poslech i jen jednoho z timbrů. Během editace toho můžete využít, když chcete slyšet jeden timbre samotný.

- **1** Podržte tlačítko **[SHIFT]** a stiskněte tlačítko **TIMBRE SELECT [TIMBRE 1] nebo [TIMBRE 2]**. Uslyšíte pouze timbre, jehož tlačítko jste stiskli.
- **2** Podržte tlačítko **[SHIFT]** a stiskněte tlačítko **TIMBRE SELECT [TIMBRE 1] nebo [TIMBRE 2]** pro timbre, který byl Solo.

 Nastavení Solo bude zrušeno. Pokud to spustíte během editace, editovaný timbre se změní.

## AUDIO IN THRU

#### Audio In Thru

ETRINE PRIPODU

Tato operace způsobí, že audio signál ze vstupních jacků bude poslán přímo do jacků OUTPUT [L/MONO] a [R].

 • Podržte tlačítko **[SHIFT]** a stiskněte tlačítko **[VOCODER]**. Je-li tato funkce zapnutá, bude audio signál z jacků [AUDIO INPUT 1] (nebo [MIC]) a [AUDIO INPUT 2] propuštěn a vyslaný do jacků OUTPUT [L/MONO] a [R].Nastavení se za/vypne při každém

stisku tlačítka. Na stránce 41. Global-B zadáváte

parametrem "Thru Src" vstupní jack(y), na kterých aplikujete funkci Thru. Kytary.cz

### KNOB ASSIGN

#### Přiřazení knobu

 Můžete přiřadit parametry knobům [1]–[4]. To umožňuje ovládat zvuk a nastavení v režimu Play i během hraní. (To se nazývá Performance Editing). Můžete nastavit oddělenou sadu přiřazení knobů [1]–[4] pro sekce Timbre 1, Timbre 2 a Vocoder; využít tlačítek TIMBRE SELECT [TIMBRE 1], [TIMBRE 2] nebo [VOCODER] a zvolit sekce, které chcete ovládat knoby.

 Při odchodu R3 z výroby jsou obvyklé note užitečné parametry již knobům přiřazeny.

Jako příklad si uveďme, jak provést přiřazení knobu timbru 1.

 **1** Podržte tlačítko **[SHIFT]** <sup>a</sup> stiskněte přepínač **MOD SEQUENCE/ FORMANT**

**MOTION [ON/OFF]**. Přepínač [ON/OFF] bude blikat. Na hlavním displeji vidíte přiřazení.

**2** Stiskněte tlačítko **TIMBRE SELECT** 

#### **[TIMBRE 1]**.

 Sub-displeje nad knoby [1]–[4] zobrazují parametry, které jsou přiřazeny každému knobu.

 **3 Knoby [1]–[4]** vyberte parametry, které chcete přiřadit.

 Pokud zvolíte "......" pro knob, tento knob nebude v režimu Play dělat nic.

KNOTH OF

**4** Chcete-li aplikovat nastavení, stiskněte přepínač **[ON/ OFF]**. Nové nastavení bude aplikováno. Jestliže se rozhodnete zrušit provedené změny, stiskněte **[EXIT]**.note Pokud chcete přiřazovat Timbre 2 nebo Vocoder, stiskněte TIMBRE SELECT [TIMBRE 2] nebo tlačítko [VOCODER], jestliže jste skončili v kroku 3 a proveďte požadované přiřazení pro každý knob. Pokud přiřazujete parametry efektu (IFx1Knob, IFx2Knob, note MFx Knob) knobům, budete schopni ovládat parametry

 efektů, zadaných na každé stránce efektů (29. Ins FX1, 30. Ins FX2, 31. MasterFX, str. 49, 50) z režimu Play. Např. předpokládejme, že zvolíte 7. Distortion pro inzertní efekt 1 a pak na stránce 29. Ins FX1 nastavíte "Param" (knob [3]) na FxKnob a dále "Value" (knob [4]) na Gain. Nyní využijete funkci SHIFT a zvolíte IFx1Knob pro knob [1] a můžete využít knob [1] k ovládání "Gain" u inzertního efektu 1, <mark>i kd</mark>yž jste v režimu Play.

80

Warycz

Ġ

Hylaty.cz

CTRIME PRIRODU

**ETRINE PRIRODU** 

# Výpis zvuků

### Program

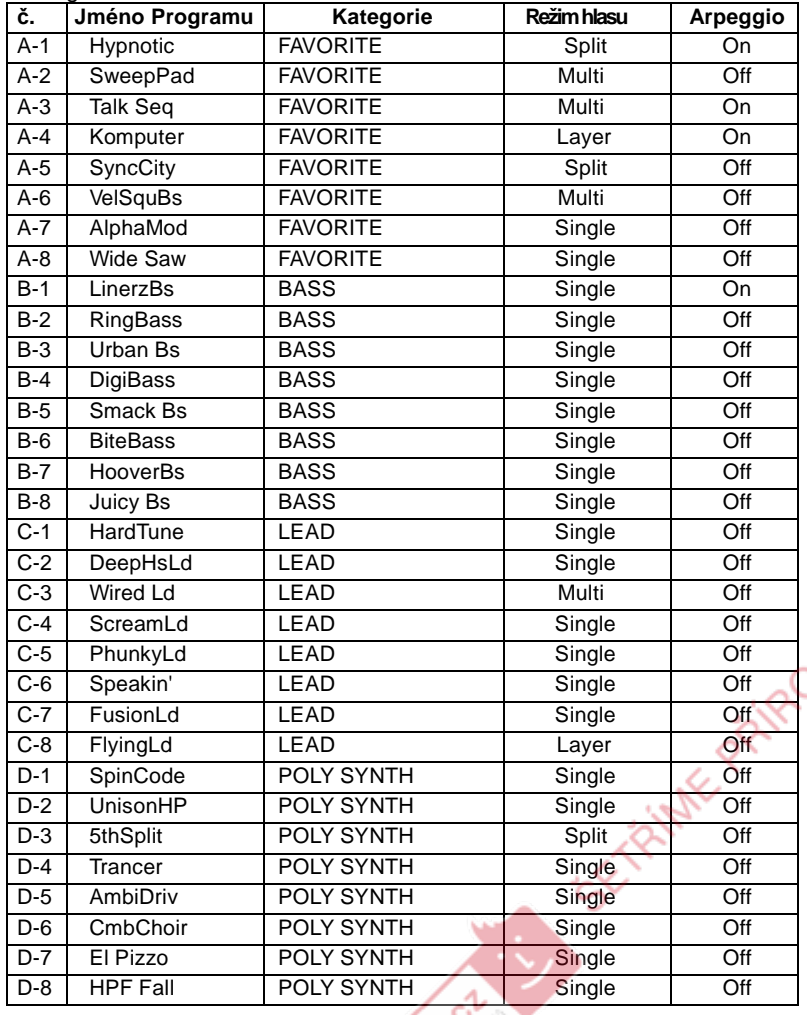

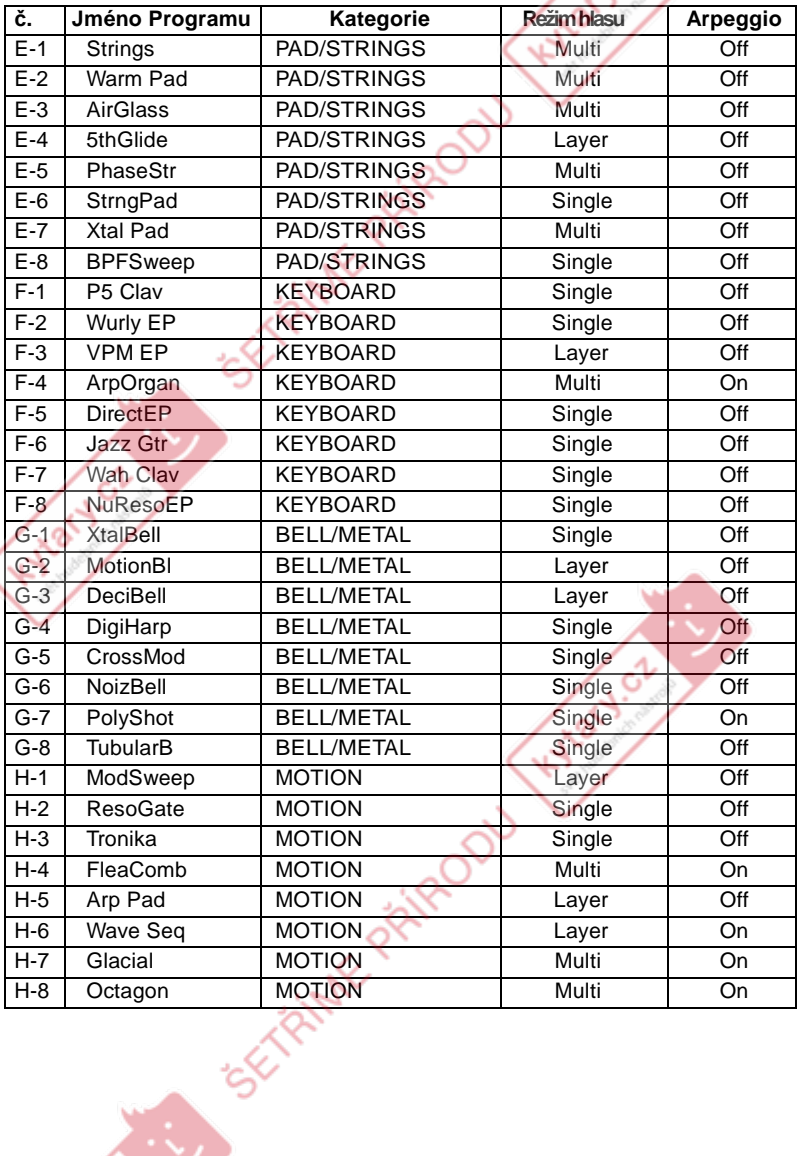

Æ.

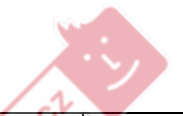

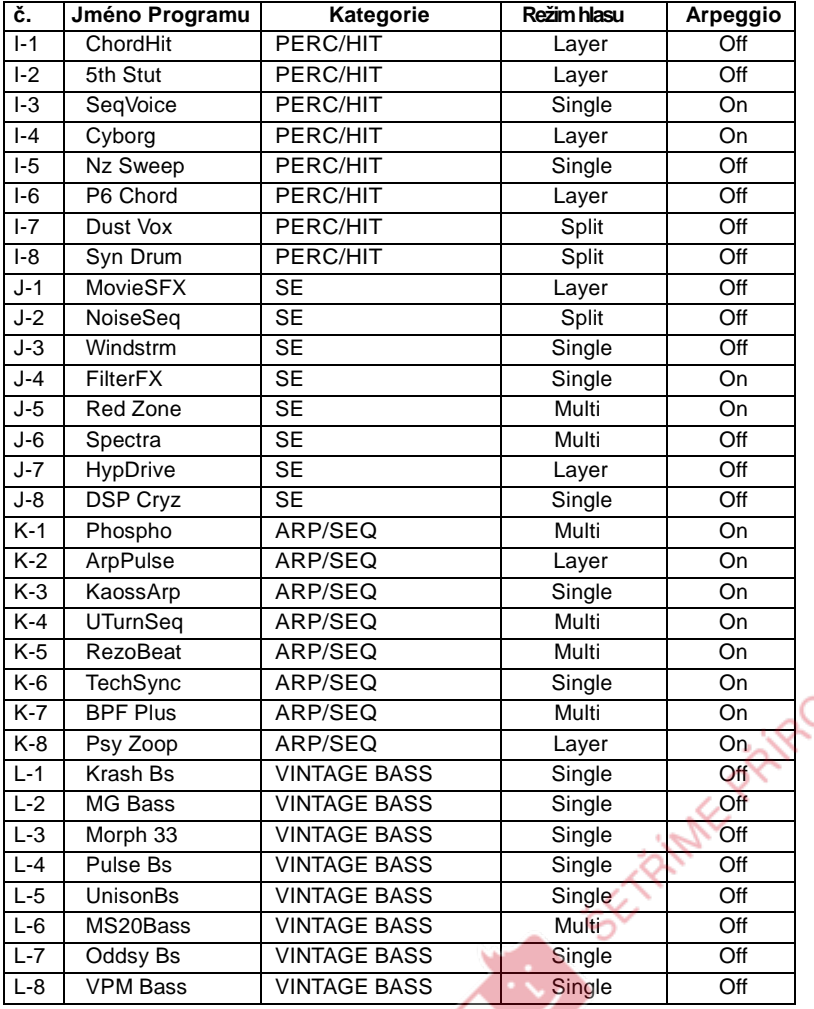

 $\sim$ 

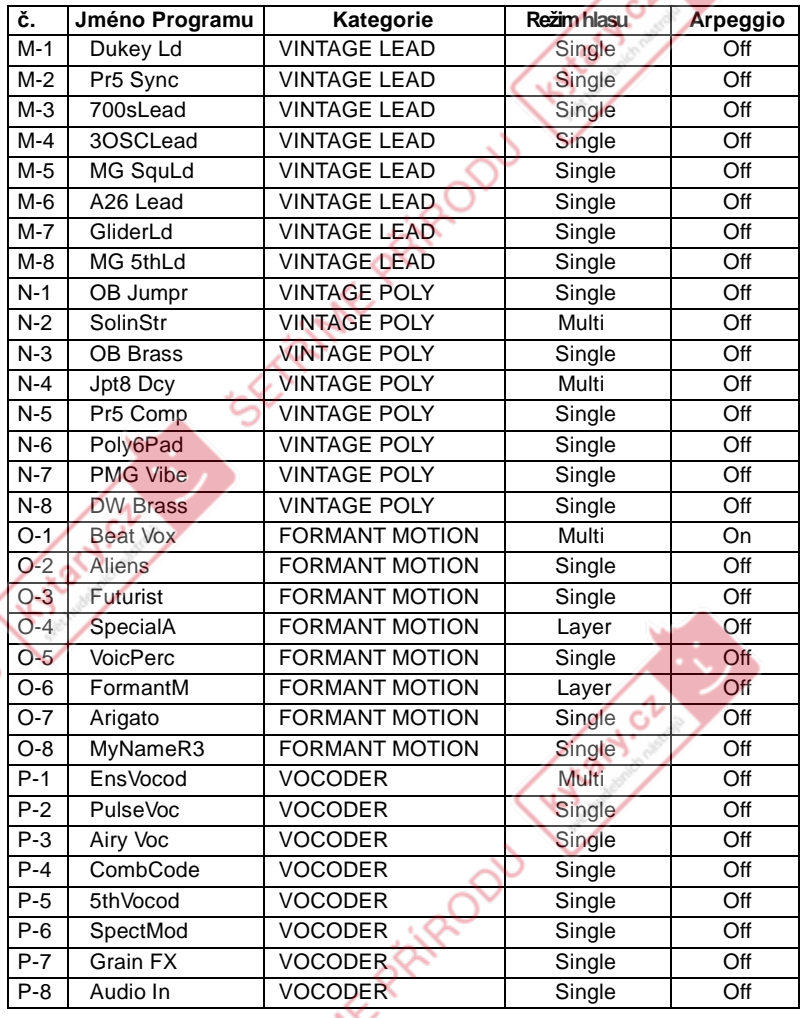

 $\mathcal{A}$ 

- U programů, pro které je "Voice Mode" nastaven na Multi, je MIDI kanál ("T2MIDIch") timbru 2 nastaven na 9, podle původního nastavení.
- O-1–O-8 jsou programy, které využívají funkci Formant Motion (str.19)
- P-1–P-8 jsou programy, které využívají mikrofonní vstup (audio vstup). Abyste mohli využívat také tyto programy, musíte zapojit mikrofon nebo externí audio zařízení do R3 a hrát na klaviaturu a současně mluvit/zpívat (str.15).

### Demo Songy

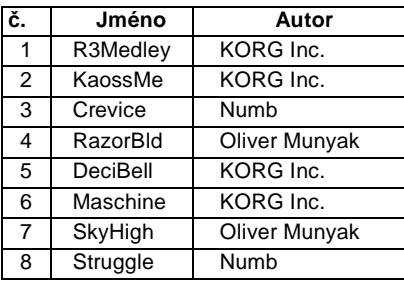

Všechny Demo Songy © 2006 KORG Inc. - Všechna práva vyhrazena.

Hylatycz

83

FRIME PRIRODU

Hylaty.cz

Hylacy.cz

Hotel Ct.

**ETRINE PRIRODU** 

**ETRINE PRIPOD** 

# Problémy a potíže

Nemusí jít vždy o závadu, zkontrolujte nejprve následující body.

#### Přístroj se nezapíná

- Je AC adaptér zapojen do zásuvky? str.8
- Je přepínač **[POWER/STANDBY]** zapnutý (stisknutý)? str.10

### Žádný zvuk

- Zapojili jste aktivní monitory nebo sluchátka do správných jack(ů)? str.8
- Jsou připojené monitory napájené a není stažená hlasitost?
- Je MASTER VOLUME knob nastaven do pozice, kde půjde zvuk na výstup? str.10
- Je nastavení na stránce 42. MIDI "Local"(knob [2]) zapnuté? str.68
- Nejsou jakékoliv parametry hlasitosti nastaveny na hodnotu 0? str. 31, 37, 55, 59
- Není na stránce 8. Filt1-A "Cutoff1" (knob [1]) nastaven na 0? str.32
- Není na stránce 37. Filter "E.F.Sens" nastaven na Hold (FORMANT HOLD) i když není na vstupu do jacku [AUDIO INPUT 1] nebo [MIC]? str.58

## Žádný zvuk na vstupu

- Je vstupní zdroj zapojen do jacku [AUDIO INPUT 1], [MIC] nebo [AUDIO INPUT 2]? str.10, 21, 34
- Pokud máte zapojený mikrofon na [MIC], je přepínač [MIC] nastaven na XLR? str.10, 21, 34
- Pokud je signál na vstupu [AUDIO INPUT 1], je přepínač [MIC] na REAR?
- Je **[AUDIO INPUT1]** nebo **[AUDIO INPUT2]** knob vytažený? str.10, 21, 34
- Pokud používáte program vokodéru, zapojili jste audio zdroj modulátoru do jacku [AUDIO INPUT 1] nebo do jacku [MIC]? str.10

### Nelze editovat

- Pokud nelze použít knoby **[1]**–**[4]** k editování hodnoty parametru při editaci hry, je možná aktivní režim Edit.
- Pokud nelze použít knoby **[1]**–**[4]** k editování hodnoty parametru, je možná aktivní Performance Edit. str. 8, 12
- Pokud nelze editovat timbre 2 u programu syntezátoru, je možná na stránce 1. Voice "Mode" nastaven na Layer, Split nebo Multi? str.23
- Pokud nelze použít knoby **[1]**–**[4]** pro editaci timbru 1 nebo 2 u programu syntezátoru, bliká tlačítko TIMBRE SELECT **[TIMBRE 1]** nebo **[TIMBRE 2]** pro timbre, který chcete editovat? str.21 Hylan or

● Pokud nelze použít knoby **[1]**–**[4]** k editování parametru vokodéru, bliká tlačítko **[VOCODER]** pro vokodér, který chcete editovat? str.21

**POST** 

 ● Pokud jste provedli změny u programu nebo u globálního nastavení a neuložili jste je, vypnuli jste nástroj ještě před spuštěním operace Write? V případě programu budou změny ztraceny také, když zvolíte jiný program.

Spusťte operaci Write a uložte veškeré změny, než přepnete programy nebo než vypnete nástroj. str.74

## Nelze zapsat programy nebo globální nastavení

- Není vypnutá funkce Shift "PROTECT"? str.78
- Pokud jste editovali program nebo GLOBAL, MIDI nastavení a mysleli jste, že jste je uložili, leč nebylo tomu tak, zvolili jste pak "Global", když jste se snažili uložit program nebo "Program**",** když jste se snažili uložit globální data? str.74

### Arpeggiator se nespouští

- Je arpeggiator zapnutý (**ON/OFF** tlačítko svítí)? str.15
- Je nastavení na stránce 42. MIDI "Clock" (knob [4]) správné? str.68

## Žádná odezva na MIDI zprávy, vyslané z externího zařízení

- Je MIDI kabel nebo USB kabel zapojen správně? str.65
- **Odpovídá MIDI kanál s vysílanými daty z externího MIDI zařízení, MIDI kanálu u R3?** str.65

### Není správná odezva na MIDI zprávy, vyslané z externího zařízení

● Jsou parametry na stránce 43. MIDIFilt pro tento typ MIDI zpráv nastaven na Enable? str.70

Transpose, velocity curve <sup>a</sup> data arpeggiatoru nejsou správn<sup>ě</sup> rozeznána

● Je nastavení na stránce 40. Global-A "Position" (knob [4]) správné? str.62

## Nelze ovládat dva timbry na oddělených MIDI kanálech

 ● R3 využívá pouze jeden MIDI kanál k vysílání a přijímání, pokud je "Mode" (knob [1]) na stránce 1. Voice nastaven na Single, Layer nebo Split. Můžete využít dva MIDI kanály ke hraní dvěma timbry nezávisle jen, když je na stránce 1. Voice "Mode" (knob [1]) nastaven na Multi.

# Specifikace a volitelné

Systém generování zvuku: MMT (Multiple Modeling Technology)• **Programy:** Počet timbrů: maximum 2 (v případě Layer, Split nebo Multi)Maximální polyfonie: 8 hlasůStruktura:Syntezátor: 2 oscilátory + šumový generátor Oscilátor1: Wave: 8 typů: Sawtooth, Pulse, Triangle, Sine, Formant,Noise, DWGS, Audio In Modulace: Waveform, Cross, Unison, VPMOscilátor2: Wave: 4 Typy: Sawtooth, Square, Triangle, SineModulace: Ring, Sync, Rng+SyncWave Shape: Type: Drive, Decimator, HardClip, OctSaw, MultiTri, MultiSin, SubOSCSaw, SubOSCSqu, SubOSCTri,SubOSCSin, Pickup, LevelBoostMultimode filtry: Filter1: -24 dB/oct LPF – -12 dB/oct LPF – -12 dB/oct BPF – -12 dB/oct HPF – Thru Filter2: LPF, HPF, BPF, COMB EG1, EG2, EG3, LFO1, LFO2 Vokodér: 16 kanálů vokodér, nastavitelná úroveň a pan pro každý kanál, funkce Formant Shift, Formant motion, Formant holdKlaviatura: 37 not (plná velikost, dynamicky citlivá, bez aftertouch)Efekty: Timbre: 2-band EQ, Inzertní efekt (na timbre) Program: Master efektArpeggiator: 6 typů: UP, DOWN, ALT1/2, Random, Trigger, Individual step on/off Programy: 128 programů (16 bank x 8 programů), 16 formant motion datových sad (7.5 sekundy x 16)

Vstupy

 • **[AUDIO INPUT 1] jack (s přepínačem MIC/LINE) – Zadní panel**Konektor: 1/4" phone jack (nesymetrický)

• MIC/LINE Přepínač: LINE

Vstupní Impedance: 600 ohm

Maximální vstupní úroveň: –10 [dBu] (AUDIO INPUT1 knob: Max)

KNOXY.OL

- **CALCA** • MIC/LINE Přepínač: MIC Vstupní Impedance: 600 ohmMaximální vstupní úroveň: –33 [dBu] (AUDIO INPUT1 knob: Max)
- **AUDIO INPUT 1 [MIC] jack Čelní panel** Konektor: XLR jack (symetrický)Vstupní Impedance: 600 ohm
- Maximální vstupní úroveň: –33 [dBu] (AUDIO INPUT1 knob: Max) • **[AUDIO INPUT 2] jack** Konektor: 1/4" phone jack (nesymetrický)Vstupní Impedance: 600 ohm Maximální vstupní úroveň: –10 [dBu] (AUDIO INPUT1 knob: Max)Výstupy

#### • **[L/MONO, R] jacky**Konektor: 1/4" phone jack (nesymetrický)

 Výstupní Impedance: 1.1 [kohm] (MONO: 550 ohm)Maximální výstupní úroveň: +7.5 [dBu] nebo víceImpedance zatížení: 10 [kohm] nebo více

**• Jack PHONES** 

Konektor: 1/4" phone stereo jack Výstupní Impedance: 10 ohm Maximální výstupní úroveň: 35 [mW]Impedance zatížení: 33[ohm] Nožní spínač: ASSIGNABLE [SW] jack, ASSIGNABLE [PEDAL] jackMIDI: IN, OUT, THRU konektoryUSB: B konektorDisplej:Hlavní displej: 8-znaků x 2 řádky LCD modul

 Sub displej x4: 8-znaků x 1 řádky LCD modulZdroj napájení: DC12V, 6.5 W Rozměry: 635 x 270 x 76 mm (Š x H x V) Hmotnost: 2,8kg Přibaleno: Mikrofon s husím krkem, AC adaptér (DC12V), CD-ROMVolitelné: EXP–2 nožní kontroler, XVP–10 EXP/VOL pedál, PS–1 pedálový spínač

\* Specifikace a vzhled produktu jsou předmětem změn bez předchozího upozornění. TRIME PRIP

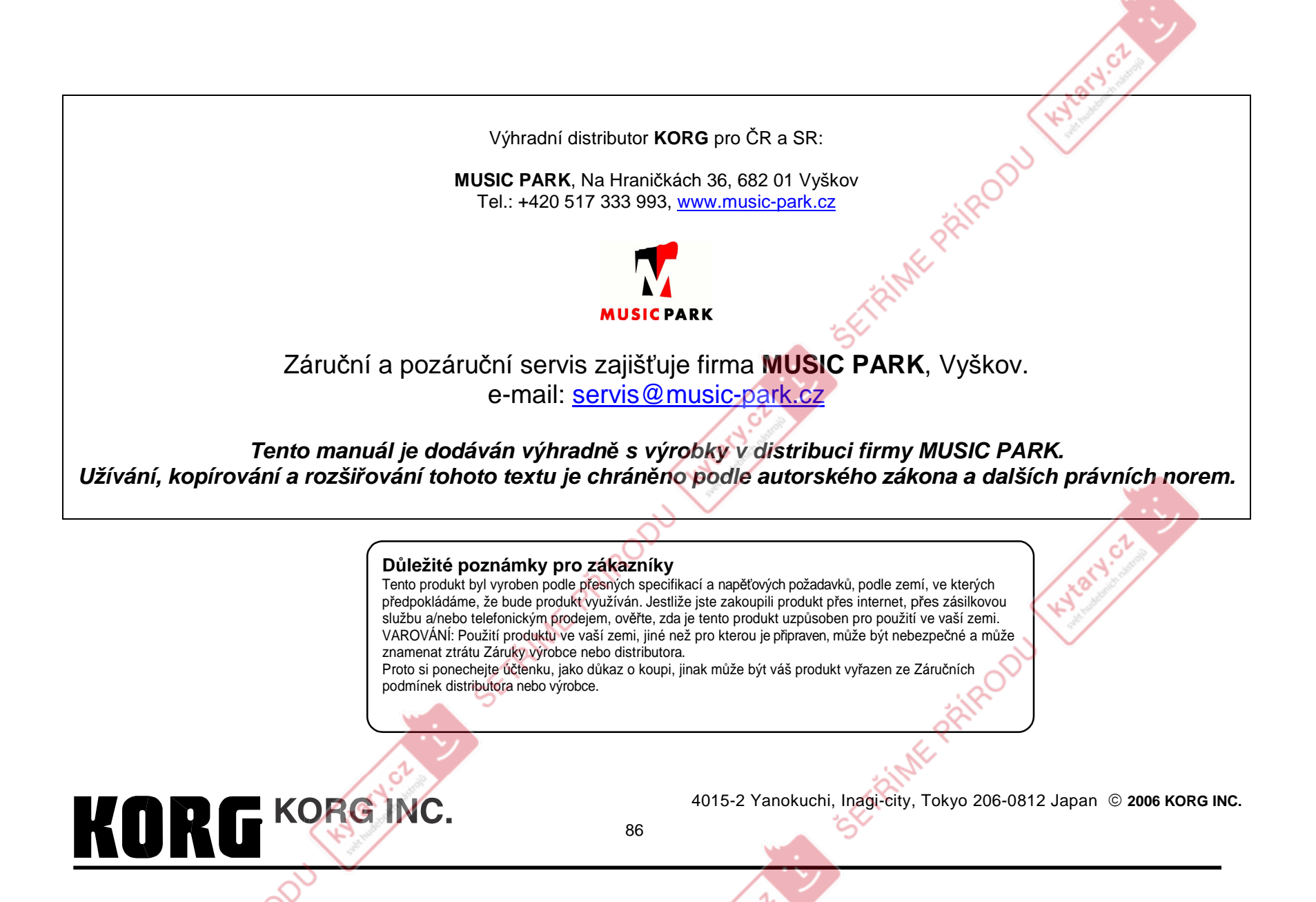